*Universidad del Bío-Bío. Sistema de Bibliotecas - Chile*

## **Universidad del BíoBío**

**Facultad de Ciencias Empresariales Departamento de Sistemas de Información** 

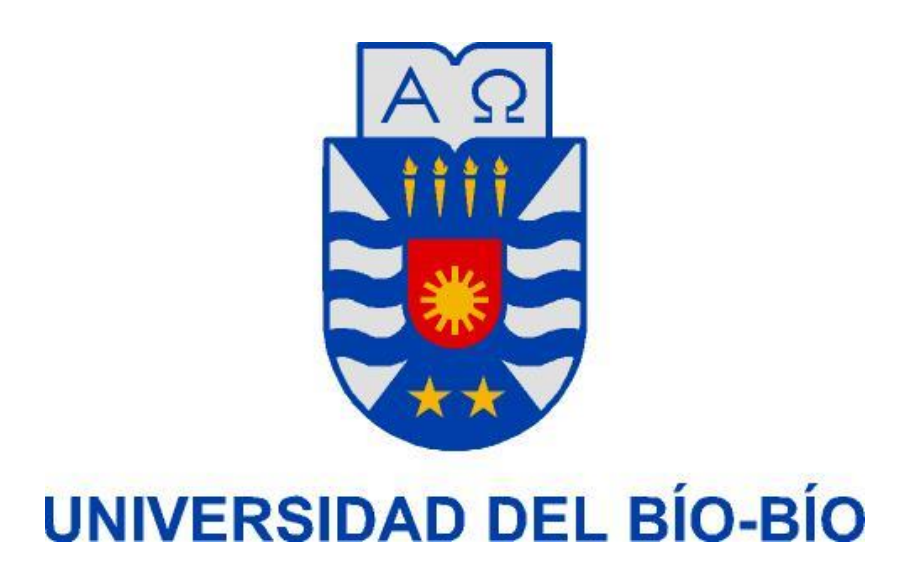

**PROYECTO DE TÍTULO** 

# **"Software de Apoyo a la Gestión Jurídica y Administrativa para el Estudio Jurídico Abogados Concepción"**

 Autor: Rodrigo Alejandro Moncada Candia. Profesor Guía: Roberto Mercado Cuevas.

## **Agradecimientos**

Quiero agradecer en primer lugar el gran apoyo que me ha brindado el profesor guía Sr. Roberto Mercado para poder terminar el presente proyecto, fue una largo camino con dificultades y siempre sentí su apoyo incondicional. También agradecer el apoyo de mi familia la cual me ha dado fuerzas para seguir adelante y superar las dificultades, en especial a mi esposa y mi amada hija.

## **Índice General**

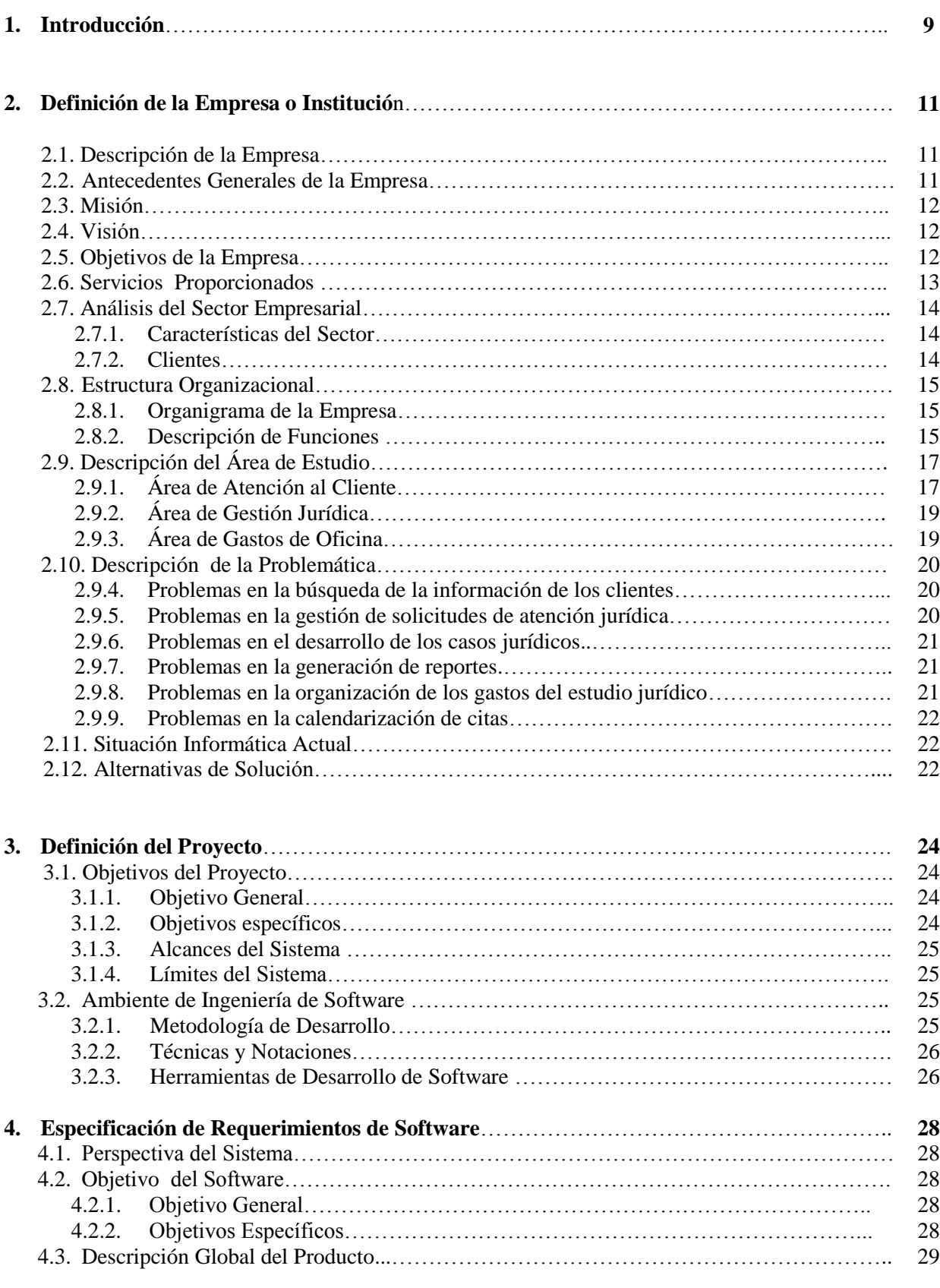

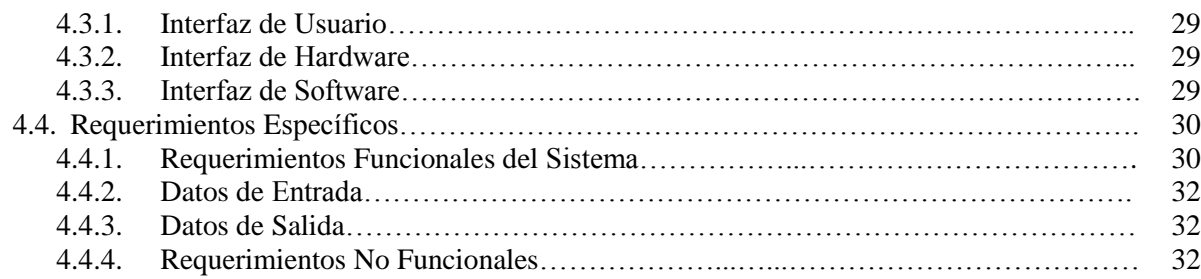

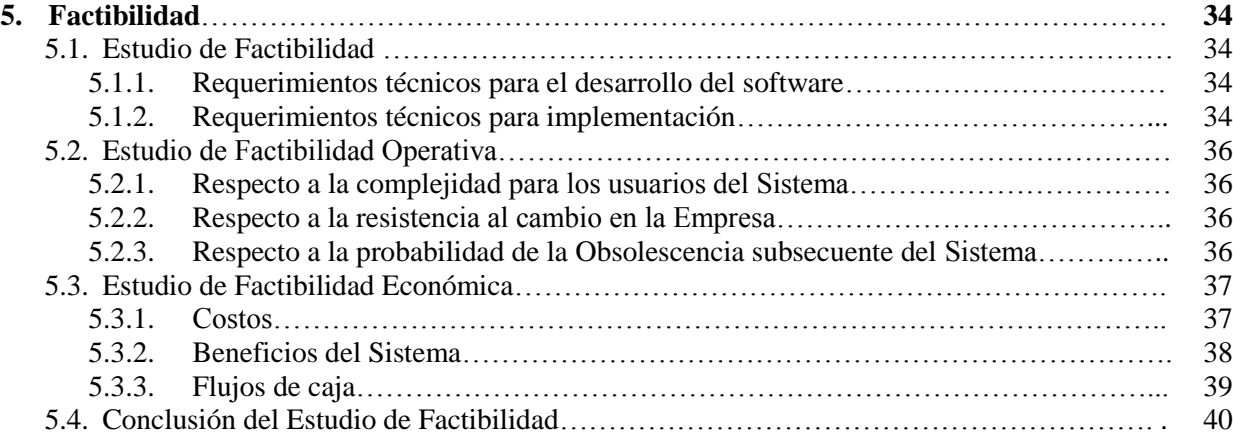

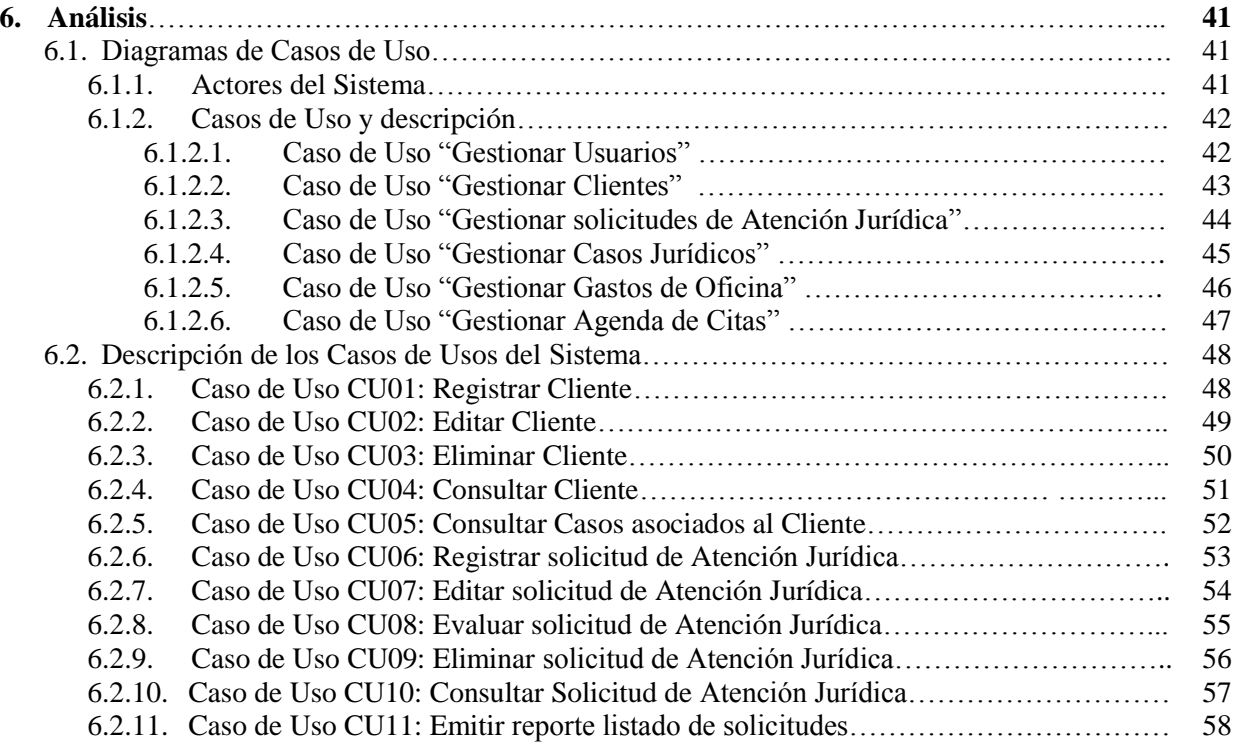

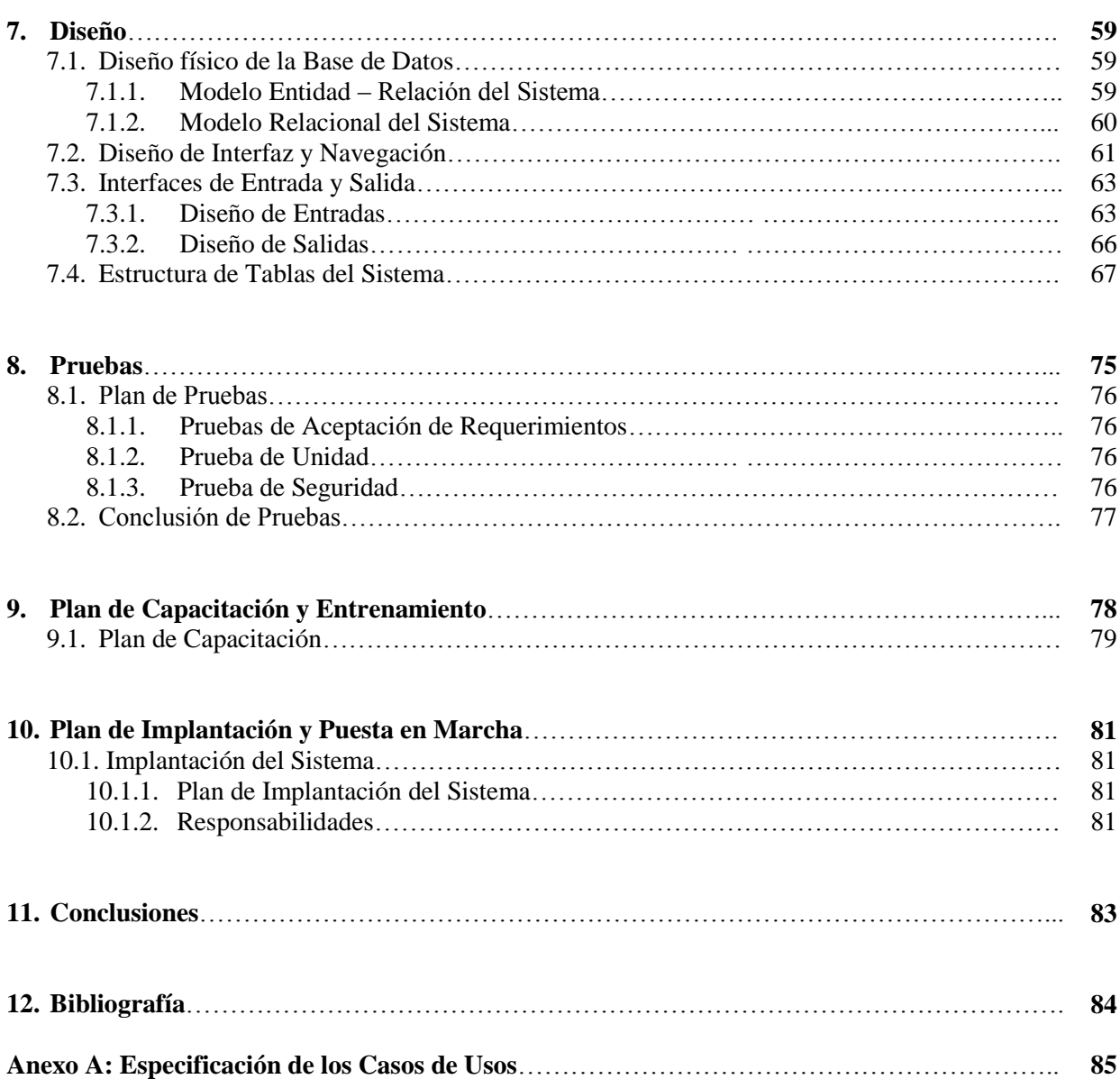

## **Índice de Tablas**

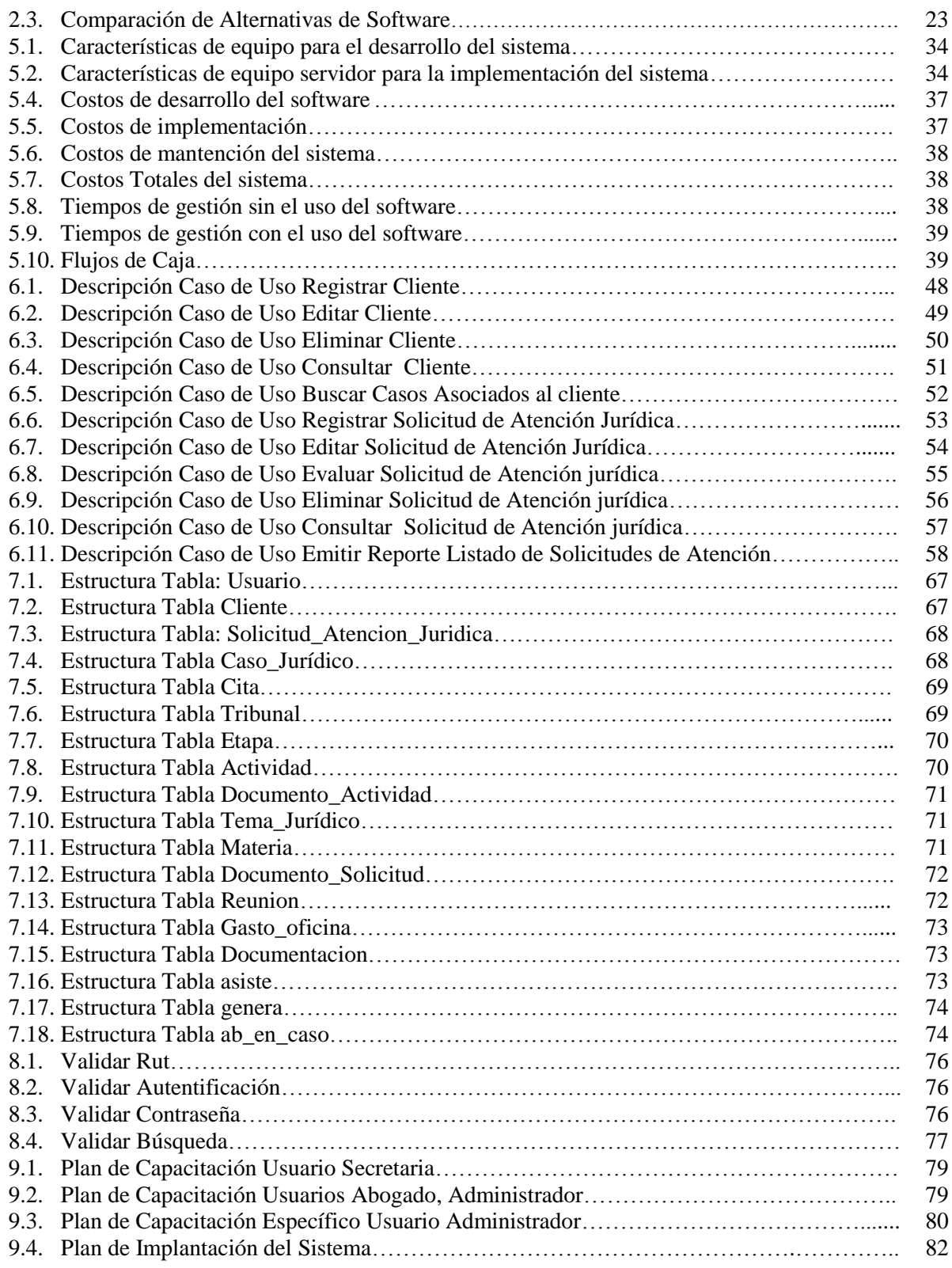

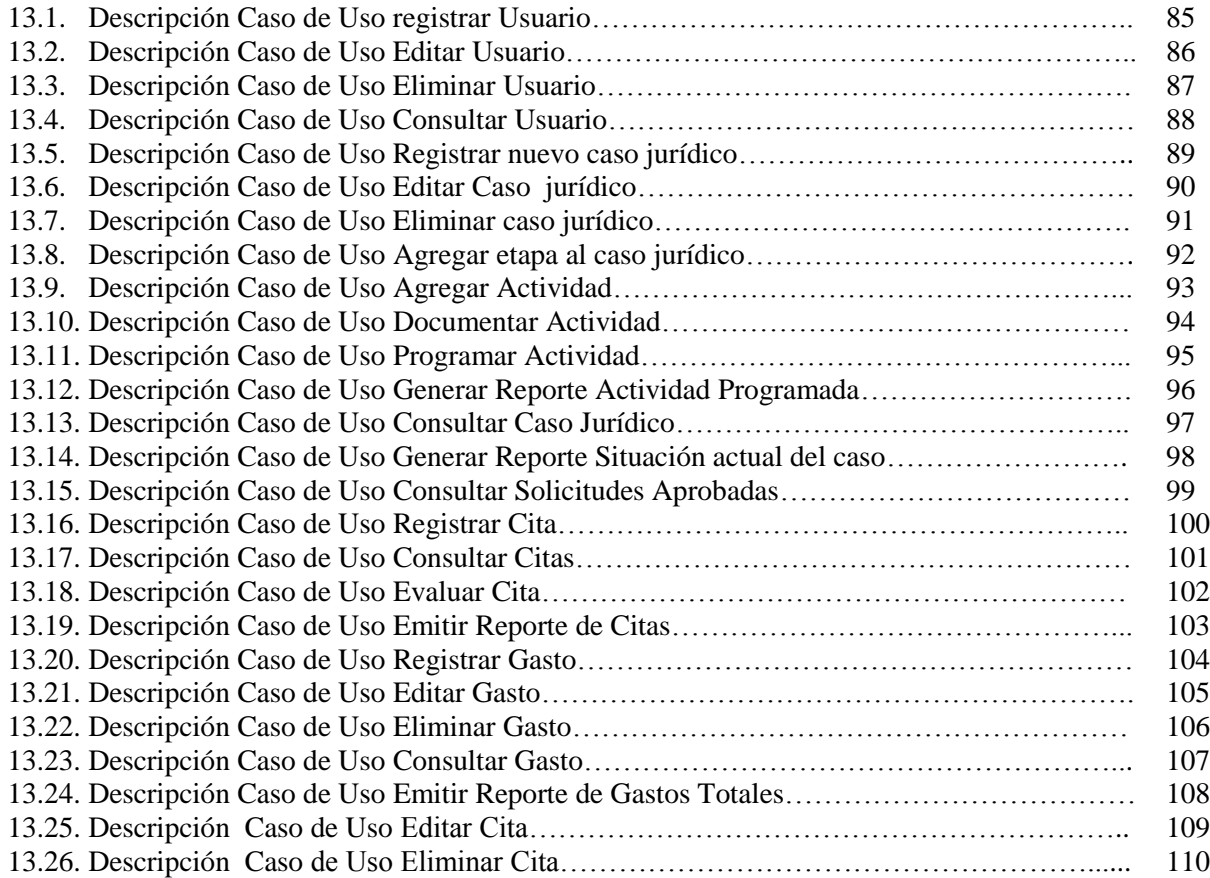

## **Índice de Figuras**

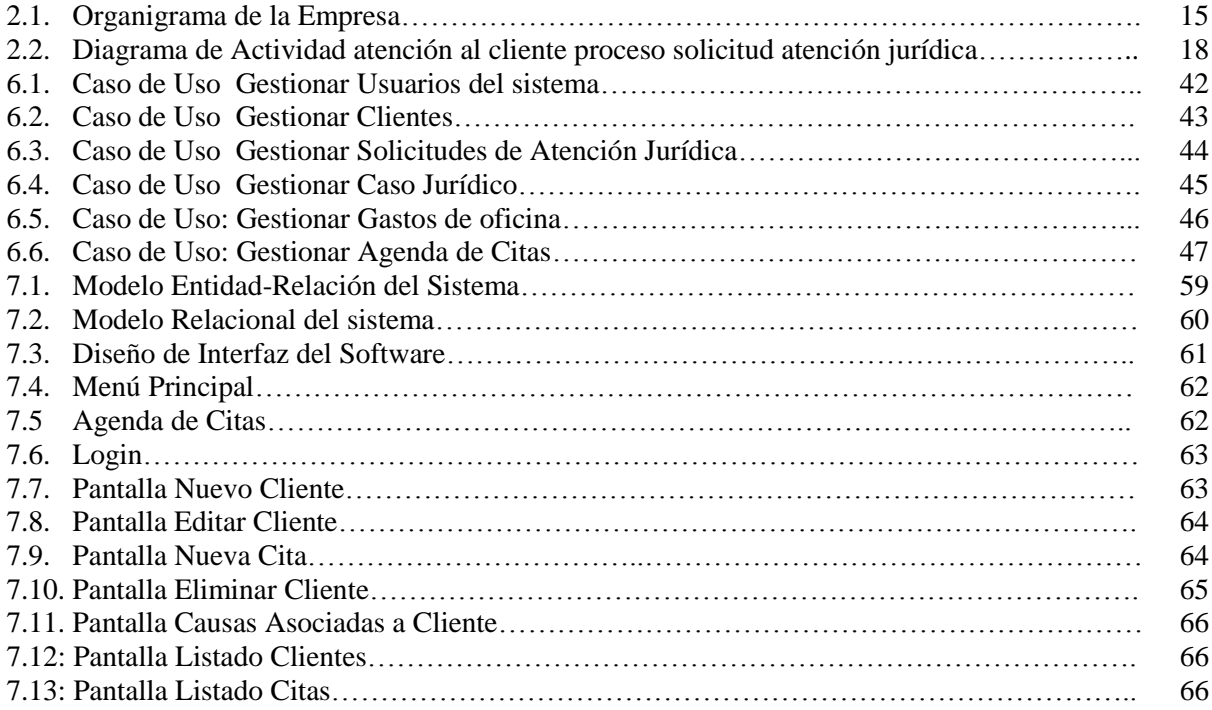

## **1 INTRODUCCIÓN**

En la actualidad las tecnologías de la información cumplen un rol fundamental en la mayoría de las actividades humanas (comercio, salud, deportes, ciencias entre otras) han incorporado la informática como una herramienta de apoyo fundamental de desarrollo, logrando ventajas competitivas frente a otros que no las poseen. Aun así hay áreas en que las herramientas informáticas recién comienzan a utilizarse, ya sea por una falta de integración o por un desconocimiento del gran aporte que puede significar su uso. Dentro de estas encontramos en nuestro país el área legal, que aunque ha incorporado las TI fundamentalmente como herramienta de consulta de información ciudadana, estado de causas y repositorio de leyes, a nivel operacional específicamente en el desarrollo de los procesos jurídicos que desarrollan los estudios jurídicos, no se cuenta con una herramienta que apoye la gestión de estos procesos, así como el seguimiento de las actividades que realizan los abogados según el caso jurídico, clientes, expedientes jurídicos entre otros.

El presente proyecto aborda el desarrollo de una software de apoyo a la gestión de los procesos jurídicos de una oficina de abogados ubicada en la ciudad de Concepción .Esta organización no cuenta con una herramienta de apoyo que le permita tener información actualizada e inmediata sobre un determinado caso jurídico como también de estado de una determinada solicitud de atención jurídica ni un registro de las citas de sus clientes en los respectivos casos que son partícipes.

El informe documenta cada etapa del desarrollo del software, el cual fue realizado empleando el modelo incremental.

A continuación se introduce en los capítulos del proyecto:

En el **Capítulo 2** se describe la estructura organizacional de la Empresa con las funciones de cada área que la integran, para posteriormente definir la problemática que afecta al área para el cual se desarrolla el sistema, luego de especificar la problemática se especifica la solución propuesta con el desarrollo del sistema.

En el **Capítulo 3** se describen los objetivos generales y específicos del proyecto, para posteriormente especificar la metodología del desarrollo del software así como las herramientas que se emplean en su desarrollo, se definen los límites del sistema y se describe la metodología utilizada.

En el **Capítulo 4** se especifican los requerimientos para el desarrollo del software (tanto requerimientos funcionales como no funcionales), se describen las funcionalidades que tiene el sistema, así como una descripción global del producto con su interfaz de usuario, hardware y software, para finalizar con los requerimientos específicos y los datos de entrada y salida.

En el **Capítulo 5** se realiza el estudio de factibilidad técnico, operacional y económico este último mediante el cálculo del VAN que permiten ver la factibilidad de desarrollar el sistema.

En el **Capítulo 6** se analiza el sistema mediante los diagramas de casos de uso, los que luego son descritos para ver la funcionalidad e interacción de los usuarios con el mismo.

En el **Capítulo 7** se exponen los modelos de datos del sistema, tanto el modelo entidad-relación como el modelo relacional de sistema son descritos; luego se muestran algunas interfaces de entrada y salida del software y se describen las tablas de la base de datos del sistema.

En el **Capítulo 8** se expone el plan de prueba con pruebas específicas para cada módulo con el fin de identificar las fallas o errores que el sistema pueda presentar en su funcionamiento.

En el **Capítulo 10** se muestra el plan de capacitación para los usuarios del sistema, con un cronograma de actividades de capacitación para cada usuario.

## **2 DEFINICIÓN DE LA EMPRESA O INSTITUCIÓN**

### **2.1 Descripción de la Empresa**

Abogados Concepción es una empresa que brinda servicios jurídicos a todos sus clientes en la región del Bío-Bío. El estudio jurídico está integrado por abogados especializados en temas del derecho civil, penal, laboral y familiar, cuenta con una amplia cartera de clientes de personas naturales y Jurídicas como grandes empresas de la región.

## **2.2 Antecedentes Generales de la Empresa**

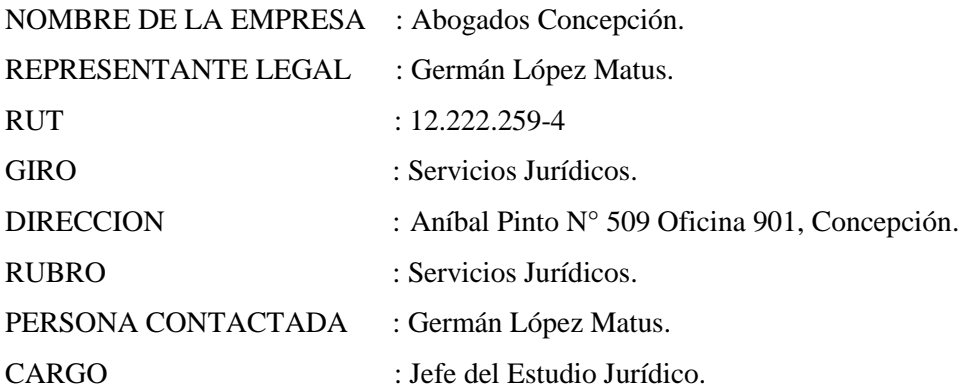

## **2.3 Misión**

"Brindar un servicio óptimo en la resolución de conflictos, entregando un servicio basado en la calidad, buena atención y confianza hacia los clientes".

## **2.4 Visión**

Ser un estudio jurídico líder en la región, acaparando los clientes más grandes del mercado con un prestigio que se extienda el país.

## **2.5 Objetivos de la empresa**

- Ofrecer una atención personalizada y de gran calidad a los clientes.
- Entregar información ágil y actualizada sobre el estado de las causas de los clientes.
- Hacer crecer la rentabilidad de la empresa entregando el mejor desempeño posible en la representación legal con el objeto de tener clientes satisfechos que nos recomienden.

## **2.6 Servicios Proporcionados**

Abogados Concepción brinda asesoría y representación jurídica a sus clientes en las áreas del derecho civil, familiar, laboral y penal.

## Área Civil

- Defensa en deudas, bancarias, casas comerciales y otros (protección contra embargos).
- Herencias, posesiones efectivas, sucesiones, testamentos.
- Estudios de título de propiedades, saneamientos, expropiaciones.
- Responsabilidad contractual y extracontractual
- Consultoría, elaboración y redacción de contratos.
- Daños y perjuicios material, moral, psicológico
- Carteras en Mora Juicios ejecutivos, cheques, pagares.

## Área Familia

- Divorcio mutuo acuerdo, divorcio unilateral, divorcio por culpa.
- Alimentos (demanda, rebaja, aumento, cese y cumplimiento).
- Tenencia, régimen de visitas.
- Adopción
- Juicios de paternidad.

## Área Laboral

- Despidos.
- Cobro de prestaciones.
- Negociaciones colectivas.
- Discriminación laboral.
- Finiquitos.
- Indemnización por Accidente de Trabajo y enfermedades laborales.

#### **2.7 Análisis del Sector Empresarial**

#### **2.7.1 Características del sector**

El sector en el cual se desenvuelve el estudio jurídico Abogados Concepción, lo conforman diversos estudios jurídicos o firmas de abogados en la ciudad de Concepción.

Existe una gran cantidad de empresas de este tipo, las cuales están constituidas legalmente de forma total o parcial. Al existir esta competencia, estas entidades se esfuerzan por atraer la mayor cantidad de clientes posibles, dentro de ellos empresas de renombre que le den un mayor prestigio al estudio jurídico. Para Abogados Concepción es fundamental brindar una atención de calidad a sus respectivos clientes, del mismo modo disminuir los tiempos de desarrollo de los casos jurídicos y mantener un registro de cada cliente, cita y actividad por medio del sistema como el que se pretende realizar lo que permitirá tener ventajas competitivas frente a las otras empresas del sector.

#### **2.7.2 Clientes**

La empresa presta sus servicios a sus clientes que pueden ser Personas naturales o Personalidades Jurídicas. Dentro de estas últimas se destacan empresas de servicios como las que se mencionan a continuación:

- SERVICIOS INDUSTRIALES Y FORESTALES LARRAÍN LTDA.
- LÍNEA DE BUSES SAN PEDRO DEL MAR.
- LÍNEA DE BUSES SAN REMO.

### **2.8 Estructura Organizacional**

## **2.8.1 Organigrama de la Empresa**

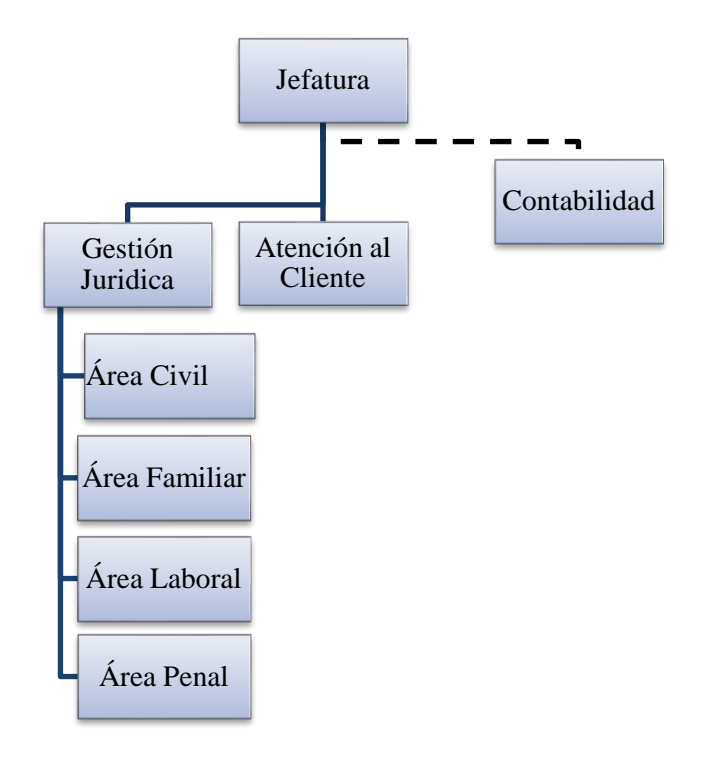

Figura 2.1 Organigrama de la empresa

#### **2.8.2 Descripción de Funciones**

#### **Jefatura**

Área integrada por el jefe del estudio jurídico de profesión abogado que está encargado de la planificación, organización y supervisión de las labores jurídicas que realizan los abogados miembros del estudio jurídico y los procesos o causas judiciales que la firma este desarrollando. Revisa y aprueba los documentos elaborados por los abogados, Asiste a los tribunales en representación de la organización, Evalúa al personal. También está al tanto de la información de los clientes del estudio jurídico, así como de las solicitudes de atención jurídicas que son gestionadas por la secretaria. Elabora informes sobre las actividades realizadas y también participa en la gestión de casos jurídicos específicamente las del área civil y laboral.

### **Gestión Jurídica**

Área en el que trabaja el conjunto de abogados que brindan asesoría y/o representación legal a los respectivos clientes. Se especializan en el área civil, familiar, laboral y penal y desarrollan los casos que les son asignados por el jefe de estudio según la disponibilidad de cada miembro y la complejidad que cada caso requiere.

## **Atención al Cliente**

Área encargada de gestionar las solicitudes de atención jurídica, recepción y entrega de documentos a los respectivos clientes para dar inicio de las causas judiciales, información y desarrollo del estado de las causas a los clientes; actualmente es gestionada por la secretaria del estudio jurídico. En esta área también se definen las citas de los clientes con abogados sobre los casos en que estén participando.

## **Contabilidad**

Área externa donde se llevan los registros contables de la empresa.

## **2.9 Descripción del Área de Estudio**

A continuación se describirán las áreas sobre las cuales se desarrolla el sistema.

## **2.9.1 Área de Atención al Cliente**

En el área de atención al cliente se gestionan las solicitudes de atención jurídica que los clientes presentan al estudio, el registro de toda la información de los clientes como sus datos personales e historiales de casos que haya gestionado, así como el registro de citas para reuniones de los clientes con el o los respectivos abogados de un caso.

La solicitud de atención jurídica es el inicio del proceso de un caso tomado por el estudio jurídico. El proceso de gestión de solicitudes de atención jurídica comienza cuando el cliente se acerca al estudio jurídico para solicitar apoyo y/o representación legal en un determinado caso judicial. La secretaria registra los datos personales del cliente en el libro de solicitudes junto con los datos generales de la causa (materia civil, laboral, familiar o penal) y solicita la documentación correspondiente al cliente para el ingreso de la solicitud de atención. Luego de recibir los documentos asociados, esta solicitud es enviada (manualmente) al jefe del estudio jurídico el que la calificará como aprobada o rechazada. En caso de ser aprobada, la solicitud dará origen a un nuevo caso jurídico, al cual se deberá asignar un abogado o incluso más de uno si fuese necesario; en caso de ser rechazada la secretaria se contactará con el cliente para solicitar los documentos e información necesarios para la aprobación de la solicitud.

La secretaria posee un registro básico del listado de clientes del estudio jurídico en word, así como la calendarización de citas, que es registrada en un cuaderno de citas, con fecha y hora de la correspondiente reunión de él o los abogados citados.

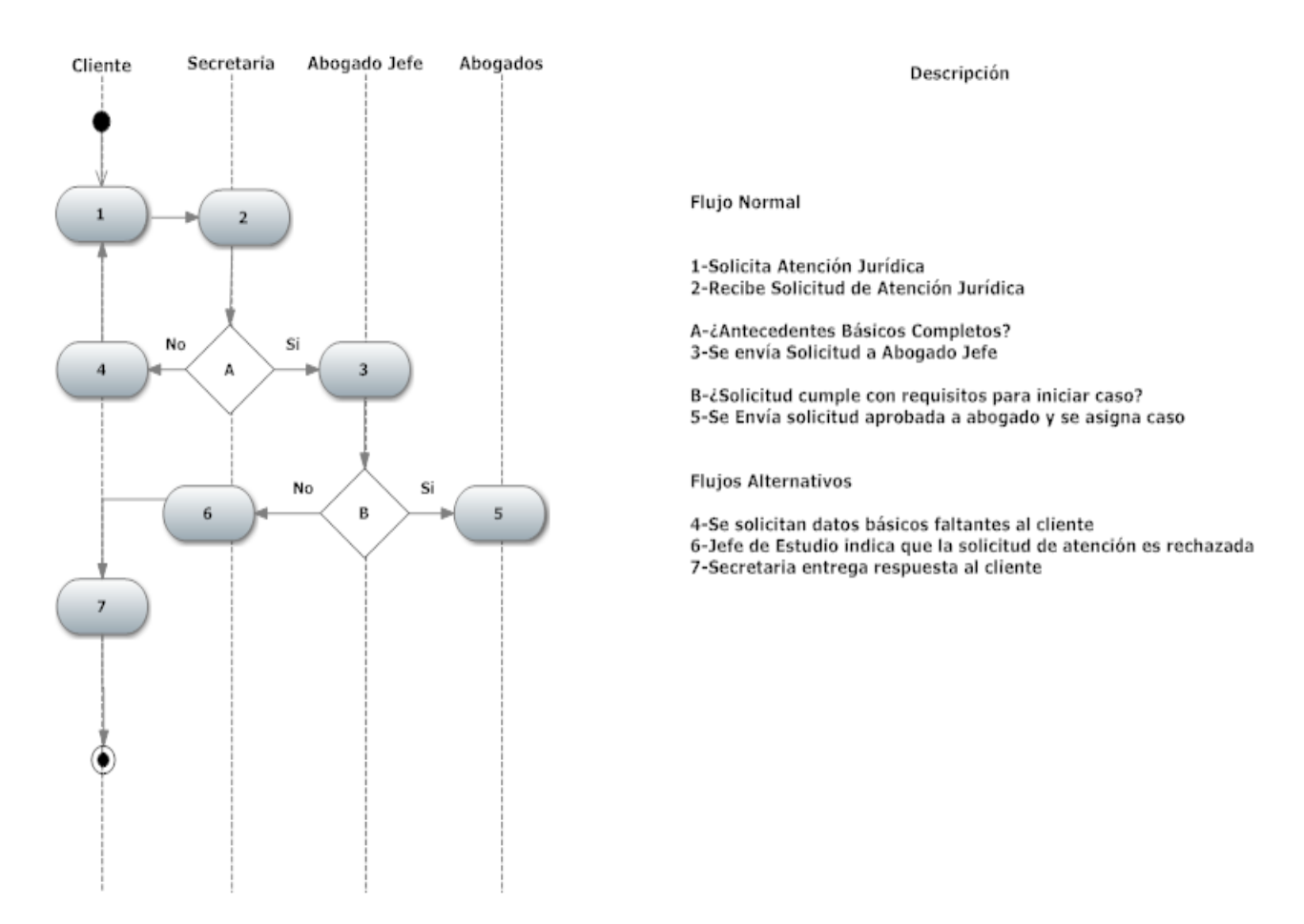

## **Diagrama de Actividad de Atención al Cliente Proceso Solicitud de Atención Jurídica.**

Figura 2.2: Diagrama de Actividad Atención al Cliente Proceso de Solicitud de Atención Jurídica

## **2.9.2 Área de Gestión Jurídica**

Área principal de la organización: en ella el equipo de abogados desarrolla las causas judiciales y/o representaciones legales que son gestionadas por la firma de abogados. Estas causas pueden ser de materia civil, laboral, penal o familiar y cada una se desarrolla mediante un proceso jurídico, los cuales a su vez constan de etapas, instancias, actividades y documentación.

En esta área nos abocamos específicamente al desarrollo y seguimiento de los procesos jurídicos de cada una de las causas que el estudio de abogados este gestionando.

Para comprender el área señalada debemos entender el proceso jurídico por el que todo caso jurídico tiene que pasar. Actualmente en la legislación chilena un caso se inicia cuando es presentada una demanda ante un juez especializado en la materia; esta demanda que debe ser contestada por el demandado en la etapa de contrademanda según el tiempo indicado por la naturaleza del caso. Una vez que es contestada, el juez realizará el denominado "Saneamiento del Proceso", que significa una validación de éste ante la ley, y llamará a una audiencia conciliatoria a las partes involucradas. En caso de que no haya un acuerdo, comenzará la etapa probatoria, donde cada una de las partes expondrá las pruebas necesarias para ganar el caso, el juez realizará la audiencia de pruebas y finalmente dictará la sentencia correspondiente en la denominada sentencia de primera instancia. Posteriormente existe un periodo de apelación, donde es la Corte de Apelaciones la encargada de dictar sentencia. Finalmente, es la Corte Suprema la encargada de dictar la sentencia definitiva si es que la apelación llegó hasta esa instancia.

## **2.9.3 Área de Gastos de Oficina**

En esta área se registran gastos básicos de transporte y/o viáticos que son entregados por el jefe del estudio jurídico a los respectivos abogados, cuando por razones justificadas deben recurrir a un gasto extra de dinero en las gestiones de los diferentes casos que la firma esté llevando a cabo o en reuniones extraordinarias en otras regiones del país con autoridades o clientes.

#### **2.10 Descripción de la Problemática**

El estudio jurídico Abogados Concepción no cuenta con una herramienta informática que permita apoyar el proceso de causas judiciales de sus clientes, ya que desde la recepción de los antecedentes hasta el final del proceso, todo es realizado de forma manual, llevando los registros correspondientes en cuadernos de apuntes. Del mismo modo, la agenda de citas es manual, así como el registro de gastos, lo que les impide contar con información actualizada de sus clientes, así como el estado de las causas judiciales, ya que los tiempos en la realización de éstas son largos. La búsqueda de información de un determinado caso está sujeta a las anotaciones manuales en cuaderno, el registro de clientes es llevado en planillas Excel. Si se extravía alguna anotación de un determinado caso o alguna observación, se hace difícil de recuperar ya que no se cuenta con una base de datos que contenga toda la información de las diferentes causas judiciales.

Los expedientes de los clientes, que son registrados en una carpeta, presentan a su vez la dificultad de búsqueda por lo que los abogados se ven obligados a buscar uno a uno el expediente solicitado, lo que ocasiona también una pérdida de tiempo valioso, que puede ser utilizado en otra labor o actividad.

#### **2.10.1 Problemas en la Búsqueda de Información de los Clientes**

El estudio jurídico no cuenta con un registro informático de todos los clientes de la firma, por lo que no tiene un acceso rápido a la información de un determinado cliente, ni mucho menos a un historial de los casos jurídicos que la firma haya tomado de este. Esto trae como consecuencia una lentitud en toda la gestión asociada a los clientes, e incluso la perdida de información, ya que no se cuenta con un respaldo de datos que garantice la completa seguridad de estos.

#### **2.10.2 Problemas en la Gestión de Solicitudes de Atención Jurídica**

Como se observó en el diagrama de actividades, en el proceso de gestión de solicitudes se reciben y entregan documentos los cuales son evaluados para una posterior toma o no toma del caso. En este sentido, actualmente todos los registros son llevados de forma manual por la secretaria. No existe un número de solicitud que puede diferenciar una causa de otra, ya que solo por el nombre del cliente se buscan en el cuaderno, lo que implica un gran gasto de tiempo en todo este proceso donde la información no fluye de manera automática. Por otra parte no existe un registro de solicitudes aprobadas o rechazadas, con lo que no se cuenta con información valiosa que pueda determinar diversas comparaciones entre esta. En resumen, todo el proceso de atención al cliente presenta una falencia principal en el tiempo que demora desde el inicio de la solicitud hasta la respuesta del equipo de abogados.

#### **2.10.3 Problemas en el Desarrollo de los Casos Jurídicos**

Los casos que son llevados por el estudio jurídico constan de diferentes etapas y cada una de ellas consta de actividades, así como también documentación correspondiente al caso. Como el estudio jurídico no cuenta con una herramienta que apoye la gestión de estos procesos, la búsqueda de información exacta se hace lenta, produciendo un retardo en la toma de decisiones con respecto a un determinado caso y las gestiones que deban realizarse de él. De la misma forma, como no existe un mecanismo de programación de actividades, los abogados solo recurren a su agenda personal o libreta de notas la cual no siempre es utilizada o a veces no se tiene a mano para verificación. Esta pérdida de tiempo valioso y falta de organización a largo plazo implica que el estudio jurídico no pueda desarrollar sus actividades de una forma eficiente, como lo sería con el uso del software del presente proyecto.

#### **2.10.4 Problemas en la Generación de Reportes**

La generación de reportes es casi inexistente: si se desea obtener un listado de todas las causas asociadas a un determinado cliente o abogado resulta una tarea muy engorrosa, ya que se debe efectuar una búsqueda manual expediente por expediente. De la misma forma, el estudio jurídico no puede hacer análisis generales o globales exactos de cuantos casos han sido ganados o perdidos, o realizar análisis estadísticos sobre el desempeño del estudio jurídico, así como reportes de información de clientes, entidades jurídicas, tipos de casos realizados según materia legal, etc. Tampoco se puede obtener un reporte de citas cumplidas o no por los clientes.

#### **2.10.5 Problemas en la Organización de los Gastos del Estudio Jurídico**

Otro problema presentado es el no tener registrado los dineros que se gastan en viajes o tramitaciones relacionados con el desarrollo de las causas judiciales. La jefatura necesita tener conocimiento con claridad sobre cuanto se está desembolsando diaria y mensualmente en estas actividades y solo se cuenta con registros manuales de esta información, por lo que es necesario implementarla como un pequeño modulo en el desarrollo del software.

#### **2.10.6 Problemas en la Calendarización de Citas**

En el desarrollo de un determinado caso jurídico se realizan citas con los clientes: estas citas que son agendadas en el cuaderno de citas, representan un problema a la hora de tener información actualizada sobre la cita de un determinado abogado. Como no existe un sistema automático ni se da uso a una agenda tecnológica, los abogados consultan a la secretaria cual o cuales son las citas del día por lo que esa información no es instantánea y provoca en algunos casos un desorden y un desfase en la atención.

#### **2.11 Situación Informática Actual**

Abogados Concepción cuenta actualmente con un equipo computacional de escritorio el cual es ocupado por la secretaria para llevar el registro del listado de clientes y hacer tareas básicas de gestión. A su vez, cada abogado dispone de un equipo portátil individual para realizar tareas como consultar las causas judiciales en la página del poder judicial www.poderjudicial.cl , enviar y recibir correos electrónicos a sus respectivos clientes o abogados colaboradores y cualquier otra entidad participante y llevar registros o apuntes de los casos jurídicos que estén gestionando.

Estos equipos cuenta a su vez con conexión a internet de 2mb vía red inalámbrica al router de la oficina.

#### **2.12 Alternativas de Solución**

Se definió con anterioridad, principalmente por seguridad, que el sistema debe ser de escritorio y no web, ya que al tratarse de información confidencial y personal de los clientes, representa un riesgo mayor que la información de los casos personales de cada uno esté en la web, por lo que las alternativas de solución se limitan solo a 2.

#### **Alternativa 1: Comprar un Software de Gestión Jurídica y Administrativa**

Se propone comprar un software de gestión jurídica y administrativa para el estudio de abogados lo que implica ciertas desventajas a mencionar:

Actualmente el precio de mercado de un software como el mencionado no baja de los \$108.447 solo en su versión básica, por lo que el estudio no está dispuesto a invertir por motivos de costo. El estudio necesita de una herramienta de apoyo a la gestión, más que una herramienta que reemplace toda su forma de trabajar, ya que por el origen de su profesión esta estará siempre ligada a la gestión manual de muchos documentos como autorizaciones, notificaciones, documentos con firma legal, etc.

Estas Aplicaciones no poseen una interfaz agradable y de fácil uso para los abogados, lo que interferiría más aún su labor en vez de optimizar los tiempos en cada gestión que realicen.

#### **Alternativa 2: Implementar un Software de Apoyo a la Gestión Jurídica Administrativa**

Como alternativa de solución se propone implementar el software del presente proyecto el cual presenta ciertas ventajas comparativas en relación a la opción mencionada anteriormente. El costo del producto es mayor (ver estudio de factibilidad económica) pero es rentable. Por la naturaleza del software es de gran apoyo a la gestión de los usuarios, ya que está definido según los requerimientos que ellos han solicitado, por lo que está hecho a la medida de sus funcionalidades. La interfaz es agradable y de fácil uso ya que ellos mismos la definen según sus propios gustos entregando un sistema de fácil uso.

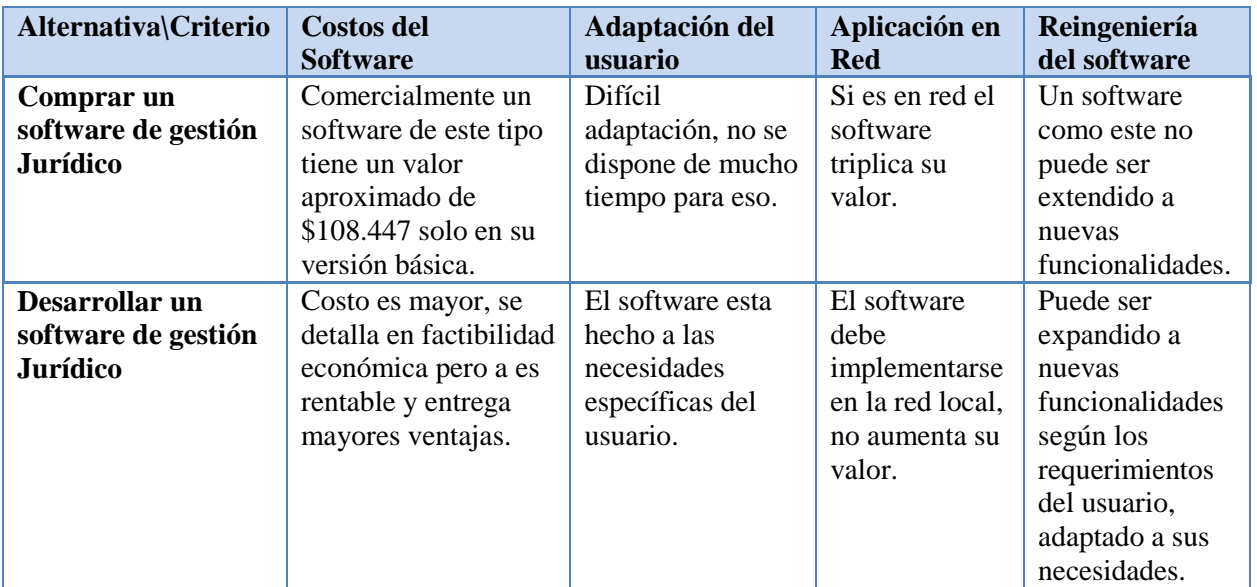

En el siguiente cuadro se resumen la comparación de ambas alternativas:

Tabla 2.3: Comparación de Alternativas de Software

Se concluye según lo mencionado anteriormente que la solución escogida por el estudio jurídico es la alternativa **número 2**, por todas las ventajas comparativas que esta conlleva.

## **3 DEFINICIÓN DEL PROYECTO**

#### **3.1 Objetivos del Proyecto**

#### **3.1.1 Objetivo General**

Diseñar e implementar un software de apoyo a la gestión jurídica y administrativa de la oficina de Abogados Concepción, que automatice los procesos de gestión de Solicitudes de atención, clientes, seguimiento y desarrollo de casos jurídicos, gastos de oficina y citas, apoyando la gestión de los abogados, brindándoles información oportuna y eficiente para facilitar su labor.

#### **3.1.2 Objetivos Específicos**

- Desarrollar un software atractivo, de fácil uso y que se cumpla con las necesidades de la organización.
- Realizar un análisis de la situación actual de la empresa que permita detectar las falencias y proponer una alternativa de solución que contribuya a una mejora en la empresa.
- Capturar los requerimientos funcionales y no funcionales para el desarrollo eficiente del sistema.
- Realizar un estudio de factibilidad que permita determinar si es factible o no realizar el sistema.
- Realizar el análisis del sistema mediante casos de uso que muestren la completa funcionalidad de este.
- Diseñar la base de datos del sistema.
- Realizar pruebas y la implementación del sistema en el estudio jurídico.

## **3.1.3 Alcances del sistema**

- El sistema administra toda la información de los clientes del estudio de abogados.
- El sistema administra la información de los usuarios.
- El sistema administra los expedientes de los casos jurídicos, incluyendo una gestión documental del expediente.
- El sistema permite a los abogados programar actividades para cada caso jurídico que estén gestionando.
- El sistema muestra mensajes de alerta de actividades que no se hayan cumplido o estén por cumplirse.
- El sistema cuenta con una agenda de fácil acceso que permite ver el estado de las citas de los respectivos casos jurídicos.

## **3.1.4 Límites del sistema**

- El sistema al ser de forma local, no permite consultas online.
- El sistema solo funciona en plataforma Windows.
- El sistema solo se aboca a las materias: civil, laboral, penal y familiar, de los casos jurídicos que gestiona Abogados Concepción.

## **3.2 Ambiente de Ingeniera de Software**

## **3.2.1 Metodología de desarrollo**

Para el desarrollo del sistema se emplea el modelo incremental porque es uno de los modelos más indicados para proyectos de corto tiempo de desarrollo como el que se está realizando. El modelo incremental permite una interacción directa y de retroalimentación con el cliente. En esta metodología primero se definen los requerimientos del sistema, con los cuales se desarrolla una primera versión, la que es presentada al cliente. Posteriormente, identificando nuevos requerimientos se van desarrollando nuevas versiones del software, agregando nuevas funcionalidades que permitan obtener el producto final, el cual mediante este método puede satisfacer las necesidades del cliente, en cuanto al producto solicitado.

#### **3.2.2 Técnicas y notaciones**

#### **UML**

Para el modelado del sistema, se emplea el lenguaje unificado de modelamiento (UML), el cual permite especificar, visualizar, construir y documentar el sistema. El lenguaje unificado de diagrama o notación (UML) sirve para especificar, visualizar y documentar esquemas de sistemas de software orientado a objetos. UML no es un método de desarrollo, lo que significa que no sirve para determinar qué hacer en primer lugar o cómo diseñar el sistema, sino que simplemente le ayuda a visualizar el diseño y a hacerlo más accesible para otros. UML está controlado por el grupo de administración de objetos (OMG) y es el estándar de descripción de esquemas de software.

UML sirve para el modelado completo de sistemas complejos, tanto en el diseño de los sistemas software como para la arquitectura hardware donde se ejecuten.

Ventajas:

- Permite realizar una verificación y validación del modelo realizado.
- Se pueden automatizar determinados procesos y permite generar código a partir de los modelos y a la inversa (a partir del código fuente generar los modelos). Esto permite que el modelo y el código estén actualizados, con lo que siempre se puede mantener la visión en el diseño, de más alto nivel, de la estructura de un proyecto. UML posee una gran cantidad de diagramas, pero para el desarrollo del presente proyecto utilizaremos los diagramas actividades y los diagramas de casos de uso.

#### **3.2.3 Herramientas de desarrollo del software**

Para el desarrollo del sistema se emplean las siguientes herramientas de desarrollo:

## **Entorno de desarrollo Visual Studio 2010**

Visual estudio 2010 es un entorno integrado para sistemas operativos Windows que simplifica y optimiza la creación de aplicaciones ya sean de escritorio o vía web como es el caso del sistema a desarrollar.

 Microsoft Visual Studio soporta varios lenguajes de programación tales como [Visual C++,](http://es.wikipedia.org/wiki/Visual_C%2B%2B) [Visual](http://es.wikipedia.org/wiki/C_sharp)  [C#,](http://es.wikipedia.org/wiki/C_sharp) Visual J#, [ASP.NET](http://es.wikipedia.org/wiki/ASP.NET) y [Visual Basic .NET,](http://es.wikipedia.org/wiki/Visual_Basic_.NET) aunque actualmente se han desarrollado las extensiones necesarias para muchos otros. Visual Studio permite a los desarrolladores crear aplicaciones, sitios y aplicaciones web, así como servicios web en cualquier entorno que soporte la plataforma .NET Así se pueden crear aplicaciones que se intercomuniquen entre estaciones de trabajo, páginas web y dispositivos móviles.

Se opta por Visual Studio 2010 porque es una herramienta de rápido desarrollo, con la que se puede trabajar gratuitamente gracias a su licencia de estudiante.

### **Motor de base de datos SQL SERVER 2008 Express**

Para el desarrollo del proyecto se emplea el motor de base de datos SQL SERVER 2008.

SQL server 2008 es un sistema para la gestión de bases de datos producido por Microsoft basado en el modelo relacional, utilizado para transacciones en línea a gran escala, bodegas de datos (datawarehouses) y aplicaciones de comercio electrónico. Sus lenguajes para consultas son TRANSACT SQL y ANSI SQL.

Algunas características de este motor de base de datos:

- Posee soporte de [transacciones.](http://es.wikipedia.org/wiki/Transacci%C3%B3n)
- Brinda mayor [escalabilidad,](http://es.wikipedia.org/wiki/Escalabilidad) [estabilidad](http://es.wikipedia.org/wiki/Estabilidad) y [seguridad.](http://es.wikipedia.org/wiki/Seguridad_inform%C3%A1tica)
- Soporta [procedimientos almacenados.](http://es.wikipedia.org/wiki/Procedimientos_almacenados)
- Incluye un potente [entorno gráfico](http://es.wikipedia.org/wiki/Entorno_gr%C3%A1fico) de administración
- Permite trabajar en modo [cliente-servidor,](http://es.wikipedia.org/wiki/Cliente-servidor) donde la información y datos se alojan en el [servidor](http://es.wikipedia.org/wiki/Servidor) y los [terminales](http://es.wikipedia.org/wiki/Terminal) o [clientes](http://es.wikipedia.org/w/index.php?title=Cliente_%28infor%C3%A1tica%29&action=edit&redlink=1) de la [red](http://es.wikipedia.org/wiki/Red) sólo acceden a la información.
- **Herramienta de modelado de datos: Enterprise Architect**

Enterprise Architect es una herramienta comprensible de diseño y análisis UML, que cubre el desarrollo de software desde la captura de requerimientos a través de las etapas del análisis, modelos de diseño, pruebas y mantenimiento.

Esta herramienta se utiliza en el proyecto para el desarrollo y documentación de los casos de usos del sistema.

#### **Power Designer**

Herramienta de modelado de datos, brinda un enfoque basado en modelos, el cual permite alinear al negocio con la tecnología de información, facilitando la implementación de arquitecturas efectivas de información empresarial. Brinda potentes técnicas de análisis, diseño y gestión de metadatos a la empresa.

 Esta Herramienta se utiliza en el proyecto para el diseño lógico y físico de la base de datos del sistema.

## **4 ESPECIFICACIÓN DE REQUERIMIENTOS DE SOFTWARE**

#### **4.1 Perspectiva del Sistema**

El "Software de apoyo a la gestión jurídica y administrativa del estudio jurídico Abogados Concepción*"* es un producto orientado a facilitar los procesos de la organización, con una interfaz agradable y de fácil uso para el usuario, permitiéndole desarrollar sus actividades de manera eficaz.

## **4.2 Objetivos del Software**

## **4.2.1 Objetivo General**

 Apoyar la Gestión Jurídica Administrativa en el desarrollo de los casos jurídicos, registro de clientes, citas y gastos de la oficina, mediante un software implementado en red local. Con el propósito de brindar información oportuna y eficiente facilitando las operaciones en la gestión diaria.

## **4.2.1 Objetivos Específicos**

- Mejorar el tiempo en la búsqueda de información del estado de los casos jurídicos, solicitudes de atención y citas de los clientes del estudio.
- Registrar, actualizar y eliminar la información de los clientes, casos jurídicos, solicitudes de atención, citas y gastos de la oficina de abogados.
- Proporcionar un sistema que permita a los abogados documentar cada etapa de un determinado caso que estén desarrollando y de esta forma apoyar su gestión.
- Permitir realizar la búsqueda de las causas asociadas a los clientes así como un registro histórico de ellos.
- Generar una agenda de citas que permita conocer información actualizada de las citas de los respectivos clientes con los abogados y a su vez anular o registrar la asistencia a estas.
- Proporcionar un sistema que permita registrar los gastos de los abogados de los diferentes trámites administrativos que realicen.
- Manejar información del Usuario Administrador y asignar los permisos respectivos a los diferentes usuarios del software.

### **4.3 Descripción Global del Producto**

#### **4.3.1 Interfaz de usuario**

La interfaz de usuario consiste en un conjunto de ventanas con botones y texto(TextBoxs), los cuales deben ser de fácil acceso y usabilidad para los usuarios del sistema, a su vez la ventana principal del sistema contiene el logo del estudio jurídico.

## **4.3.2 Interfaz de Hardware**

La interfaz de hardware para el correcto funcionamiento del sistema es simple ya que no interactúa con otro dispositivo de hardware que no sean los propios del equipo computacional, mouse, teclado, pantalla, impresoras.

#### **4.3.3 Interfaz de Software**

En cuanto al software necesario para la implementación y funcionamiento del sistema los equipos computacionales en donde se instale el sistema deben tener:

Nombre: Sistema operativo Windows XP servicie pack 2 o superior. -disponible en los equipos computacionales.

Nombre: SQL SERVER 2008 Express

- (licencia gratuita).

Nombre: Microsoft Visual estudio 2010 Express - (licencia estudiante).

## **4.4 Requerimientos Específicos**

## **4.4.1 Requerimientos Funcionales del Sistema**

## **Modulo Gestionar Usuarios**

### **Ref. Función**

- [R.1.1] El sistema debe permitir el ingreso de un usuario según el perfil asignado por el administrador mediante un nombre de usuario y contraseña.
- [R 1.2] El sistema debe permitir registrar usuarios en el sistema.
- [R 1.3] El sistema debe permitir editar los datos de los usuarios.
- [R 1.4] El sistema debe permitir dar de baja o eliminar usuarios del sistema
- [R 1.5] El sistema debe permitir realizar la búsqueda de la información de los usuarios.

## **Modulo Gestionar Clientes**

- [R.2.1] El sistema debe permitir registrar los datos de los clientes del estudio jurídico.
- [R.2.2] El sistema debe permitir editar los datos de un cliente registrado.
- [R.2.3] El sistema debe permitir eliminar a un cliente registrado.
- [R.2.4] El sistema debe permitir realizar la búsqueda de la información de un cliente.
- [R.2.5] El sistema debe permitir consultar las causas jurídicas asociadas a un cliente.
- [R.2.6] El sistema debe permitir consultar el estado de las causas jurídicas asociadas a un cliente.
- [R.2.7] El sistema debe permitir consultar un registro histórico del cliente en el estudio jurídico.
- [R.2.8] El sistema debe permitir generar reporte de listado de clientes.

## **Modulo Gestionar Solicitud de Atención Jurídica**

- [R.3.1] El sistema debe permitir registrar una nueva solicitud de atención jurídica.
- [R.3.2] El sistema debe permitir editar los datos de una solicitud de atención jurídica.
- [R.3.3] El sistema debe permitir eliminar una solicitud de atención jurídica.
- [R.3.4] El sistema debe permitir realizar la búsqueda de las solicitudes de atención jurídicas.
- [R.3.5] El sistema debe permitir evaluar las solicitudes de atención jurídicas como aprobadas o rechazadas.
- [R.3.6] El sistema debe permitir editar el estado de las solicitudes de atención jurídicas.
- [R.3.7] El sistema debe permitir consultar el estado de las solicitudes de atención ya sean Ingresadas, aprobadas o rechazadas.

[R.3.8] El sistema debe permitir generar reporte de solicitudes de atención jurídica.

#### **Modulo Gestionar Casos Jurídicos**

- [R.4.1] El sistema debe permitir registrar un nuevo caso jurídico.
- [R.4.2] El sistema debe permitir editar casos jurídicos.
- [R.4.3] El sistema debe permitir cerrar casos jurídicos.
- [R.4.3] El sistema debe permitir eliminar casos jurídicos.
- [R.4.5] El sistema debe permitir realizar la búsqueda de un determinado caso jurídico.
- [R.4.6] El sistema debe permitir agregar etapas a un caso jurídico según su materia.
- [R.4.7] El sistema debe permitir editar etapas de un caso jurídico según su materia.
- [R.4.8] El sistema debe permitir eliminar etapas de un caso jurídico según su materia.
- [R.4.9] El sistema debe permitir consultar en qué etapa esta un determinado caso jurídico.
- [R.4.10] El sistema debe permitir programar actividades con fecha de inicio y termino para cada etapa de un caso jurídico.
- [R.4.11] El sistema debe permitir generar reporte de listado de casos jurídicos.

#### **Modulo Gestionar Gastos de la Oficina de Abogados**

- [R.5.1] El sistema debe permitir registrar los gastos asignados a un usuario.
- [R.5.2] El sistema debe permitir editar los gastos de un usuario.
- [R.5.3] El sistema debe permitir eliminar los gastos de un usuario.
- [R.5.4] El sistema debe permitir la consulta de los gastos de un usuario.
- [R.5.4] El sistema debe permitir generar reportes de gastos mensuales y anuales.

#### **Modulo Gestionar Agenda de Citas**

- [R.6.1] El sistema debe permitir registrar citas en el sistema.
- [R.6.2] El sistema debe permitir editar los datos de citas.
- [R.6.2] El sistema debe permitir eliminar citas.
- [R.6.3] El sistema debe permitir evaluar las citas.
- [R.6.4] El sistema debe permitir consultar por citas.
- [R.6.5] El sistema debe permitir generar reportes de citas cumplidas, no cumplidas, anuladas.

#### **4.4.2 Datos de Entrada**

Se requiere la siguiente información pare el desarrollo del sistema:

- Datos de clientes
- Datos de abogados
- Datos de solicitud de atención jurídica
- Datos de caso jurídico
- Datos gatos de oficina
- Datos de citas

#### **4.4.3 Datos de Salida**

- Informes de clientes
- Informes de abogados
- Informes de solicitud de atención jurídica
- Informes de caso jurídico
- Informes de gastos de oficina
- Informes de citas

## **4.4.4 Requerimientos No Funcionales**

#### **Usabilidad**

Interfaz agradable para el usuario, por medio de botones y texboxs simples facilitando la interacción de este con el sistema.

El sistema no debe permitir el cierre de una operación hasta que todos sus procesos, subprocesos y tareas relacionados, hayan sido terminados y cerrados satisfactoriamente.

## **Eficiencia**

El tiempo de respuesta a las consultas rápidas no debe ser mayor a 5 segundos; en la elaboración de reportes el tiempo de respuesta del sistema no debe ser mayor a 10 segundos.

El sistema debe funcionar sin inconvenientes sin importar el número de usuarios simultáneos conectados.

El sistema debe estar disponible en un 100 % durante el horario hábil de trabajo de los abogados y secretaría en el estudio jurídico

## **Seguridad**

El sistema debe ser completamente seguro para los usuarios, mediante su nombre de usuario y contraseña tendrán acceso a una única cuenta con roles y permisos correspondientes.

## **Mantenimiento**

El sistema debe estar documentado, tanto los módulos de funcionamiento así como en el código fuente el cual deberá tener comentarios con indicaciones claras en los diferentes módulos.

El sistema debe estar disponible fácilmente para un futuro mantenimiento y/o corrección de errores que se puedan presentar en su funcionamiento.

## **5 FACTIBILIDAD**

## **5.1 Estudio de Factibilidad Técnica**

## **5.1.1 Requerimientos Técnicos para el Desarrollo del Software**

Para el correcto desarrollo del software necesitamos los siguientes elementos de software y hardware.

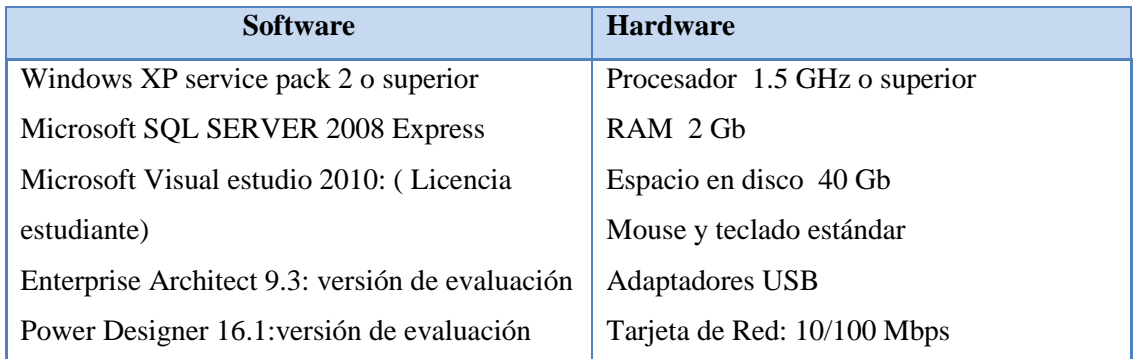

Tabla 5.1 Elementos Necesarios para el Desarrollo del Sistema

## **5.1.2 Requerimientos Técnicos para la Implementación del Software**

 Un equipo computacional para ser utilizado como servidor de la aplicación con las siguientes características:

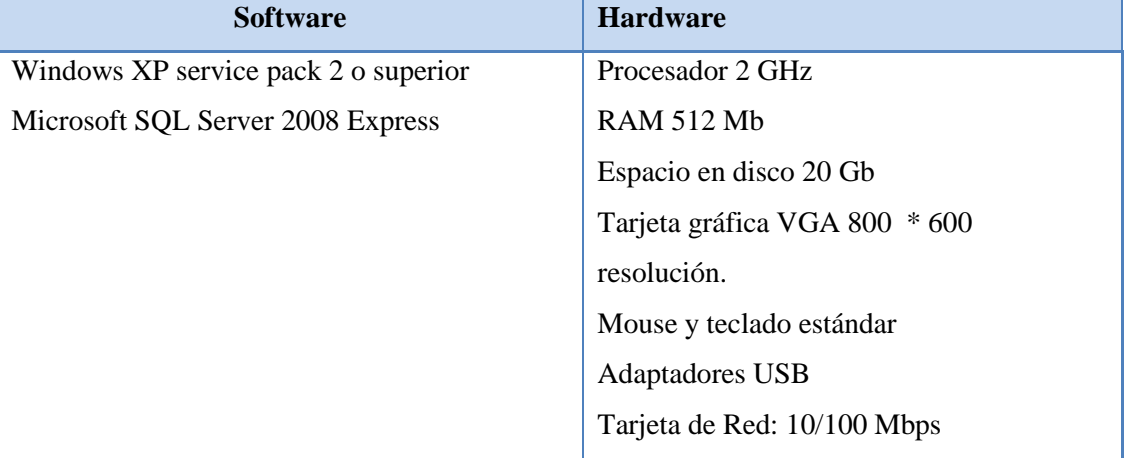

Tabla 5.2: Características del Equipo Servidor para la Implementación del Sistema

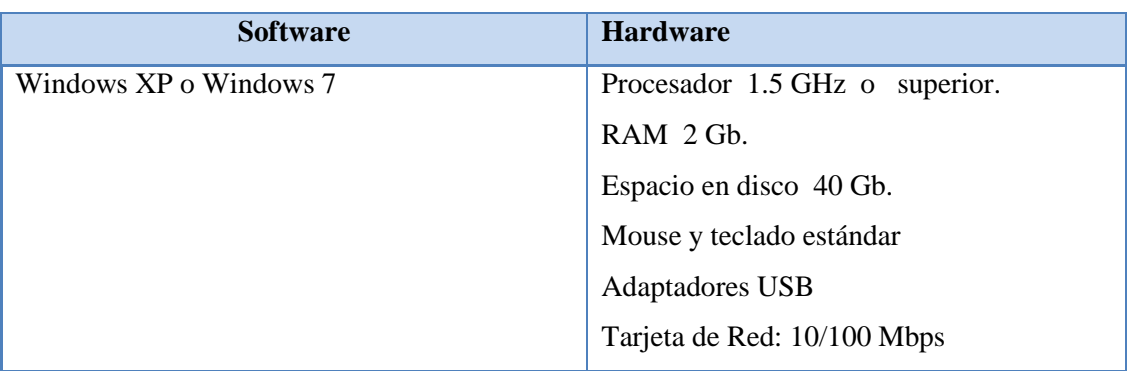

Cada equipo usuario de la aplicación (PC cliente) debe cumplir con siguientes requisitos:

Tabla 5.3: Características del Equipo Cliente para la Implementación del Sistema

El estudio jurídico Abogados Concepción cuenta con los dispositivos y equipamiento tanto en hardware como en software para el desarrollo del presente proyecto, no así para la implementación donde si bien cuentan con el software necesario no disponen del equipo computacional que debe ser utilizado como servidor de la aplicación no obstante para la empresa resulta muy atractivo el presente proyecto por los beneficios que les brinda disponer de una herramienta computacional como la que se desea desarrollar, por lo que están dispuestos a invertir en la compra de 1 equipo computacional con las características señaladas anteriormente.

De esta manera el proyecto desde el punto de vista **técnico** es factible de realizar**.** 

#### **5.2 Estudio de Factibilidad Operativa**

#### **5.2.1 Respecto a la Complejidad para los Usuarios del Sistema**

Se considera que para los usuarios no representa mayor complejidad el uso del software ya que están familiarizados con el uso de aplicaciones de escritorio y web, principalmente con el sitio web del Poder Judicial de Chile, donde pueden consultar el estado de las causas jurídicas que han sido subidas al sistema. Además los abogados son expertos en materia judicial por lo cual las etapas de los casos jurídicos han sido diseñadas en conjunto para adaptarse a las necesidades de la organización.

#### **5.2.2 Respecto a la Resistencia al Cambio en la Empresa**

Para el estudio jurídico resulta atractivo y novedoso contar con la herramienta de apoyo que se desarrollara en el presente proyecto, si bien por la naturaleza del área de estudio en el área legal los procesos y tramitaciones en su gran mayoría son llevados de forma manual, el presente proyecto no viene a reemplazar la gestión diaria de los abogados sino que es una herramienta de apoyo a la realización de estas, la cual representa ventajas comparativas a como se efectúan actualmente proporcionando una mejor organización de estas agilizando dichos procesos. De esta forma la resistencia al cambio no representa un riesgo para la organización en el uso del software.

#### **5.2.3 Respecto a la Probabilidad de Obsolescencia Subsecuente del Sistema**

Se considera la obsolescencia del sistema no representa impedimento alguno para el uso del software por parte de los usuarios, puesto que se desarrolla con tecnologías modernas que permiten implementar nuevas funcionalidades con tendencia a la ampliación del sistema, ya sea implementando nuevos módulos ampliando el universo a las más diversas materias jurídicas o incorporando a futuro nuevas funcionalidades que sean necesarias para el estudio jurídico.

Según lo señalado anteriormente se concluye que el presente proyecto **operacionalmente** también es factible de realizar.
### **5.3 Estudio de Factibilidad Económica**

#### **5.3.1 Costos**

Para realizar el estudio de factibilidad económica se calculan primero los costos asociados.

### **Costos Operativos**

Son los costos necesarios para desarrollar el software. Se detallan a continuación:

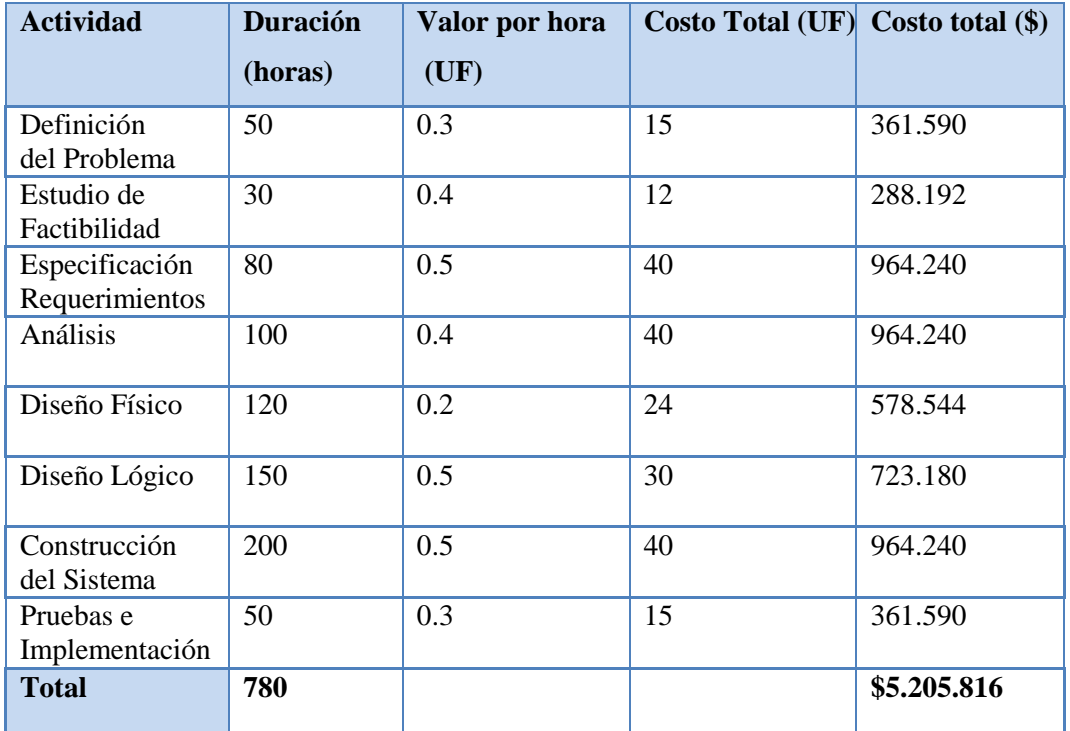

Tabla 5.4: Costos de Desarrollo del Software

#### **\* Valor UF al 2/09/2014 \$ 24.106**

#### **Costos de Implementación**

Estos son los costos asociados a la inversión en hardware para la implementación del sistema, las especificaciones técnicas del equipo servidor fueron detalladas en el estudio de factibilidad técnica.

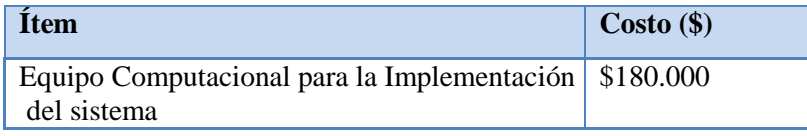

Tabla 5.5: Costos de Implementación

#### **Costos de Mantención**

El sistema requiere una mantención mensual del servidor una vez por mes durante 2 horas con un valor de \$10000 la hora lo que anualmente significa un costo de \$240.000.

|  | <b>Item</b>            | $\text{Costo}(\$)$ |  |  |
|--|------------------------|--------------------|--|--|
|  | Mantención del sistema | \$240.000          |  |  |

Tabla 5.6: Costos de Mantención del Sistema

Por lo tanto los costos totales del proyecto se pueden resumir en el siguiente cuadro:

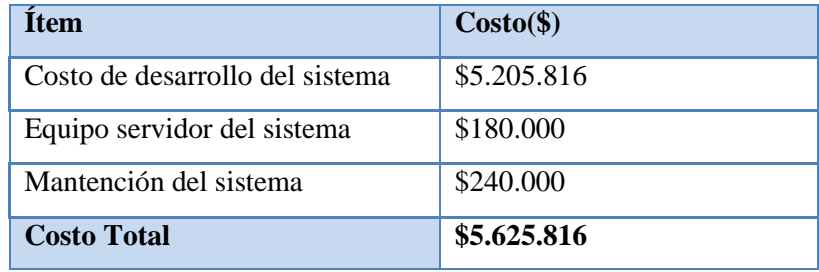

Tabla 5.7: Costos Totales del Sistema

#### **5.3.2 Beneficios del Sistema**

Los beneficios del sistema, son aquellos que obtiene la empresa con la implementación del software. El principal beneficio es el tiempo de ahorro que tienen para realizar las tareas y gestiones por lo cual se debe cuantificar este tiempo en función a los ingresos.

A continuación se muestra una tabla comparativa de las horas de trabajo de forma manual (sin el software) y de manera automatizada (con el software).

Tiempos de gestión de procesos en forma manual (sin el software)

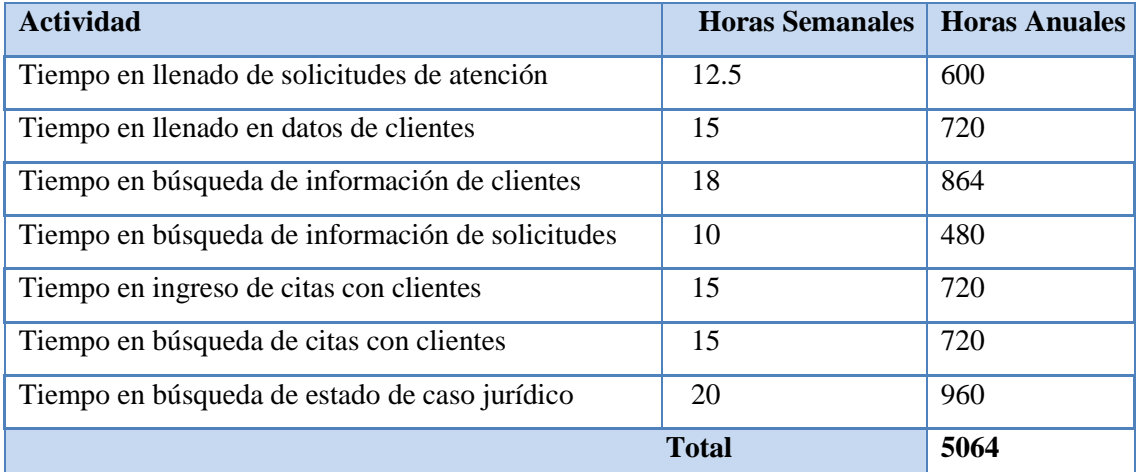

Tabla 5.8: Tiempos de Gestión sin el Uso del Software

 $\blacksquare$  Tiempos en gestión de procesos con el uso del software.

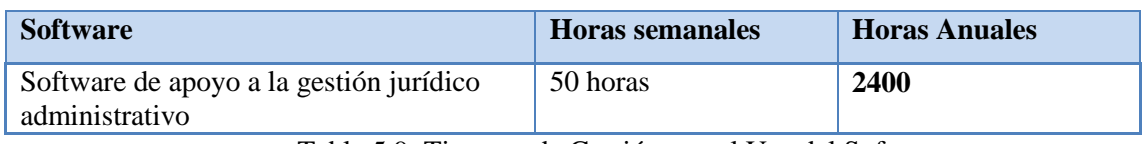

Tabla 5.9: Tiempos de Gestión con el Uso del Software

Con estos datos se puede calcular el beneficio que traerá para la empresa el uso del sistema en función a las horas de ahorro y considerando un promedio de \$5000 el valor de la HH, se obtiene:

Beneficios del sistema

**- Andrew Marshall Marshall** 

Gastos sin el software (5064\*5000) = \$ 25.320.000

Gastos con el software (2400\*5000) = \$12.000.000

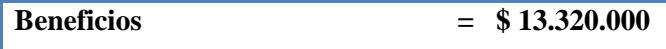

Ahora la utilidad que brinda para el estudio jurídico el uso del software es la siguiente:

Utilidad: Ingresos-Costos Utilidad= [13.320.000- \$5.625.816] **Utilidad=\$7.694.184** 

### **5.3.3 Flujos de Caja**

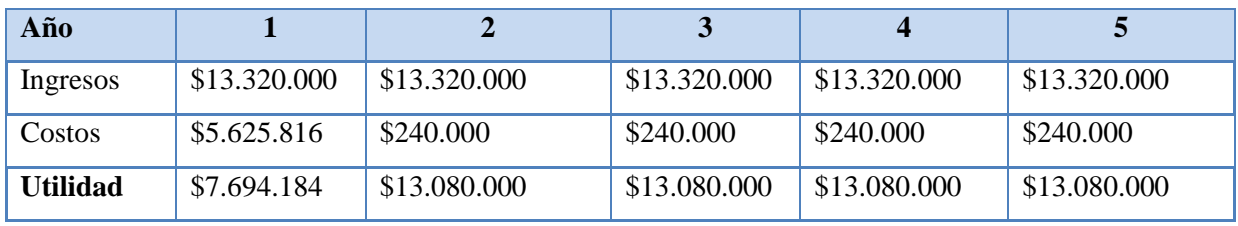

Tabla 5.10: Flujos de Caja

**Inversión** =\$5.625.816

**Periodo**: 5 años

**Tasa de interés** =4%

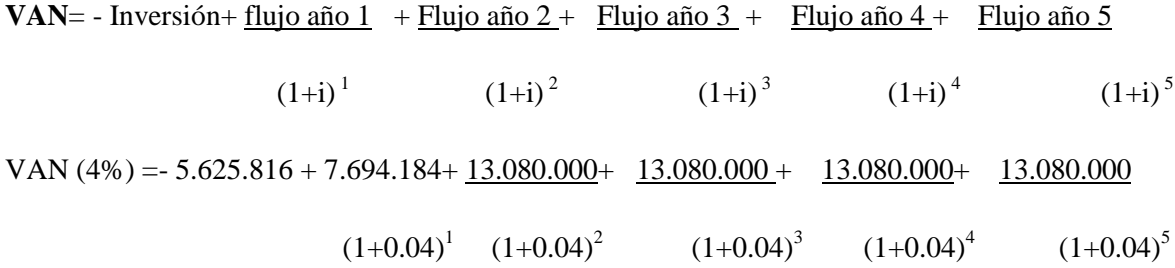

#### **VAN (4%) =47.425.350**

Ya que el VAN es positivo se concluye que el software de apoyo a la gestión jurídica y administrativa es **económicamente** factible de realizar.

#### **5.3.3 Conclusión del Estudio de Factibilidad**

Considerando que el sistema es económicamente, técnico y operacionalmente factible de realizar se concluye que es viable implementar el software de apoyo a la gestiona jurídica y administrativa para el estudio jurídico Abogados Concepción.

# **6 ANÁLISIS**

#### **6.1 Diagramas de Casos de Uso**

#### **6.1.1 Actores del sistema**

Los actores del sistema son los siguientes, los cuales tienen acceso total o parcial a las funcionalidades del sistema, según el nivel de acceso que posean:

- **Administrador (Abogado Jefe)**
- **Abogado**
- **Secretaria**

**Administrador (Abogado Jefe):** El Usuario Administrador es el abogado jefe del estudio jurídico, tiene acceso a todas las funcionalidades del sistema, puede gestionar usuarios, clientes, solicitudes de atención jurídica, casos jurídicos, gastos de la oficina y agenda de citas.

**Abogado:** El usuario abogado tendrá acceso a los módulos de gestión de casos jurídicos, agenda de citas y gestión de clientes.

**Secretaria:** Tendrá acceso a la gestión de solicitudes de atención jurídica, gestión de clientes y agenda de citas.

## **6.1.2 Casos de Usos y Descripción**

## **6.1.2.1 Caso de Uso "Gestionar Usuarios"**

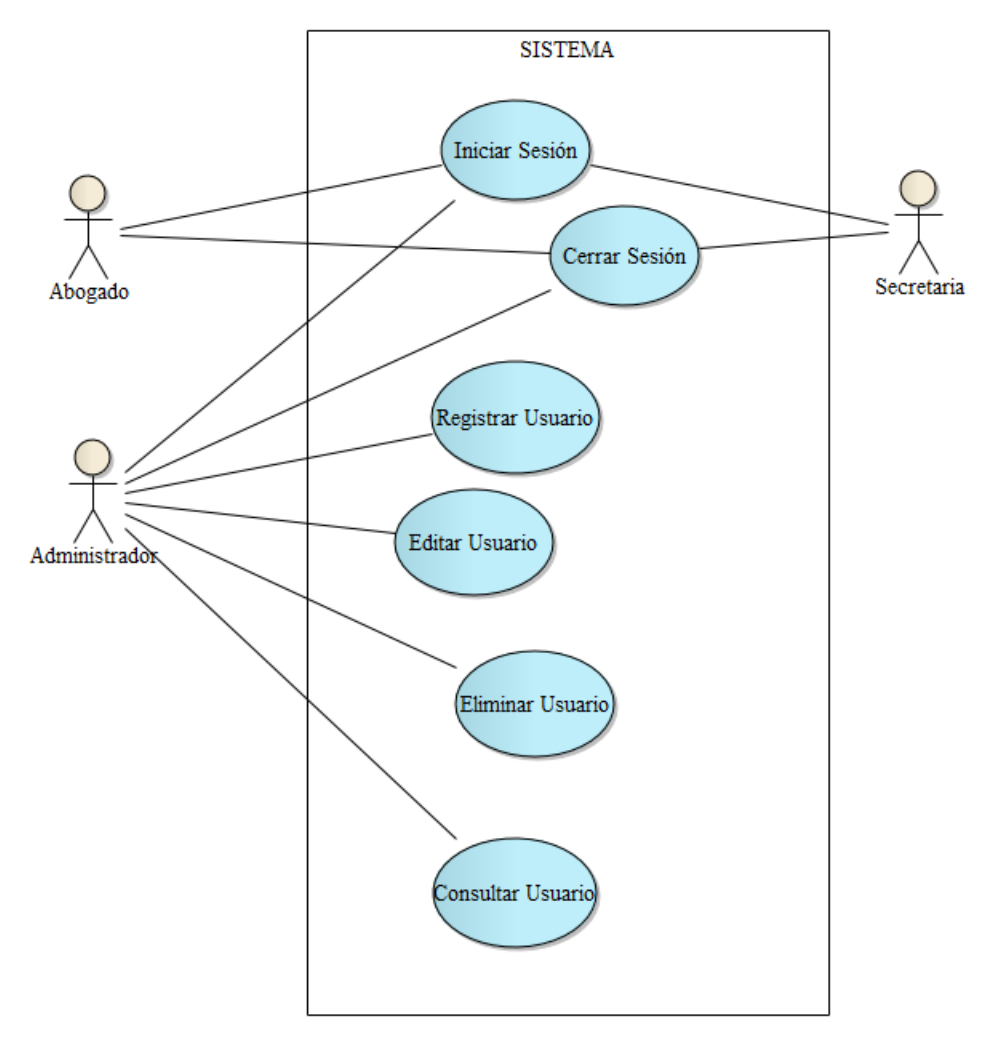

Figura 6.1: Caso de Uso Gestionar Usuarios

## **6.1.2.2 Caso de Uso "Gestionar Clientes"**

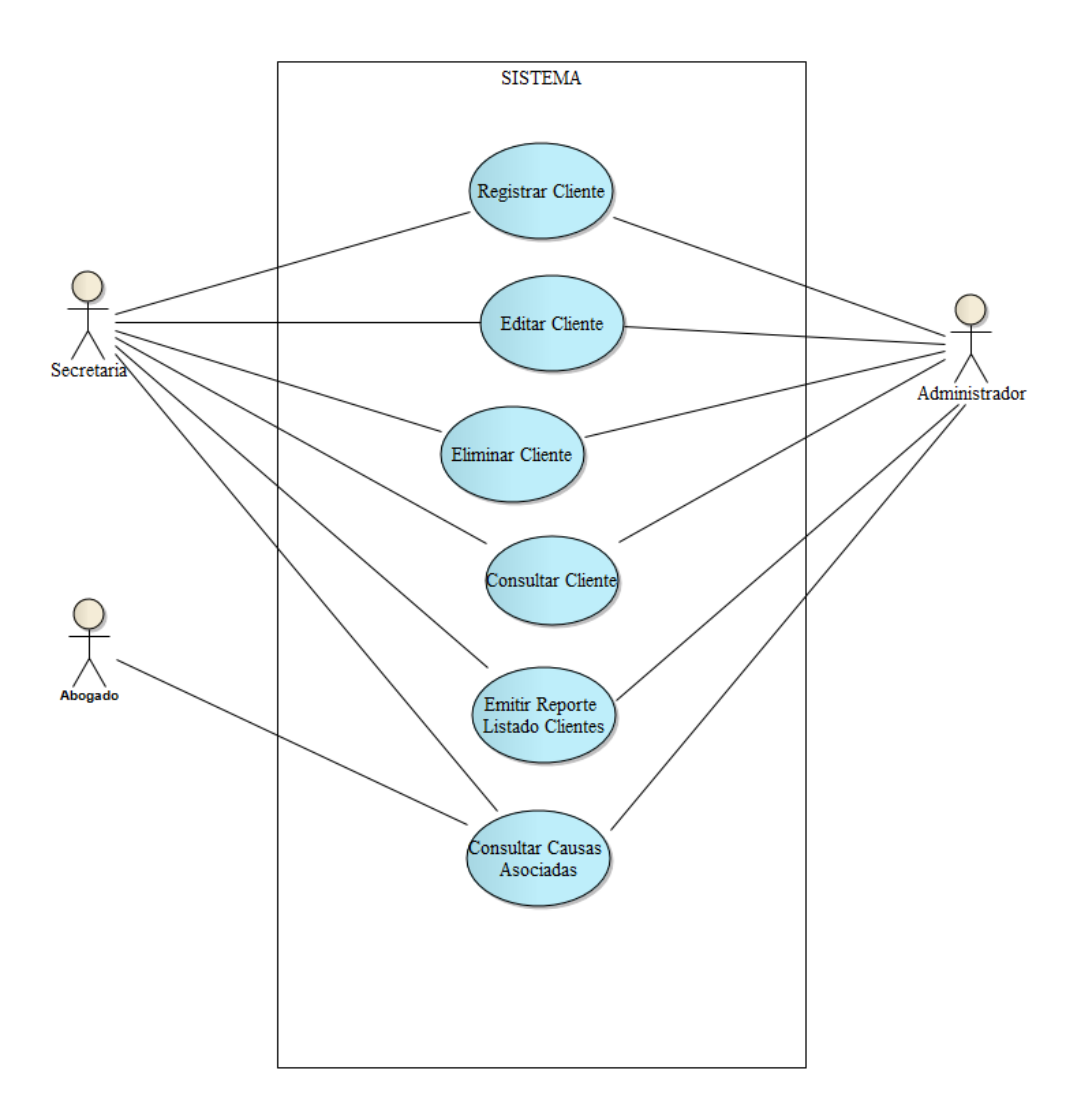

Figura 6.2: Caso de Uso Gestionar Clientes

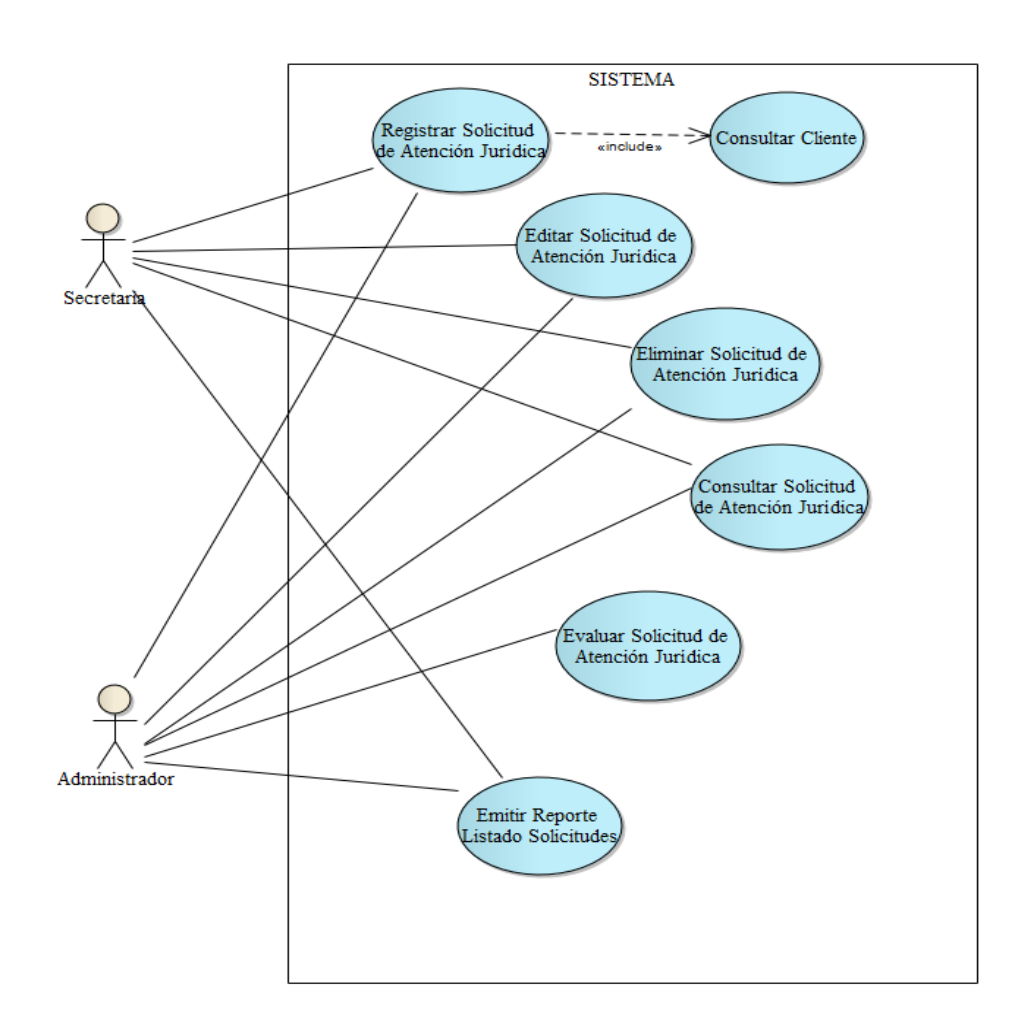

### **6.1.2.3 Caso de Uso "Gestionar Solicitudes de Atención Jurídica"**

Figura 6.3: Caso de Uso Gestionar Solicitudes de Atención Jurídica

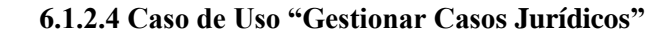

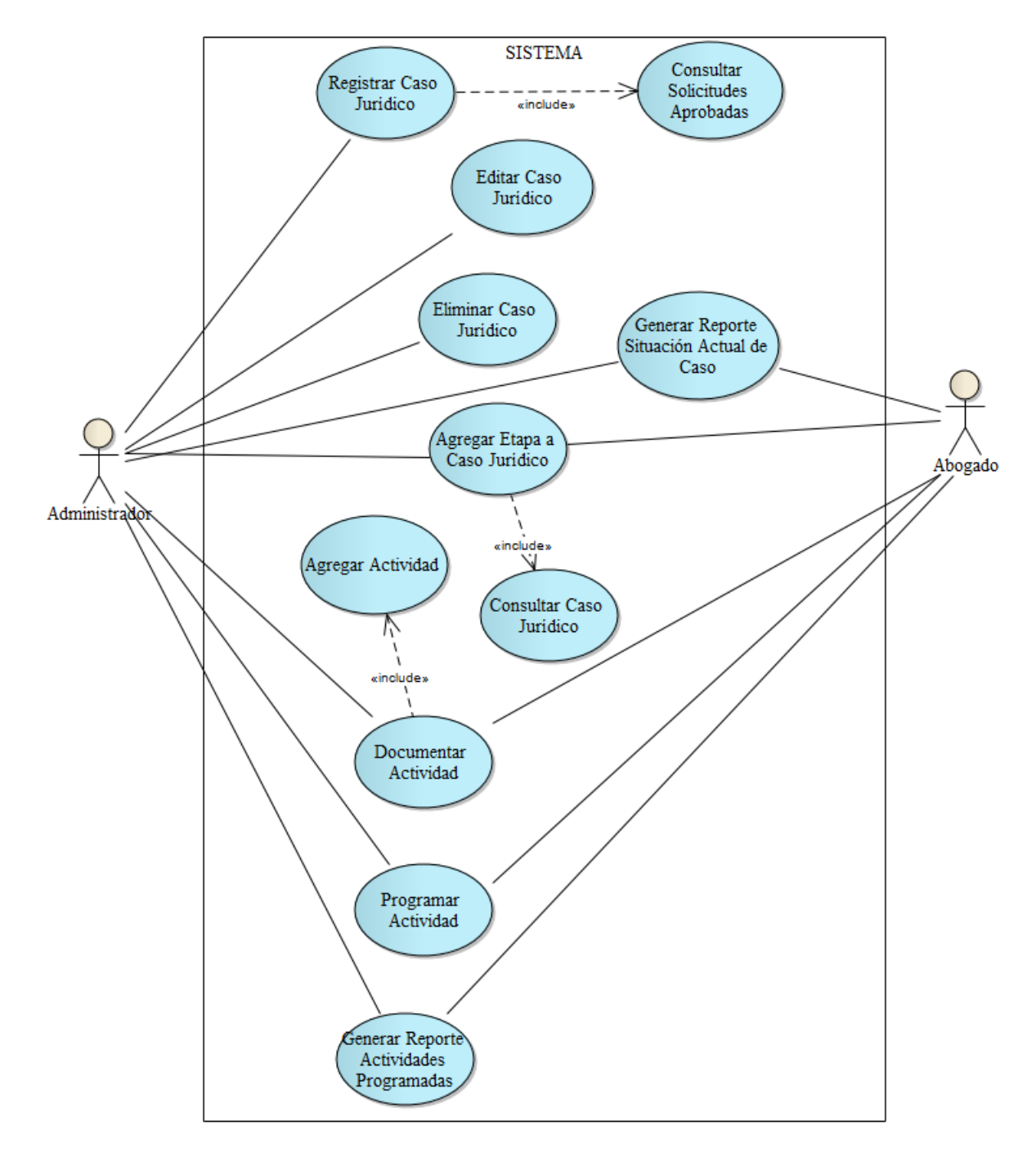

Figura 6.4: Caso de Uso Gestionar Casos Jurídicos

# **6.1.2.5 Caso de Uso "Gestionar Gastos de Oficina"**

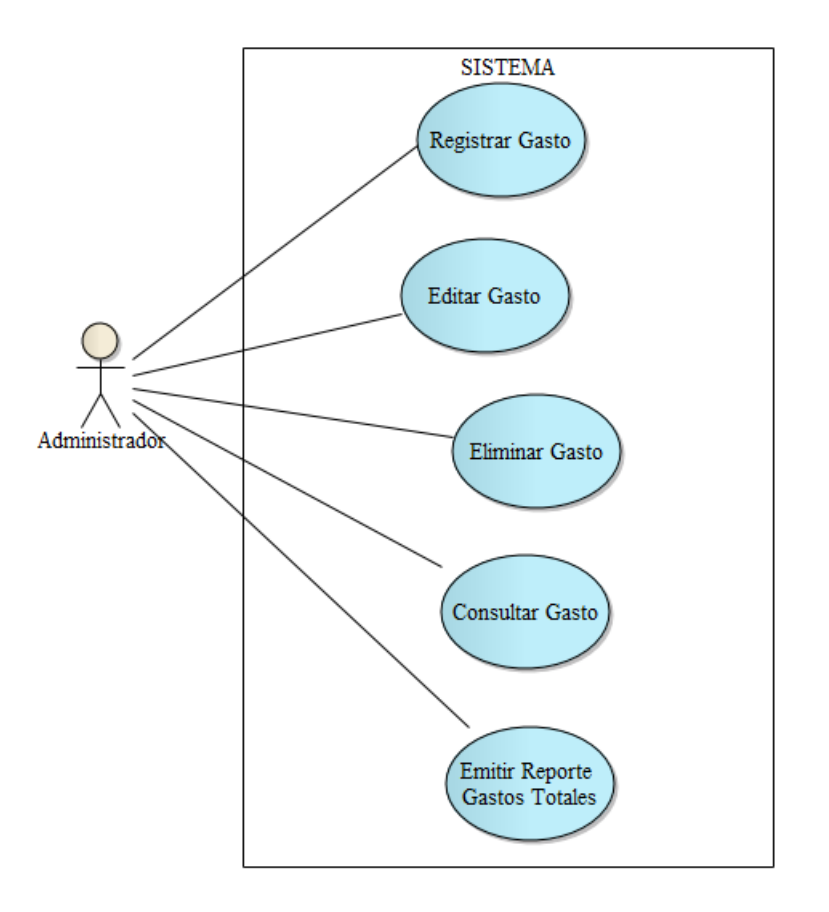

Figura 6.5: Caso de Uso Gestionar Gastos de Oficina

# **6.1.2.6 Caso de Uso "Gestionar Agenda de Citas"**

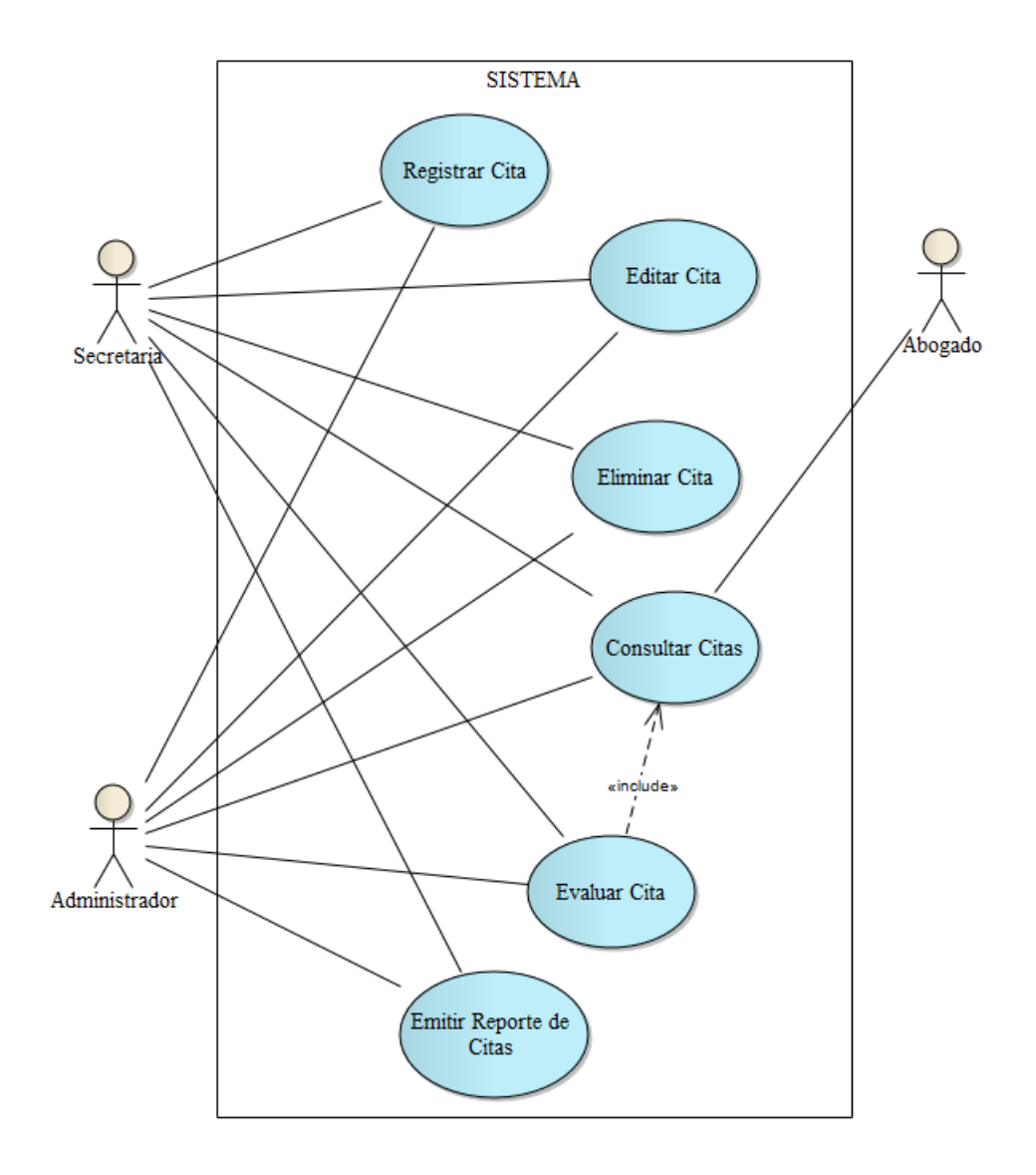

Figura 6.6: Caso de Uso Gestionar Agenda de Citas

# **6.2 Descripción de los Casos de Uso del Sistema**

## **6.2.1 Caso de Uso CU01: Registrar Cliente**

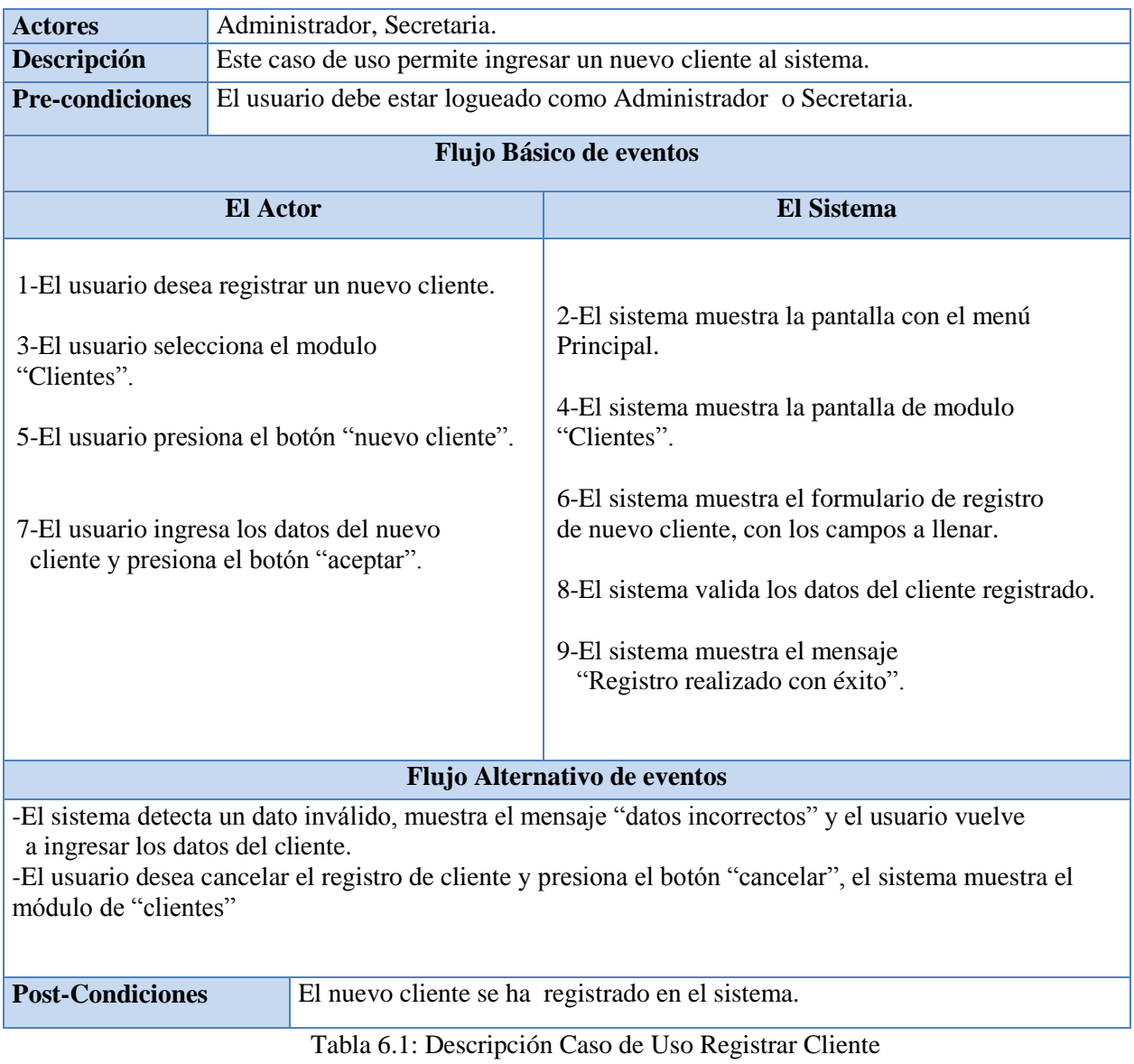

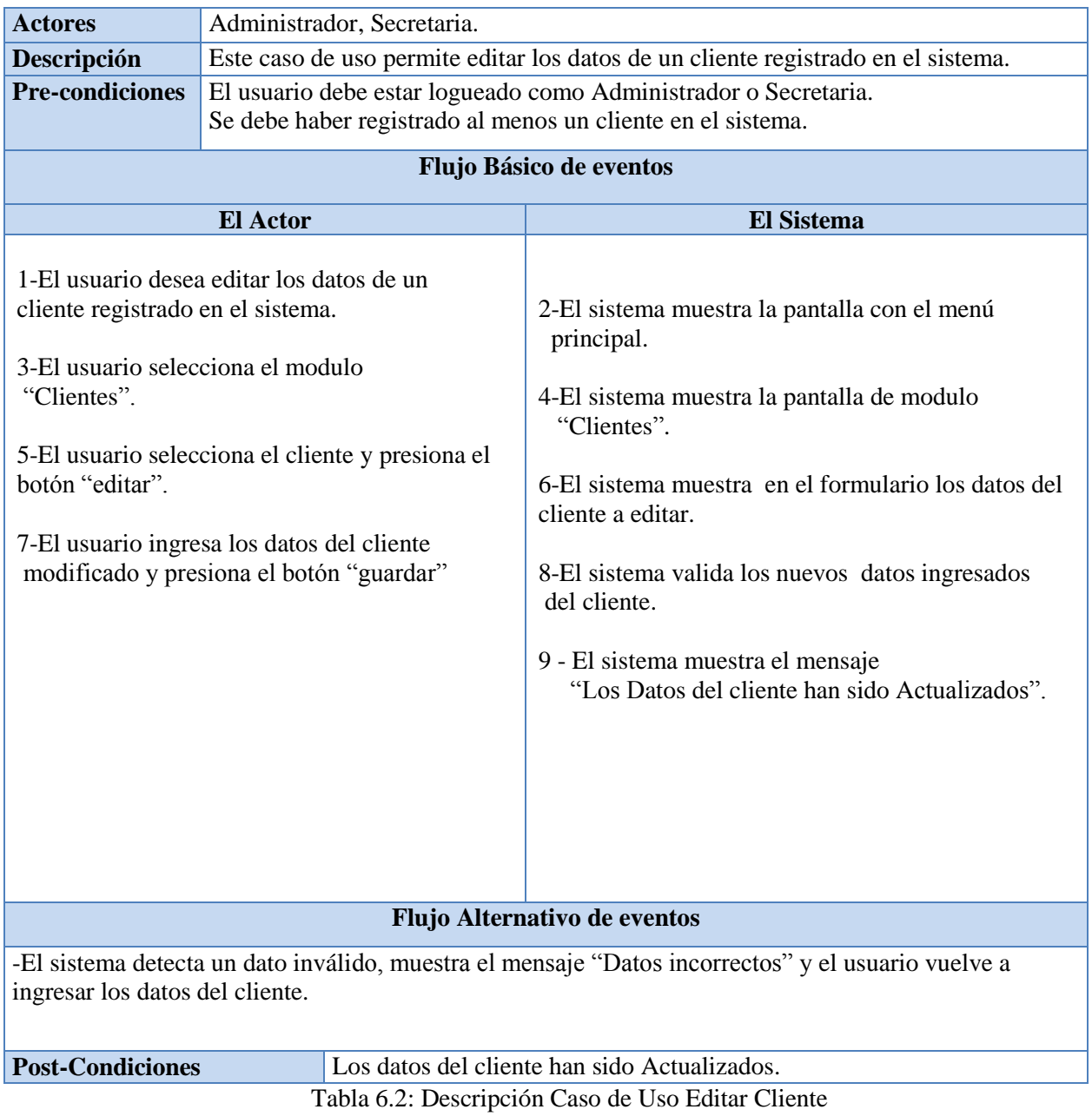

# **6.2.2 Caso de Uso CU02: Editar Cliente**

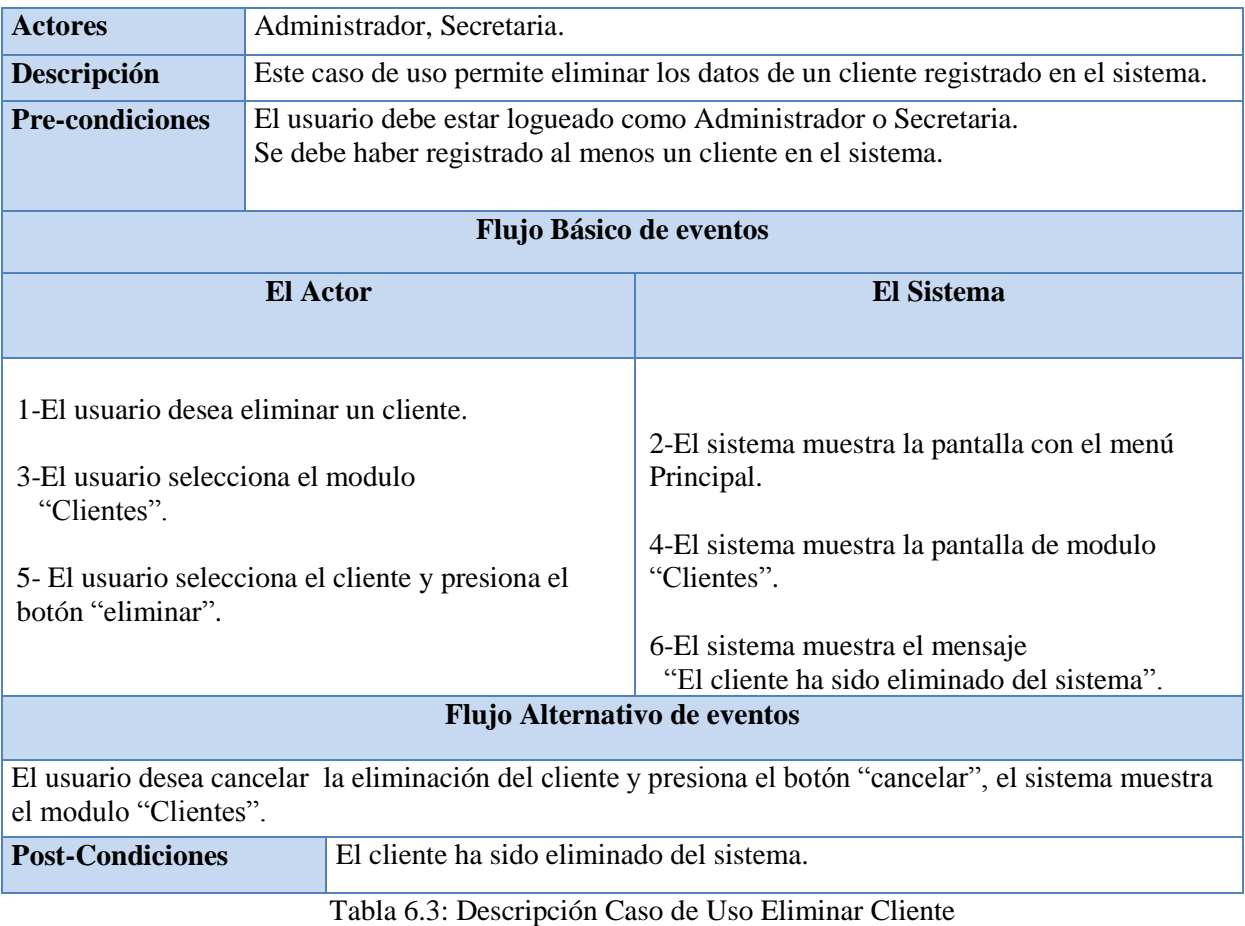

# **6.2.3 Caso de Uso CU03: Eliminar Cliente**

# **6.2.4 Caso de uso CU04: Consultar Cliente**

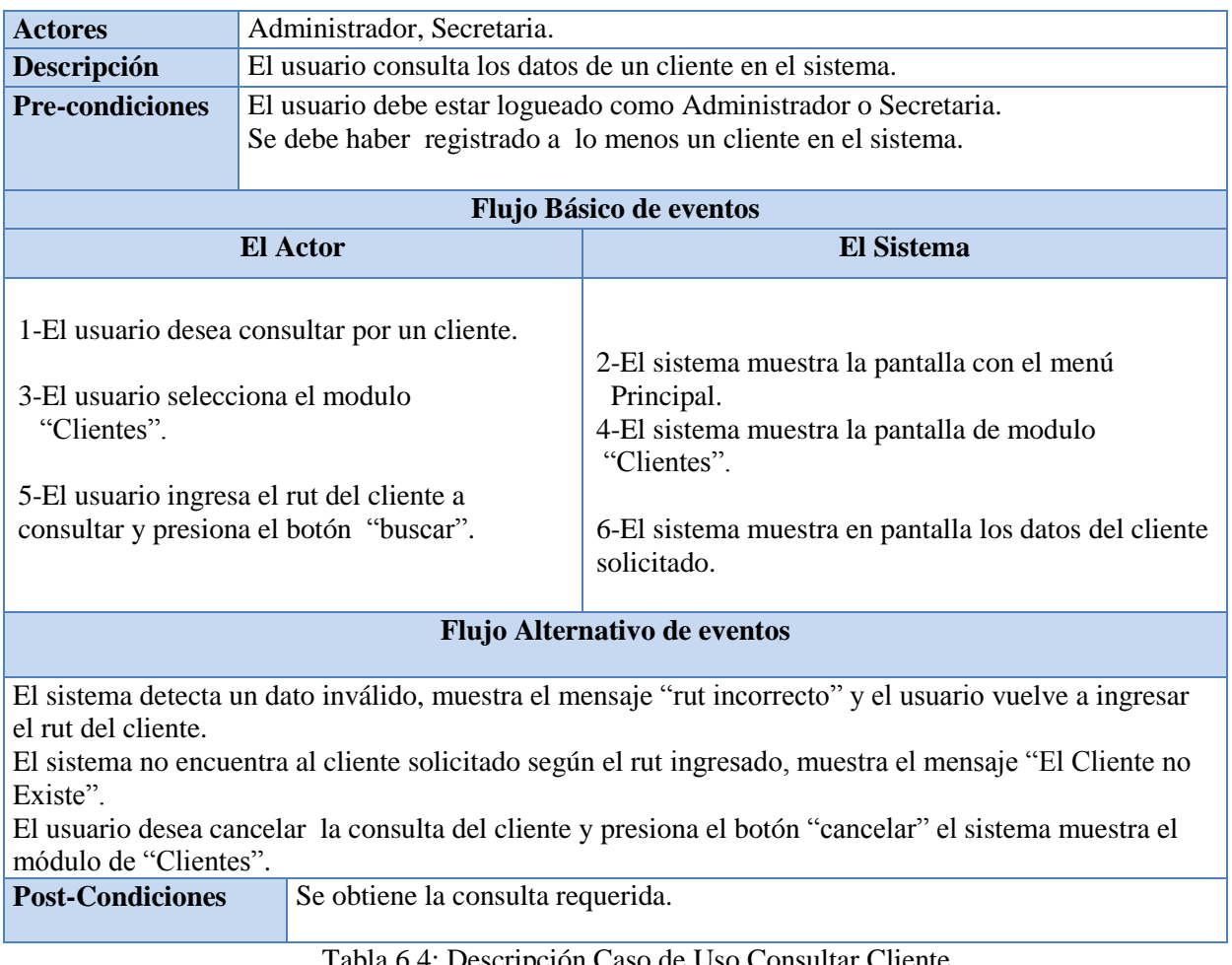

Tabla 6.4: Descripción Caso de Uso Consultar Cliente

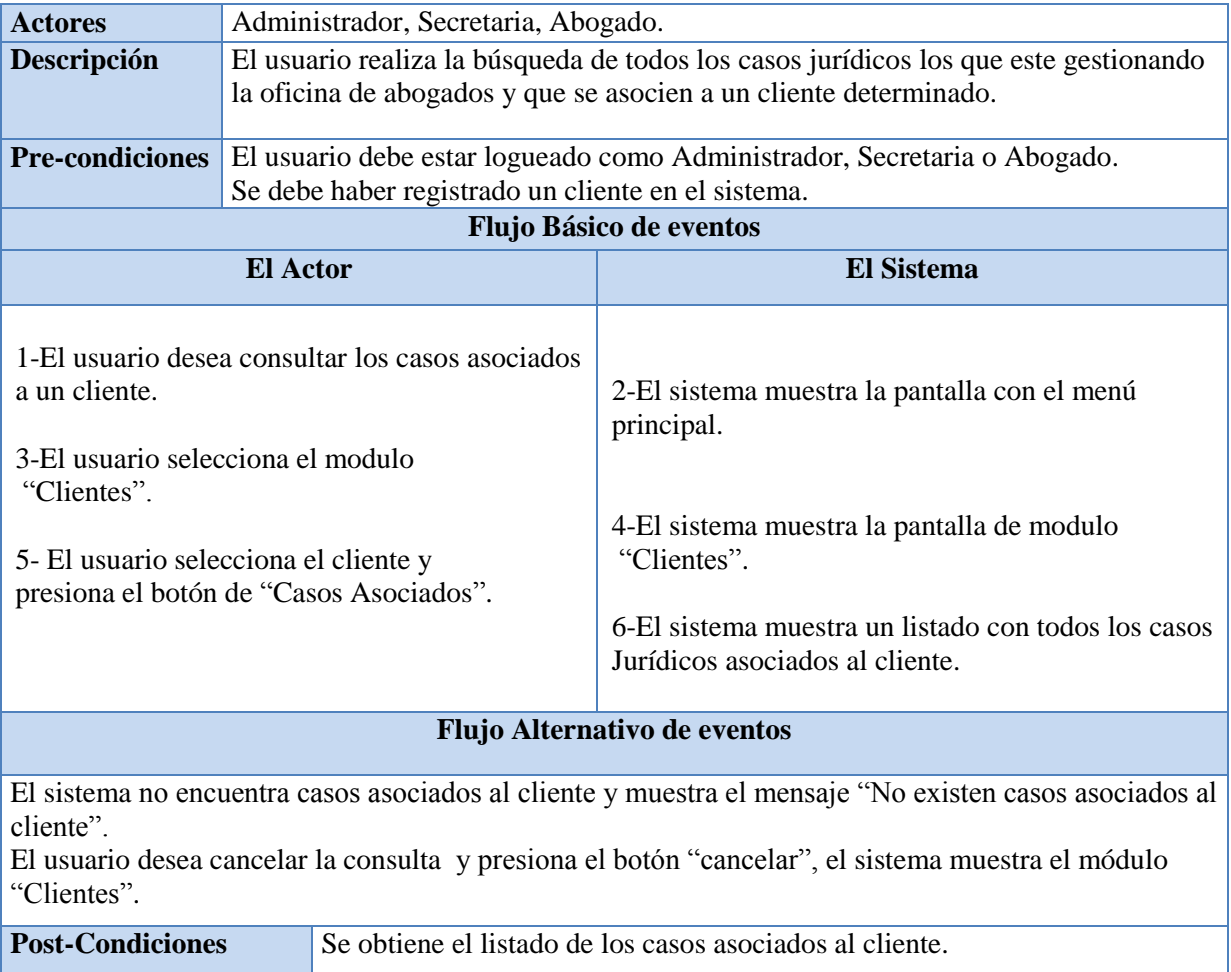

## **6.2.5 Caso de Uso CU05: Consultar Casos Asociados al Cliente**

Tabla 6.5: Descripción Caso de Uso Buscar Casos Asociados al Cliente

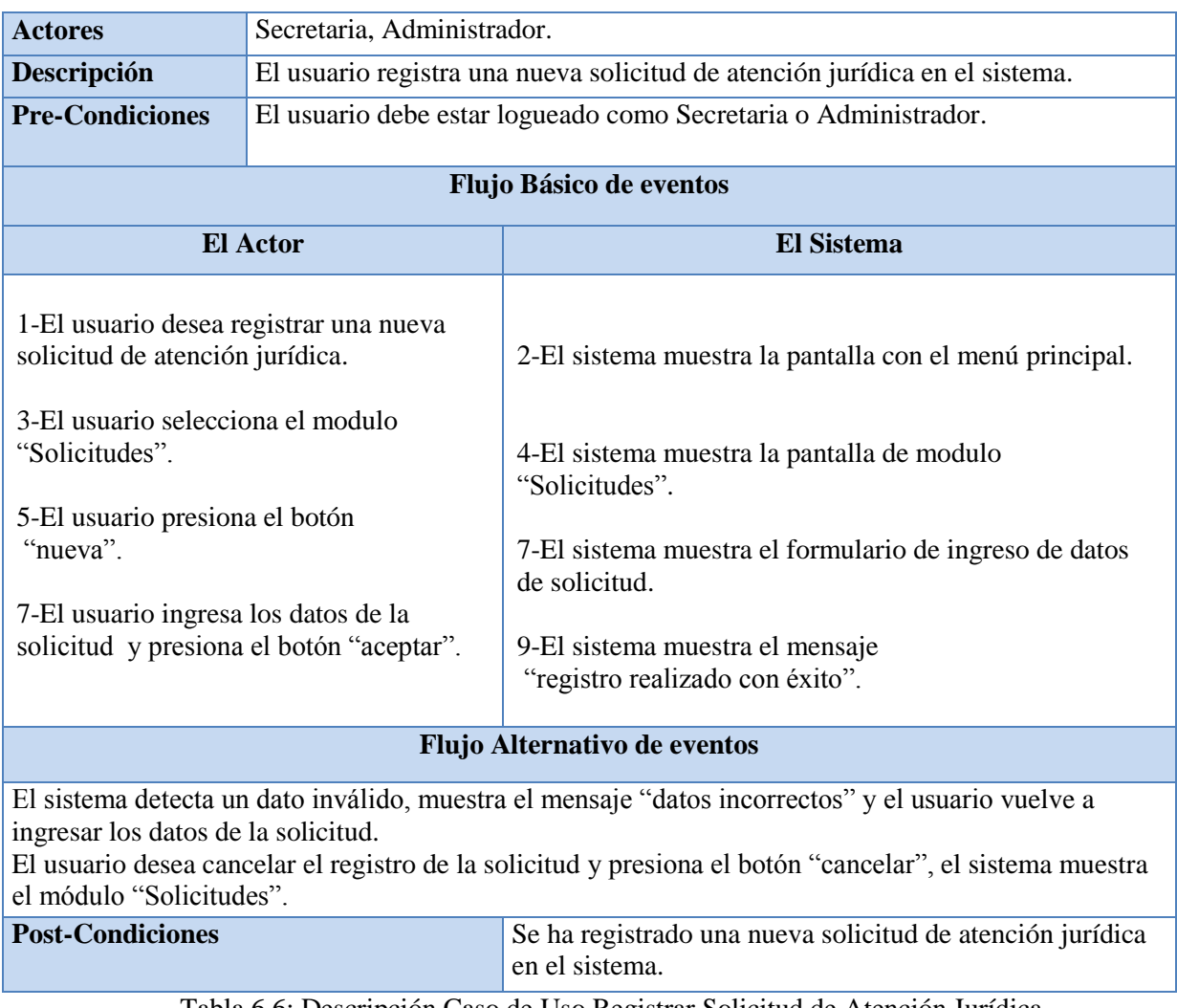

# **6.2.6 Caso de Uso CU06: Registrar Solicitud de Atención Jurídica**

Tabla 6.6: Descripción Caso de Uso Registrar Solicitud de Atención Jurídica

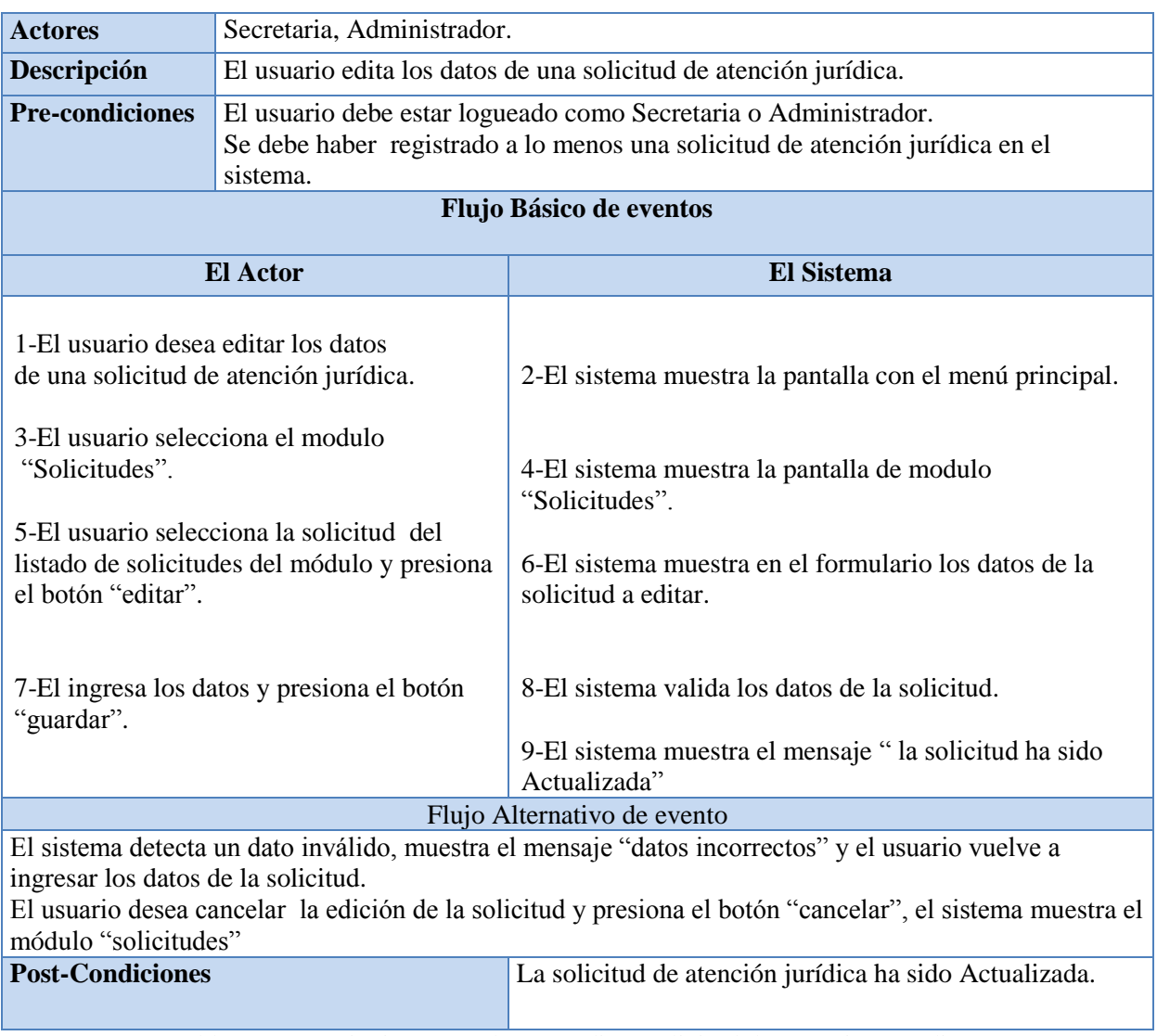

## **6.2.7 Caso de Uso CU07: Editar Solicitud de Atención Jurídica**

Tabla 6.7: Descripción Caso de Uso Editar Solicitud de Atención Jurídica

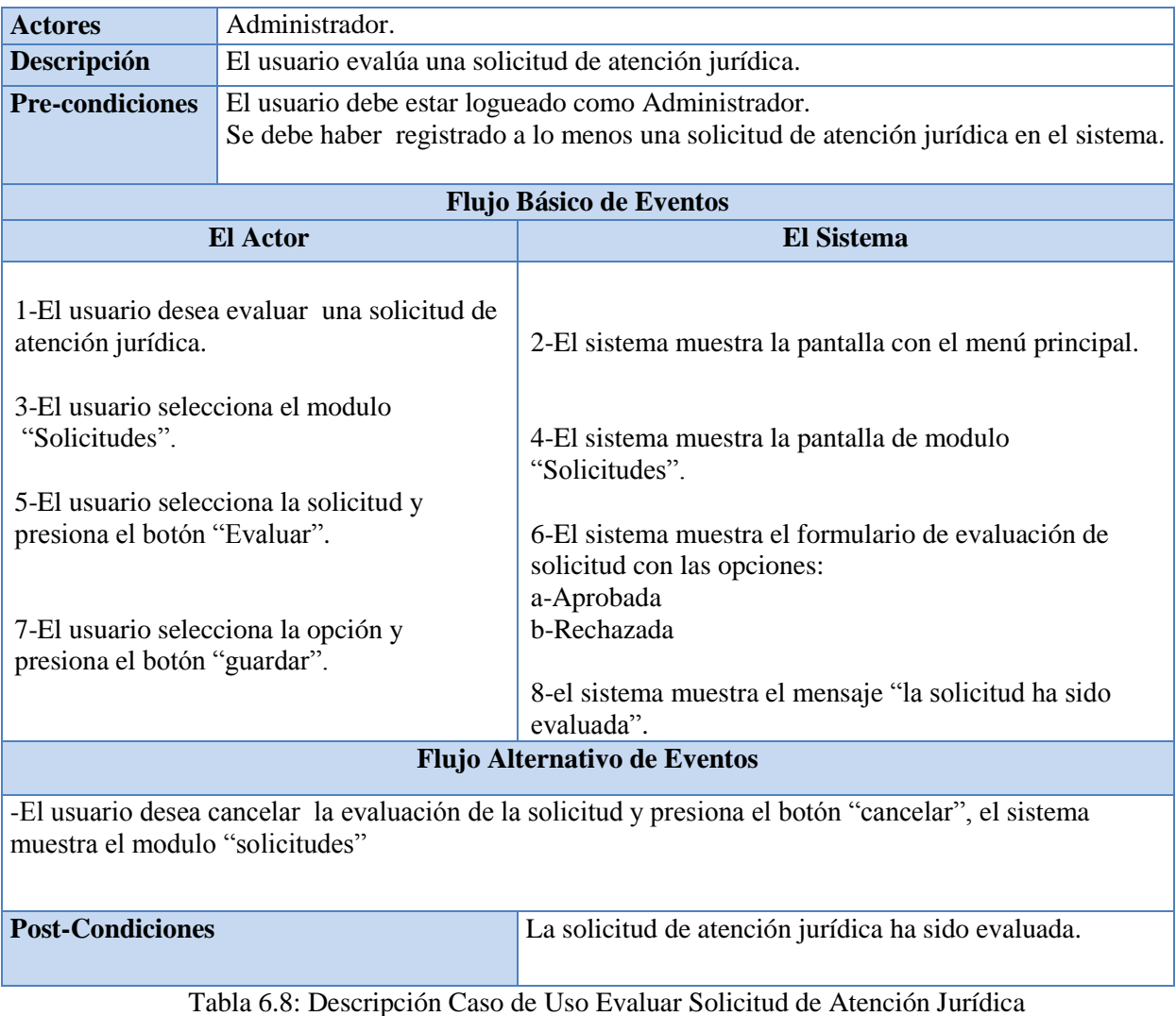

## **6.2.8 Caso de Uso CU08: Evaluar Solicitud de Atención Jurídica**

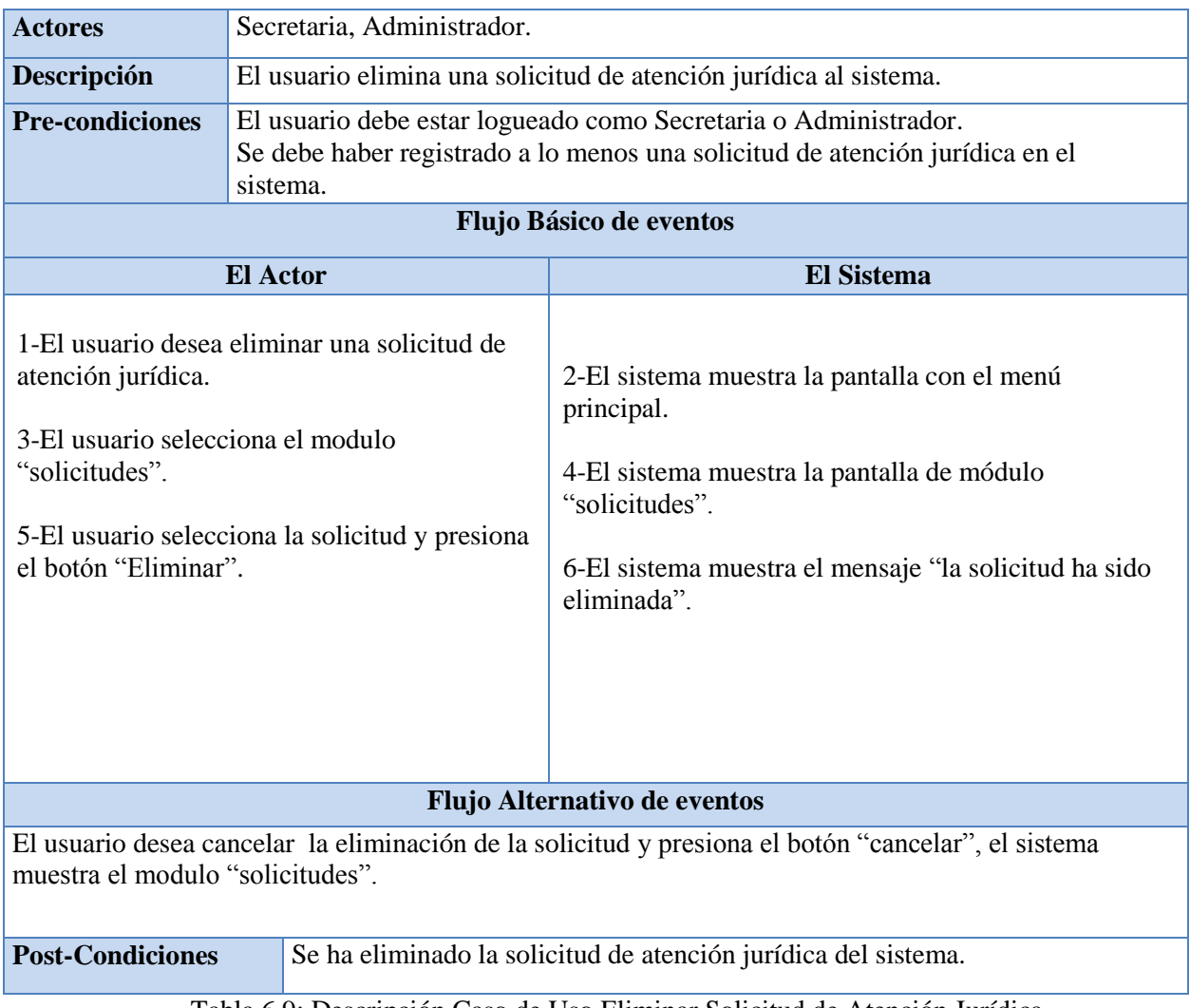

## **6.2.9 Caso de Uso CU09: Eliminar Solicitud de Atención Jurídica**

Tabla 6.9: Descripción Caso de Uso Eliminar Solicitud de Atención Jurídica

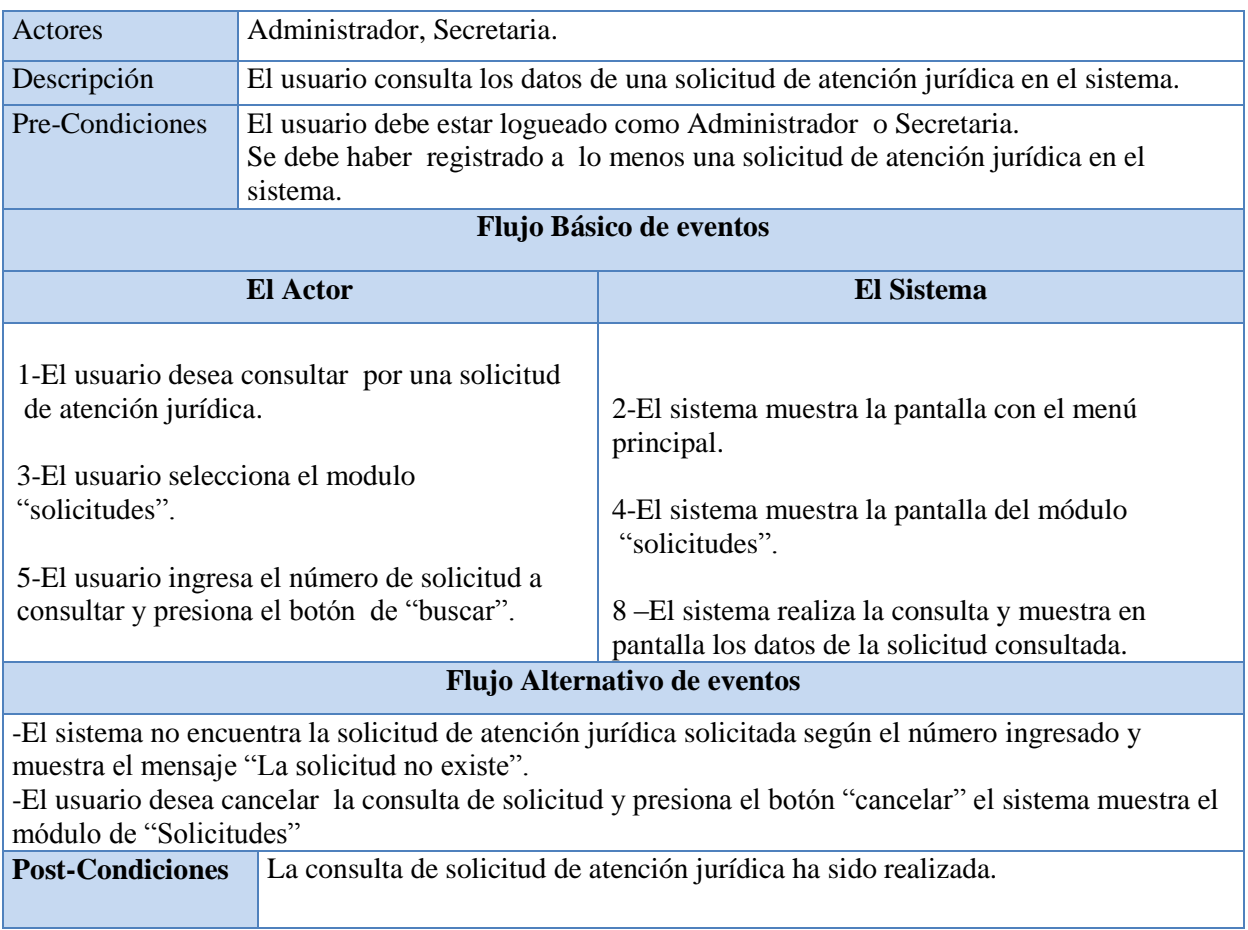

# **6.2.10 Caso de Uso CU10: Consultar Solicitud de Atención Jurídica**

Tabla 6.10: Descripción Caso de Uso Consultar Solicitud de Atención Jurídica

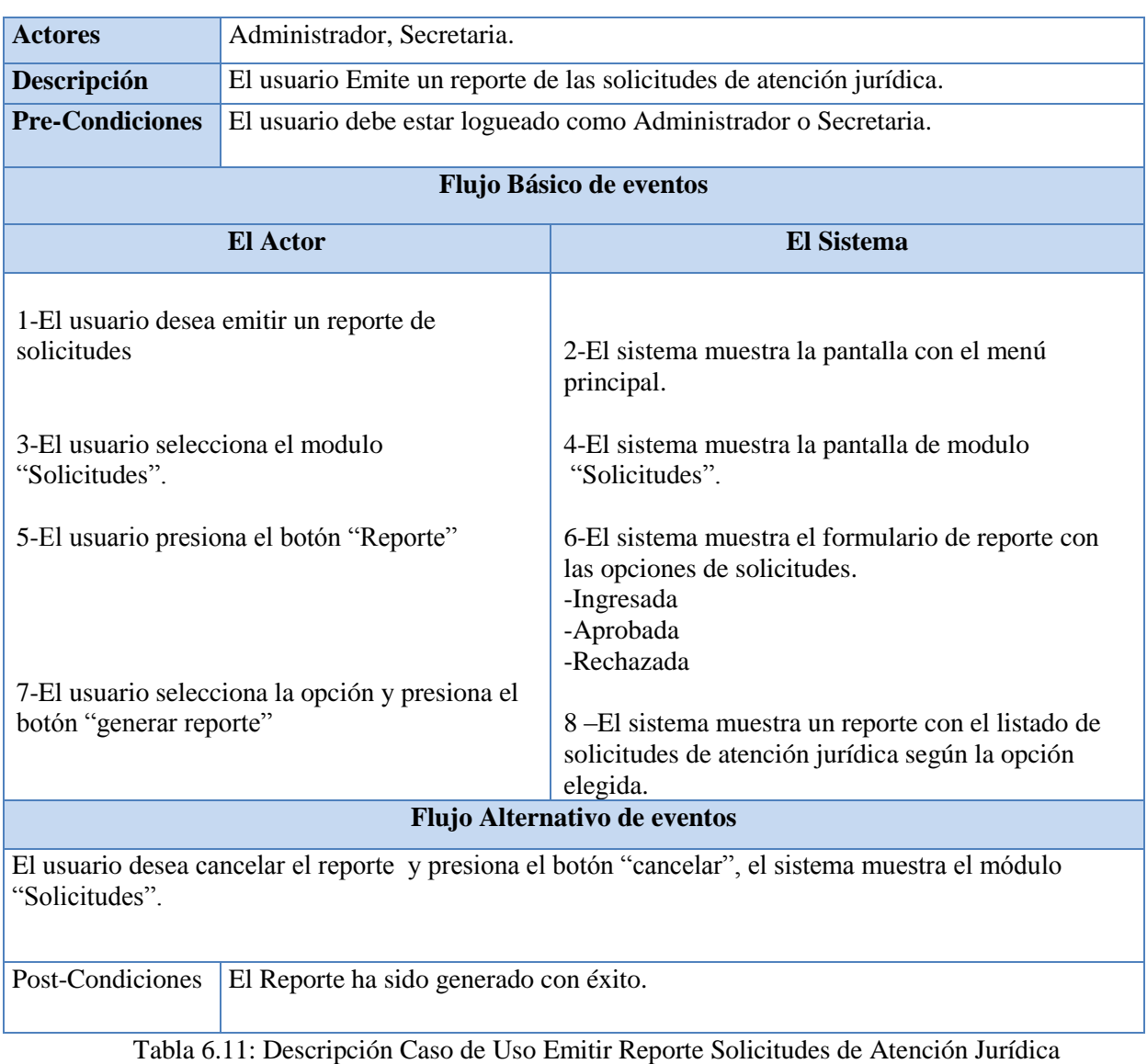

# **6.2.11 Caso de Uso CU11: Emitir Reporte Listado Solicitudes**

Las tablas restantes de especificación de los casos de uso se encuentran en el Anexo A.

## **7 DISEÑO**

#### **7.1 Diseño Físico de la Base de Datos**

#### **7.1.1 Modelo Entidad-Relación del Sistema**

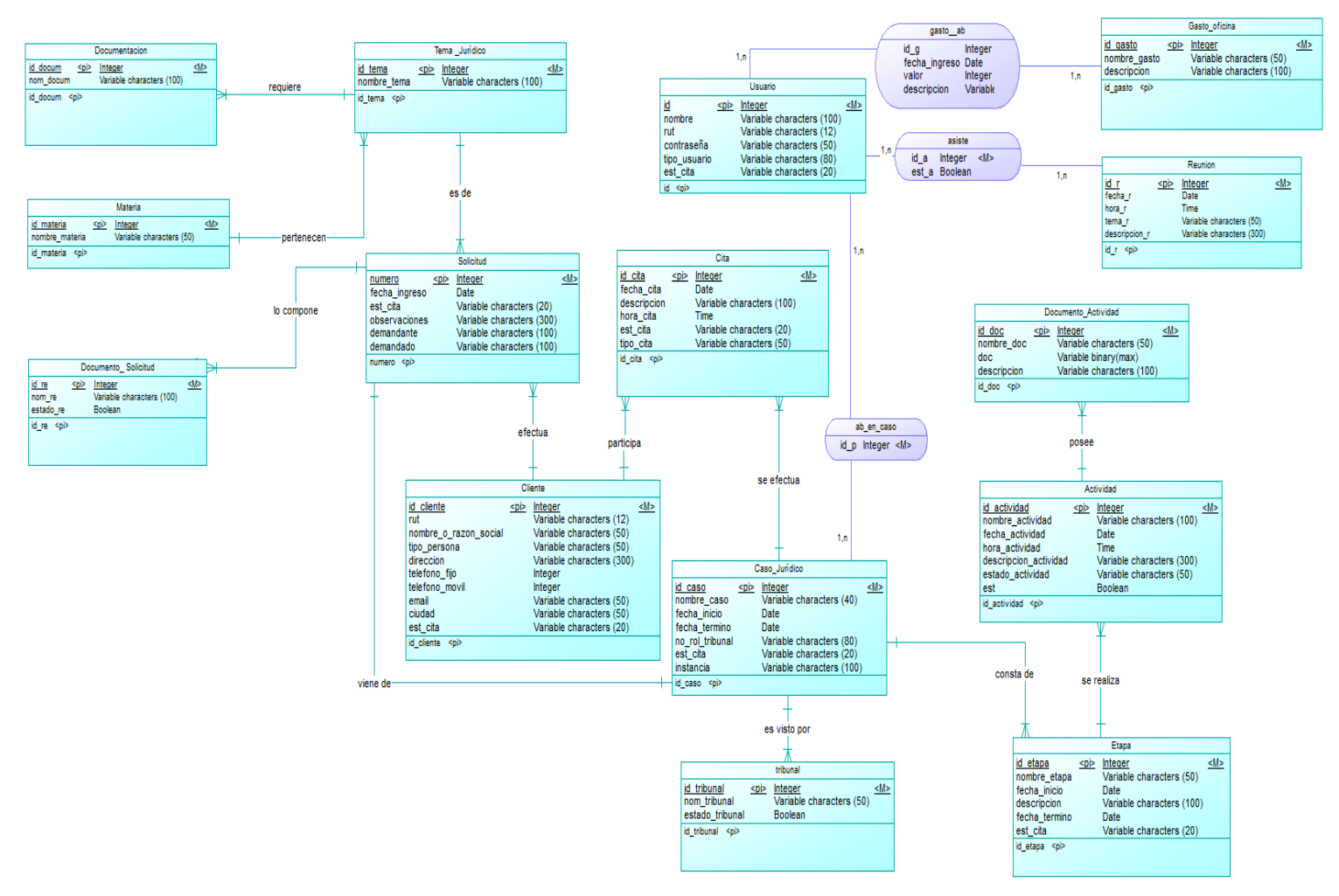

Figura 7.1: Modelo Entidad-Relación del Sistema

#### **7.1.2 Modelo Relacional del Sistema**

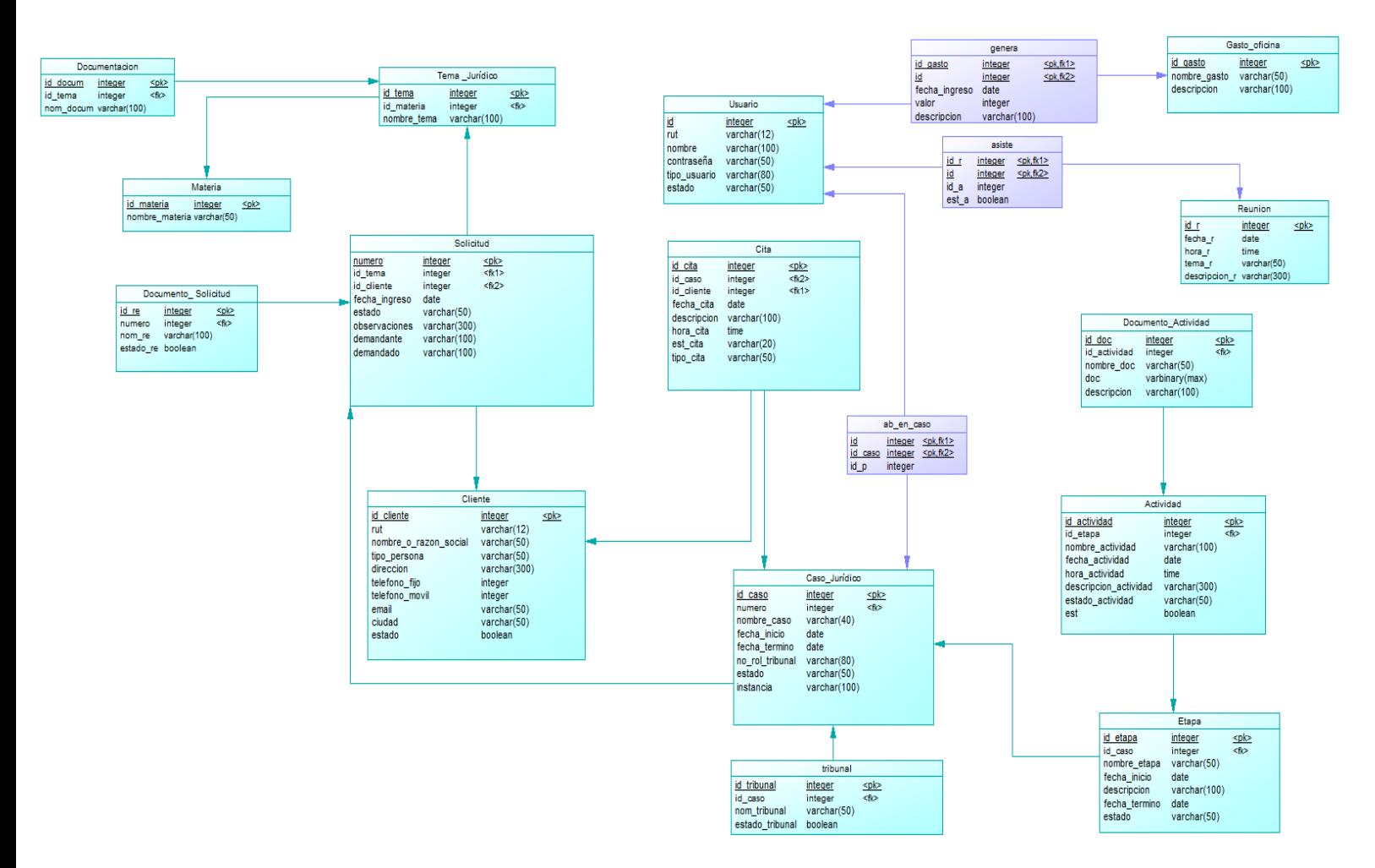

Figura 7.2: Modelo Relacional del Sistema

## **7.2 Diseño de Interfaz y Navegación**

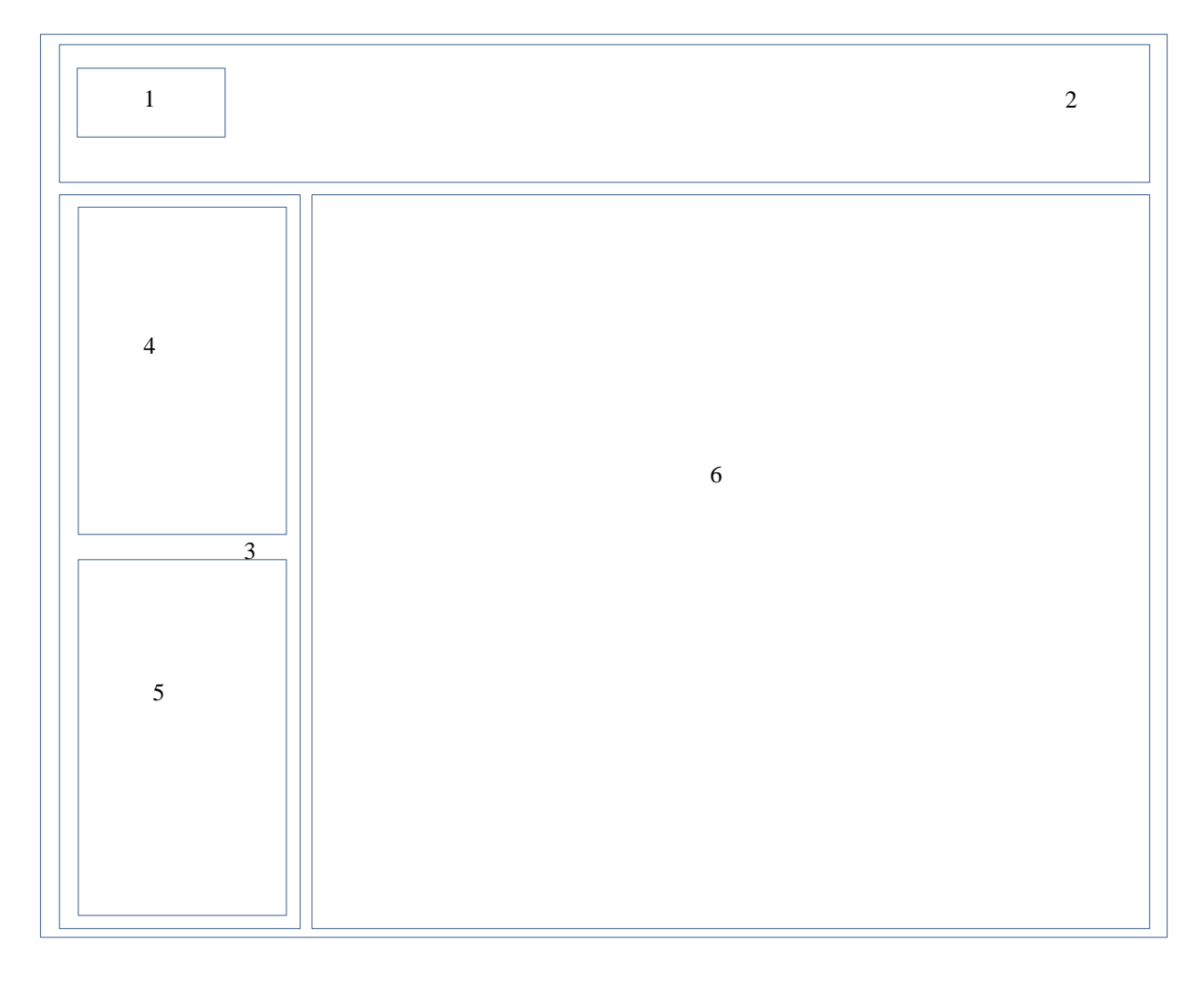

Figura 7.3: Diseño de Interfaz del Software

### **Descripción**

**1. Logo Empresa**: En esta sección se encuentra el logo representativo de Abogados Concepción.

**2. Cabecera:** Esta sección es la parte superior donde se puede apreciar el nombre del usuario que ha iniciado sesión.

**3. Barra Lateral:** En esta sección se encuentran las funcionalidades del software se incluyen menú principal y agenda de citas.

**4. Menú Principal**: Se encuentra el menú Principal del sistema.

| <b>Menu Principal</b>   |
|-------------------------|
| <b>Usuarios</b>         |
| <b>Clientes</b>         |
| Solicitudes de Atención |
| <b>Casos Jurídicos</b>  |
| Gastos de la Oficina    |
|                         |

Figura 7.4: Menú Principal

**5. Agenda de Citas:** Se encuentra el calendario de citas con las diferentes funcionalidades del módulo citas.

| ∣∢∣<br>$\blacktriangleright$<br>septiembre de 2014 |      |           |                |                   |         |           |  |  |
|----------------------------------------------------|------|-----------|----------------|-------------------|---------|-----------|--|--|
| lun.                                               |      | mar. mié. | jue.           | vie.              |         | sáb. dom. |  |  |
| 25                                                 | 26   | 27        | 28             | 29                | 30      | 31        |  |  |
| 1                                                  | 2    | $3_{-}$   | 4              | 5                 | 6       | 7         |  |  |
| 8                                                  | 9    | 10        | 11             | $12 \overline{ }$ | $13-13$ | 14        |  |  |
| 15                                                 | 16   | 17        | 18             | 19                | 20      | 21        |  |  |
| 22                                                 | - 23 | - 24      | 25             | 26                | 27.     | 28        |  |  |
| 29                                                 | 30   | 1         | $\overline{2}$ | 3                 | 4       | 5         |  |  |
| Hoy: 03/09/2014                                    |      |           |                |                   |         |           |  |  |
| <b>Consultar Citas</b><br>Nueva Cita               |      |           |                |                   |         |           |  |  |
| <b>Reporte Citas</b><br>Nueva Reunion              |      |           |                |                   |         |           |  |  |
| ita Por Caso Jurídico                              |      |           |                |                   |         |           |  |  |

Figura 7.5: Agenda de Citas

**6. Cuerpo:** Se encuentra el cuerpo del Sistema.

# **7.3 Interfaces de Entrada y Salida**

### **7.3.1 Diseño de Entradas**

**Pantalla de Acceso al Sistema (Login)** 

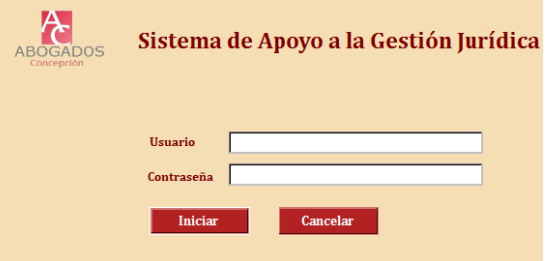

Figura 7.6: Pantalla Login

**Nuevo Cliente** 

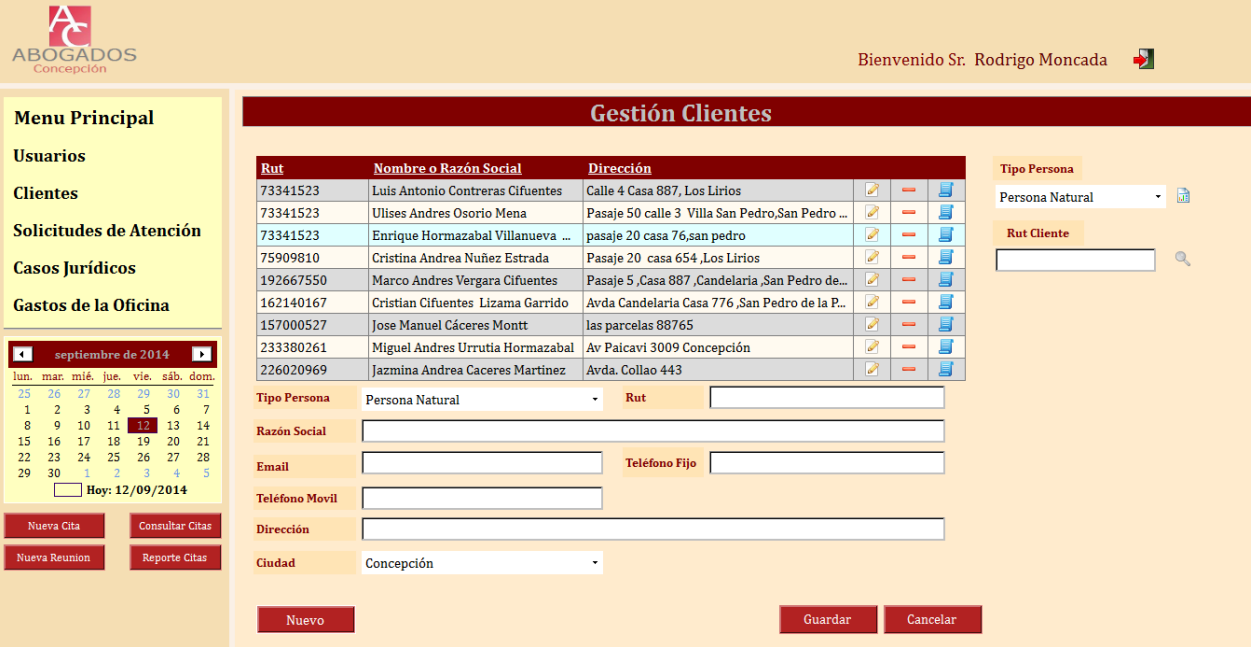

Figura 7.7: Pantalla Nuevo Cliente

## **Pantalla Editar Cliente**

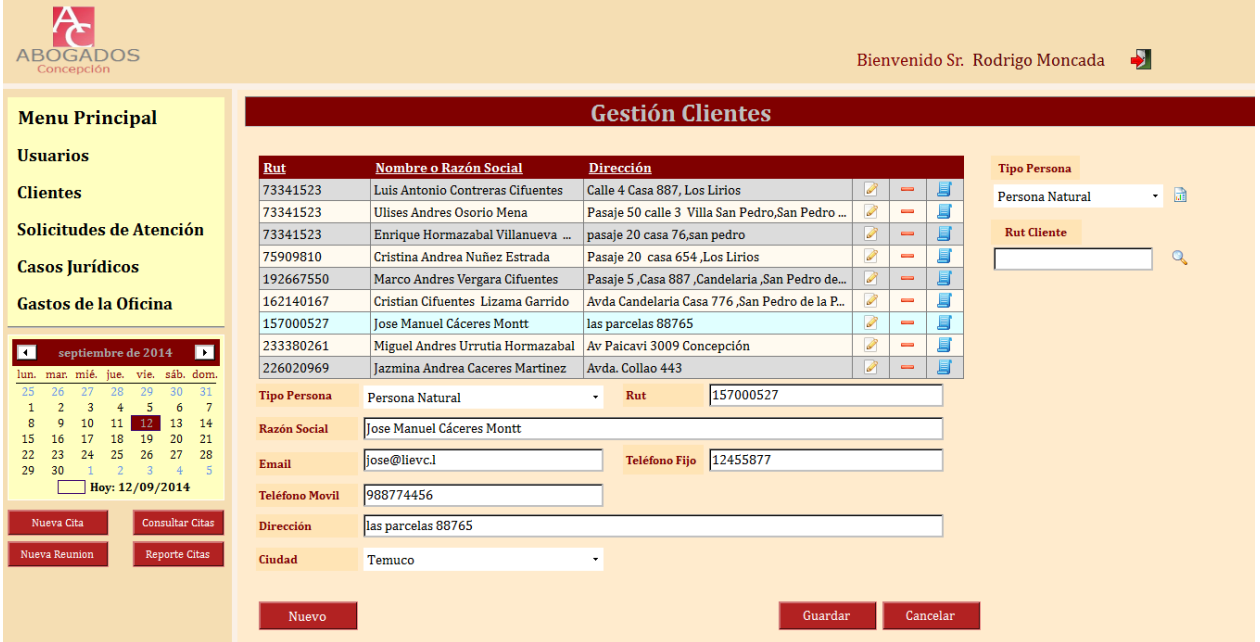

Figura 7.8: Pantalla Editar Cliente

**Pantalla Nueva Cita** 

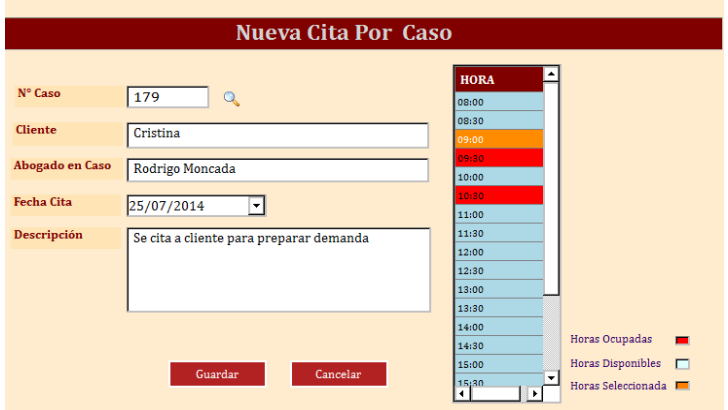

Figura 7.9: Pantalla Nueva Cita

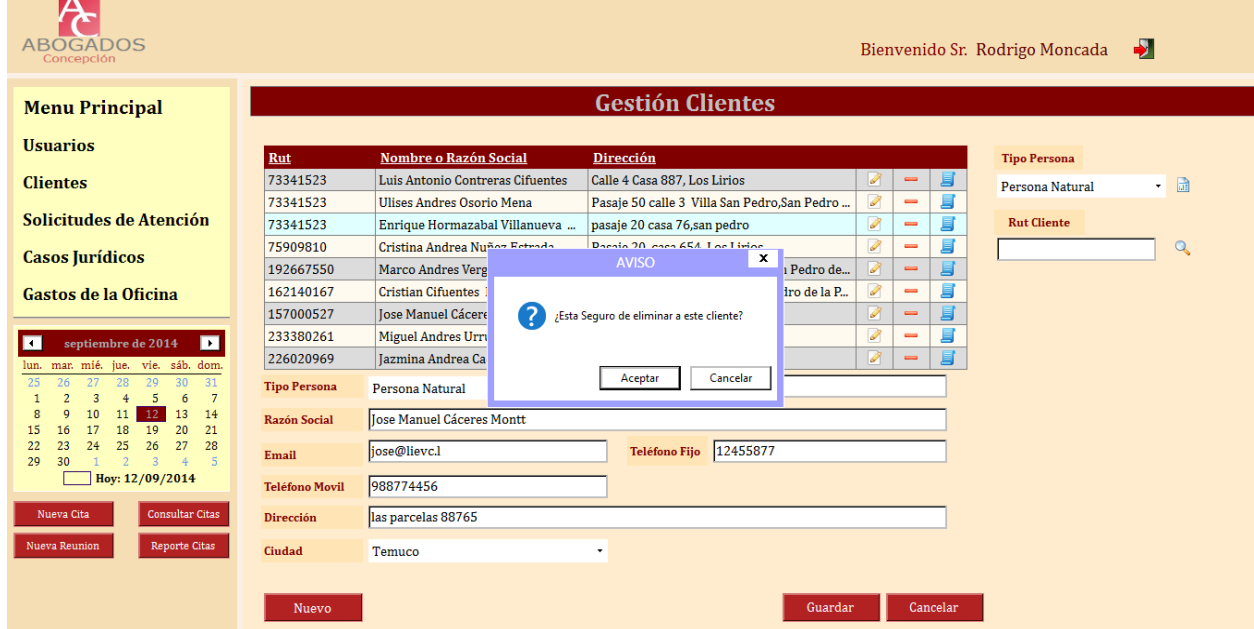

### **Pantalla Eliminar Cliente**

Figura 7.10: Pantalla Eliminar Cliente

### **7.3.2. Diseño de Salidas**

Causas Asociadas a un cliente

Listado de Casos Jurídicos Asociados a:

Nombre Cliente: Cristian Cifuentes Lizama Garrido

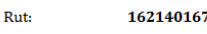

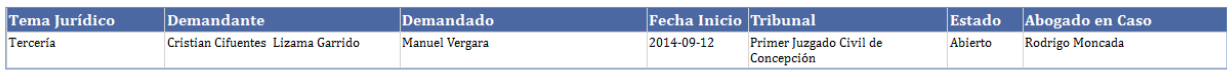

Figura 7.11: Pantalla Causas Asociadas a Cliente

### Reporte Listado Clientes Personas Naturales

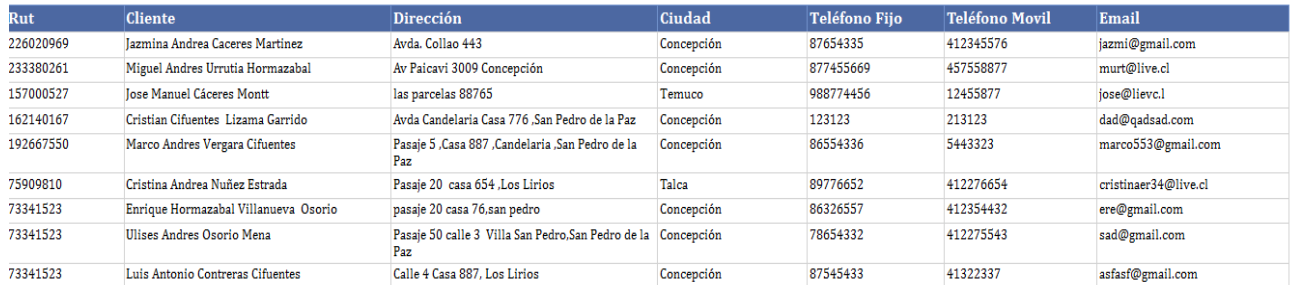

#### Figura 7.12: Pantalla Listado Clientes

### Reporte Citas según periodo de fechas

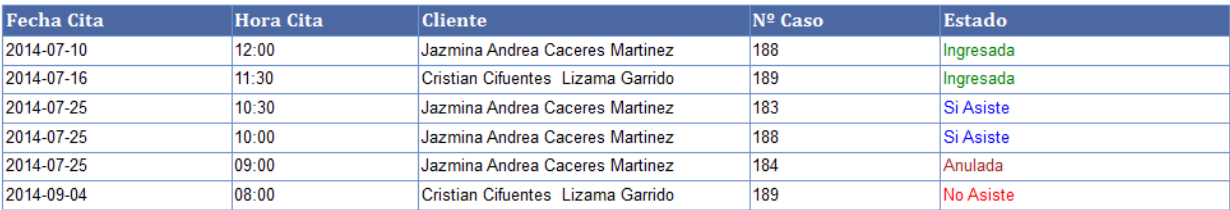

#### Figura 7.13: Pantalla Listado Citas

## **7.3 Estructura de Tablas del Sistema**

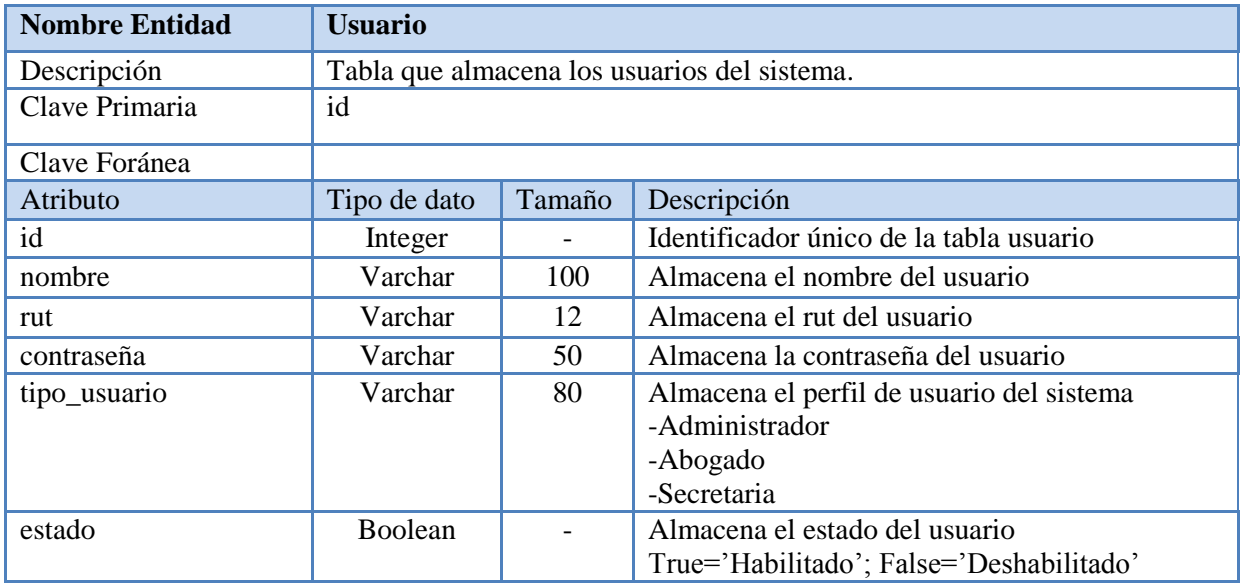

Tabla 7.1: Estructura Tabla Usuario

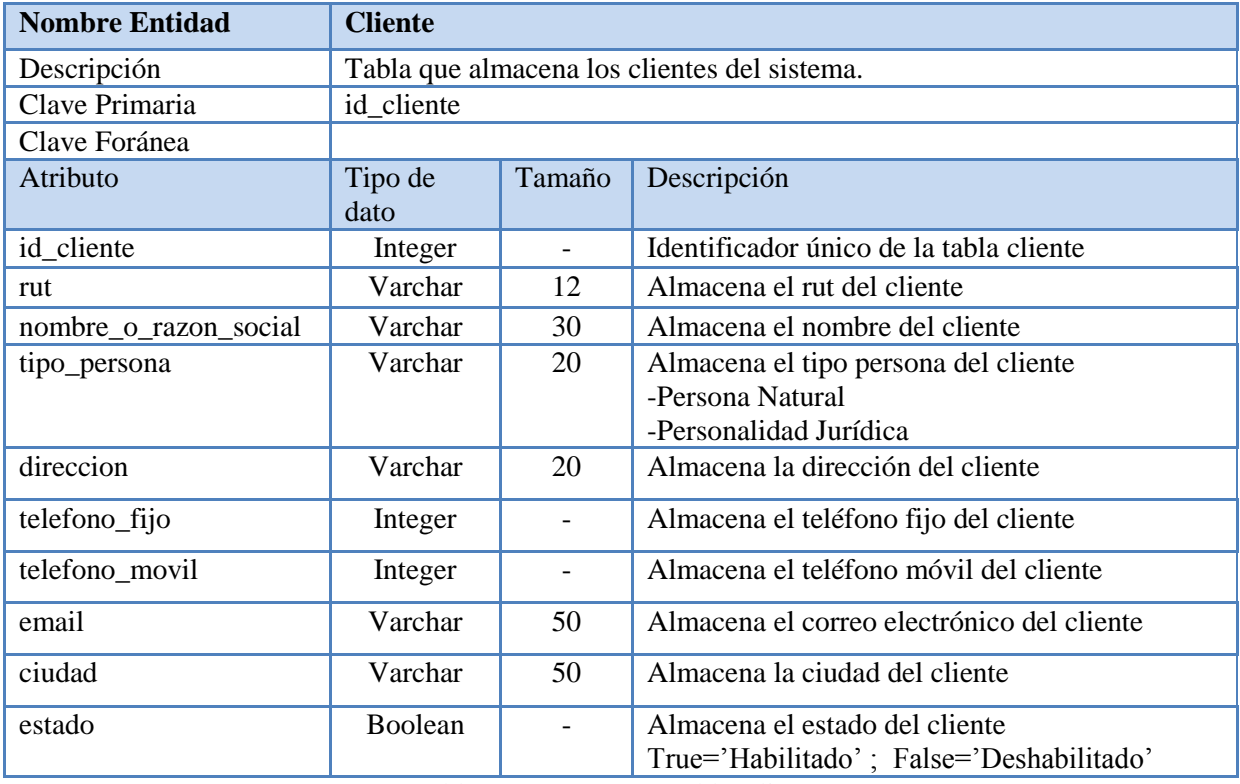

Tabla 7.2: Estructura Tabla Cliente

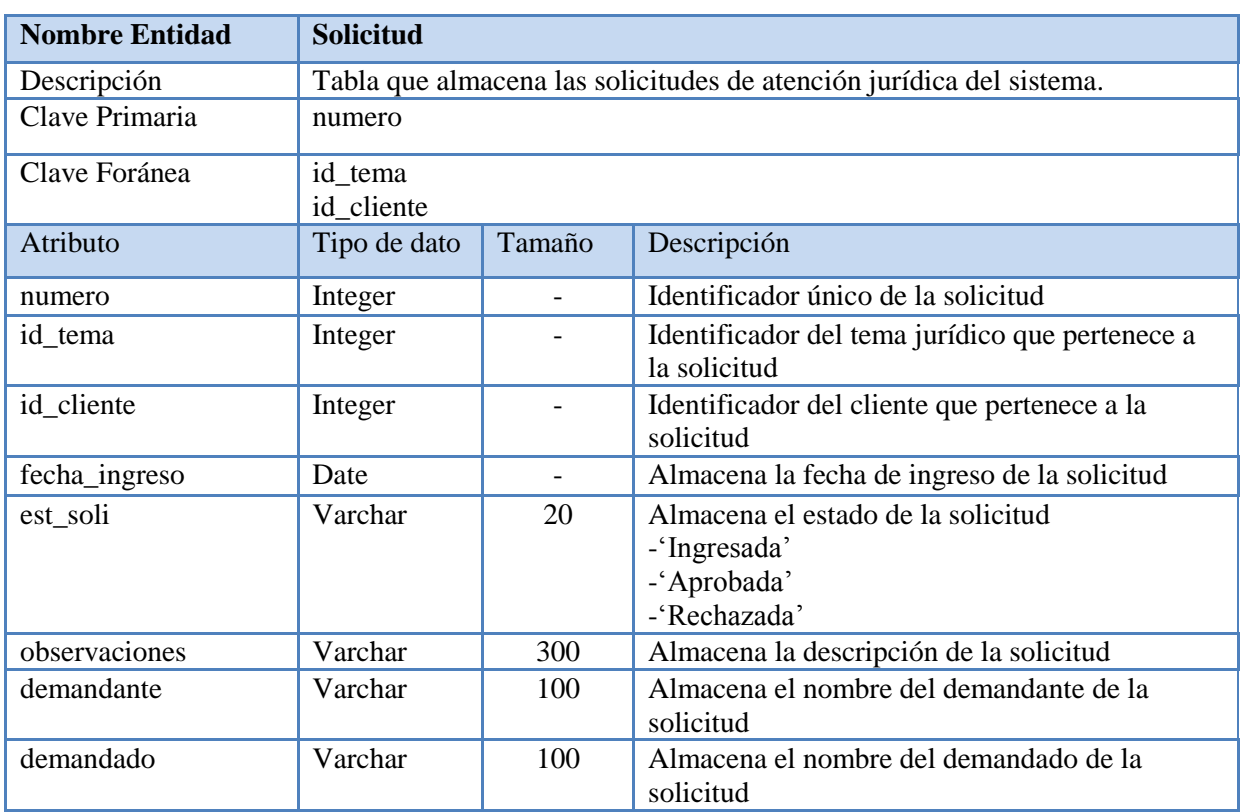

Tabla 7.3: Estructura Tabla Solicitud

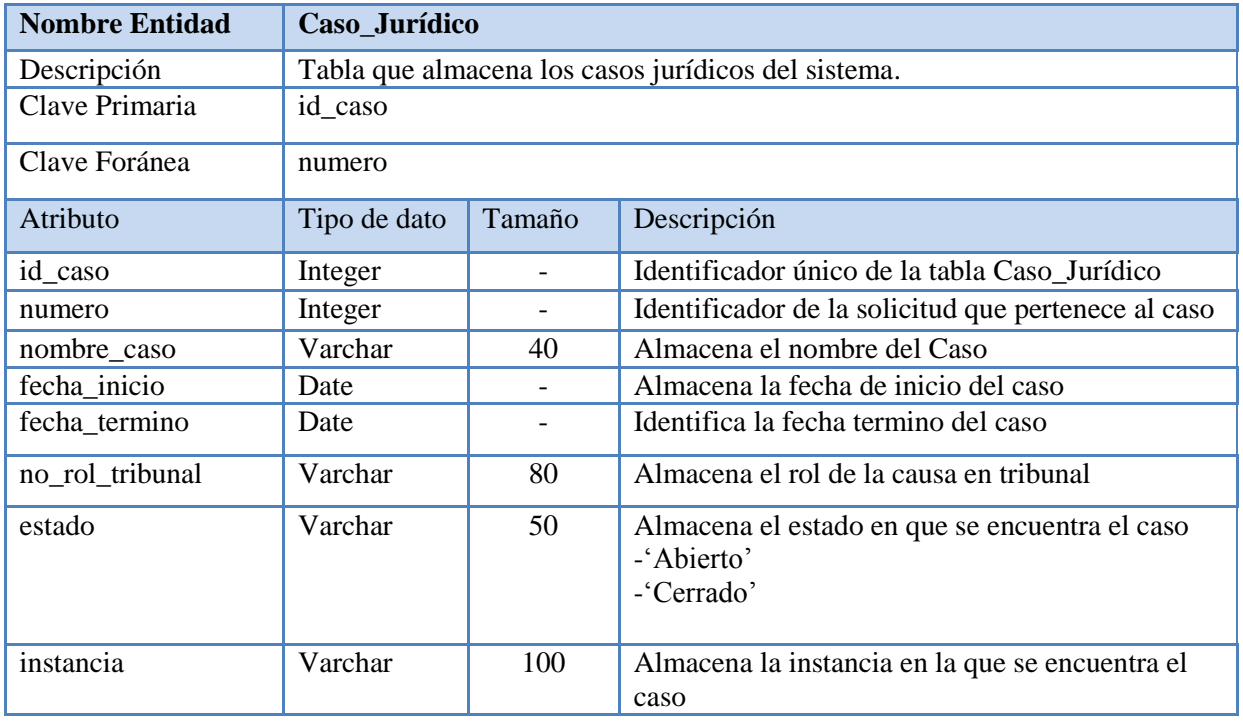

Tabla 7.4: Estructura Tabla Caso\_Jurídico

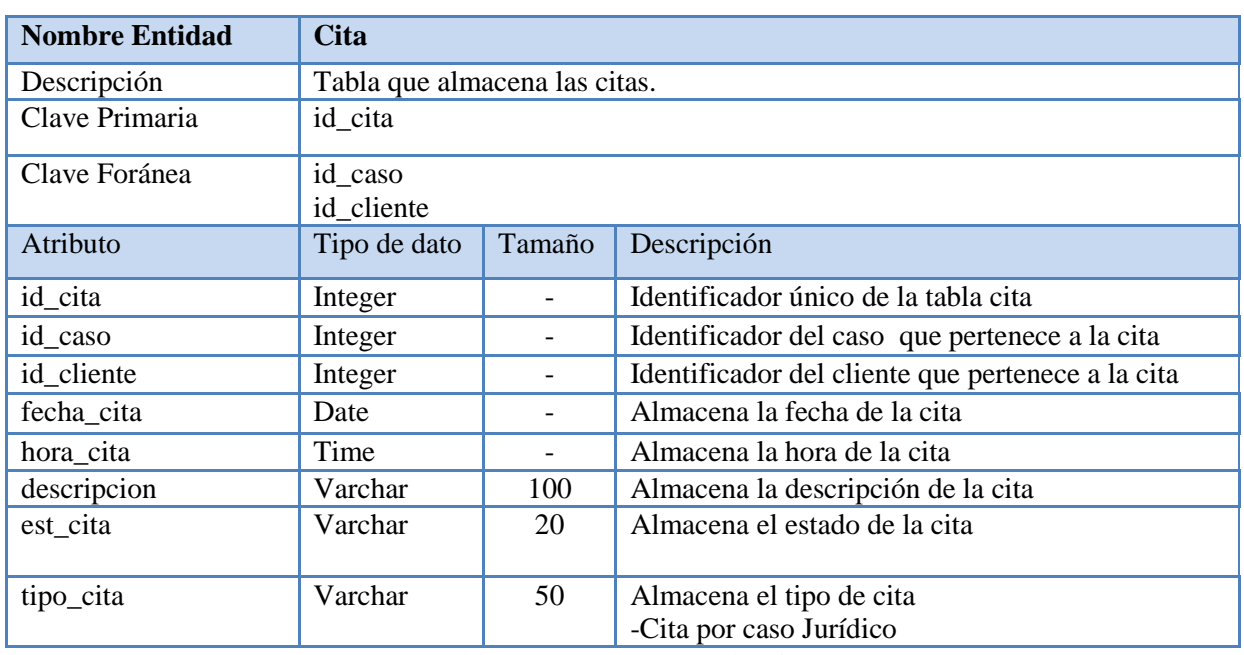

Tabla 7.5: Estructura Tabla Cita

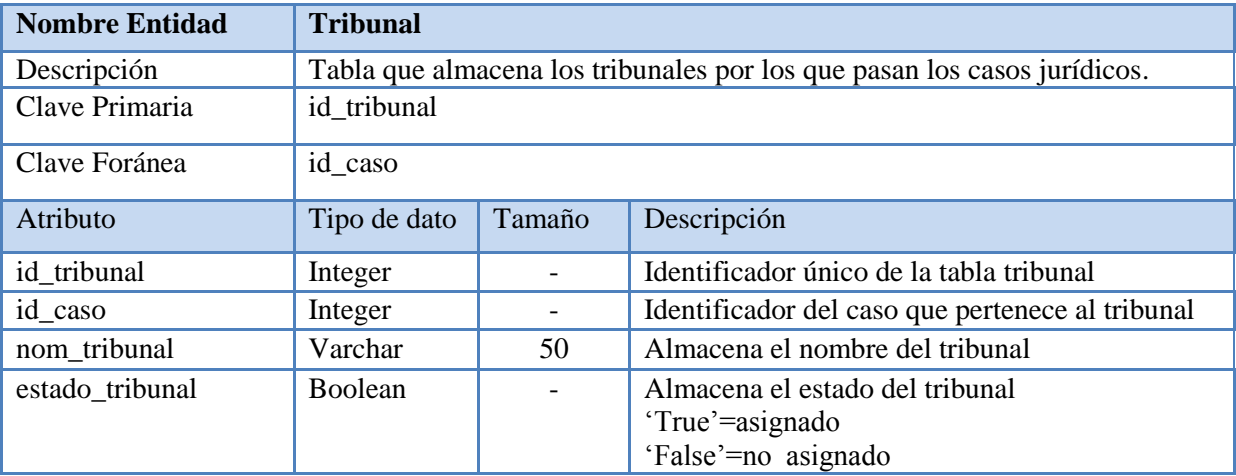

Tabla 7.6: Estructura Tabla Tribunal

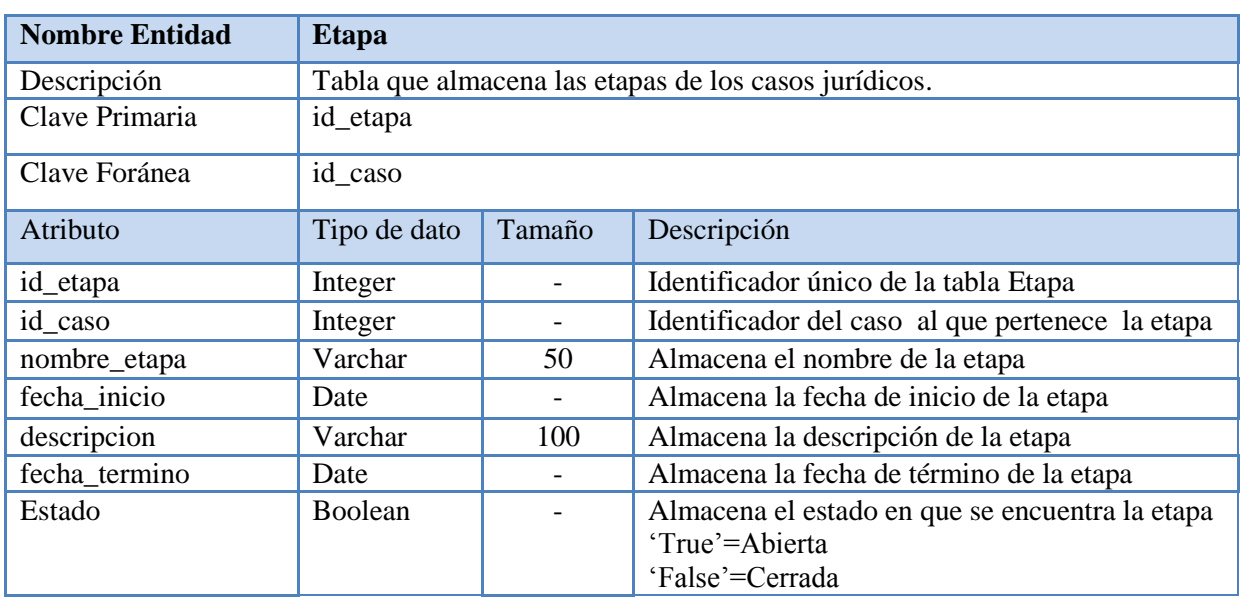

Tabla 7.7: Estructura Tabla Etapa

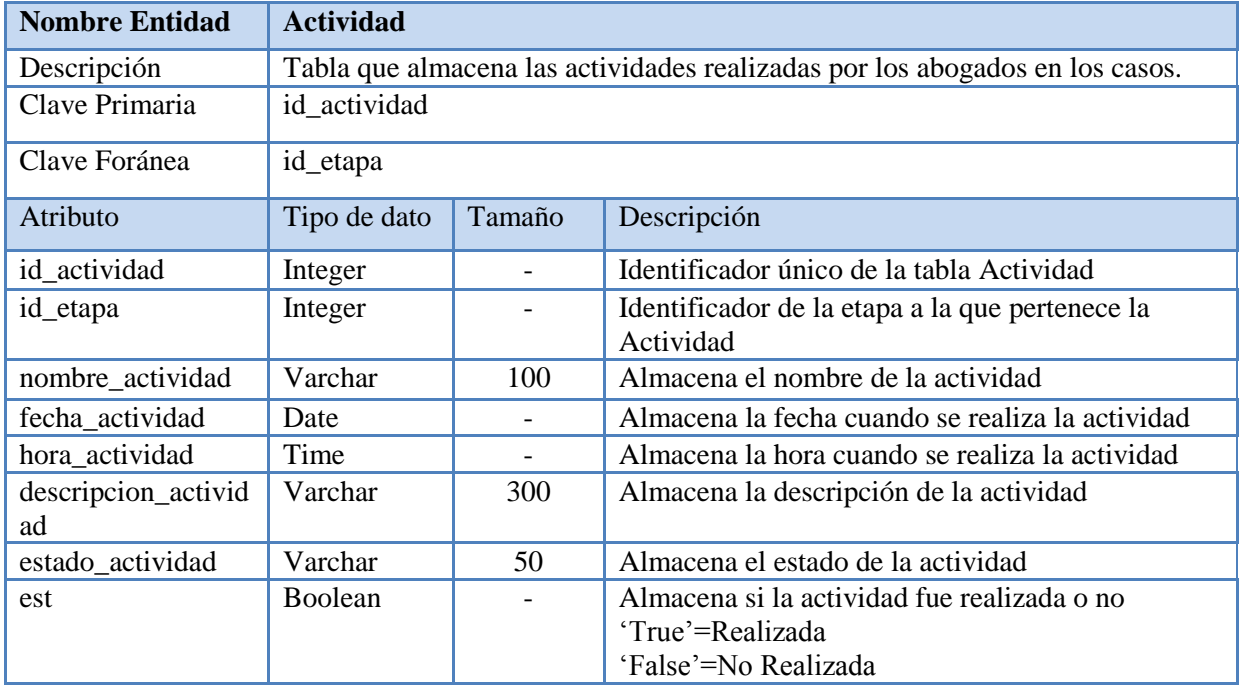

Tabla 7.8: Estructura Tabla Actividad

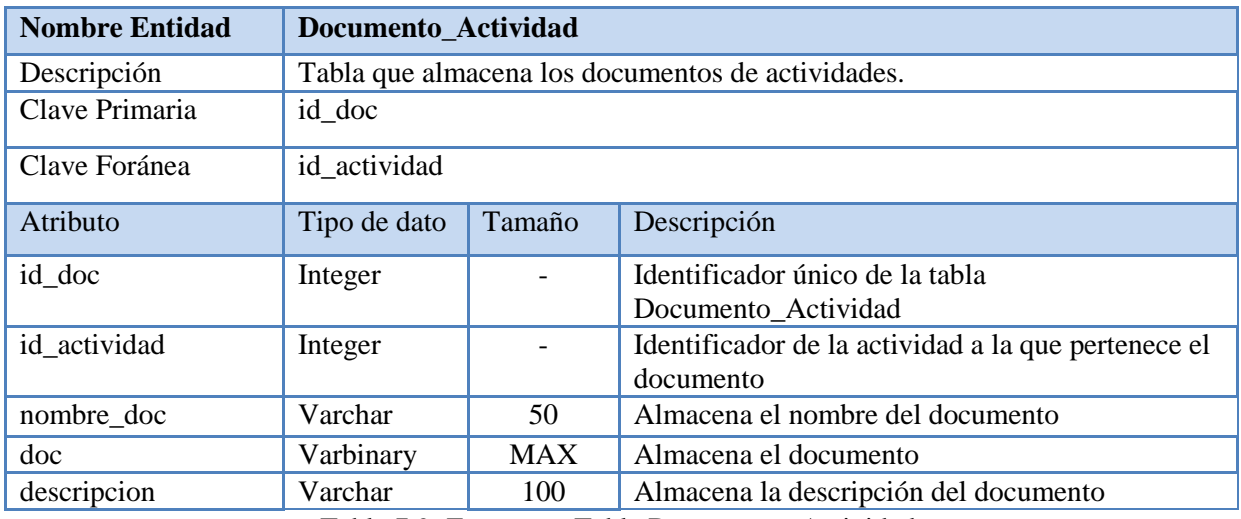

Tabla 7.9: Estructura Tabla Documento\_Actividad

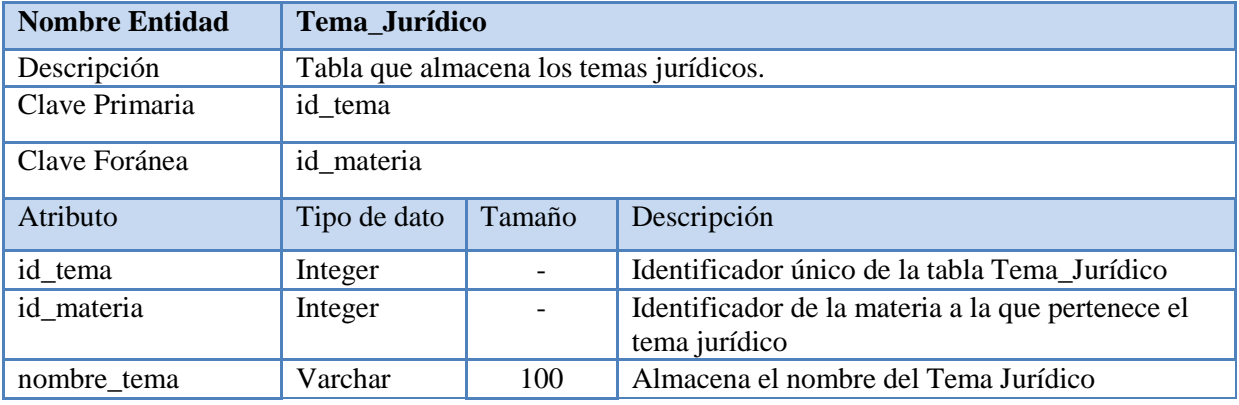

Tabla 7.10: Estructura Tabla Tema\_Jurídico

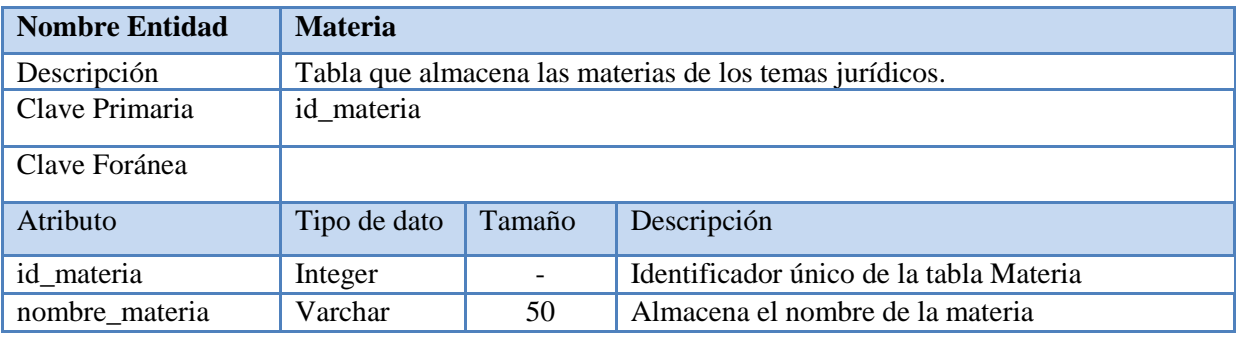

Tabla 7.11: Estructura Tabla Materia

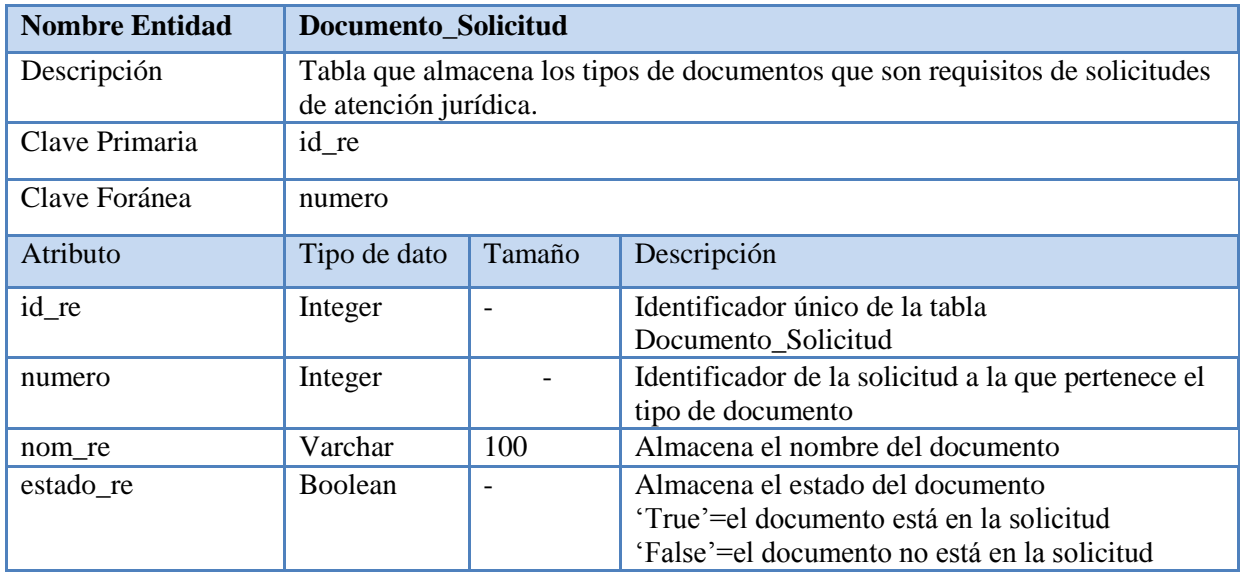

Tabla 7.12: Estructura Tabla Documento\_Solicitud

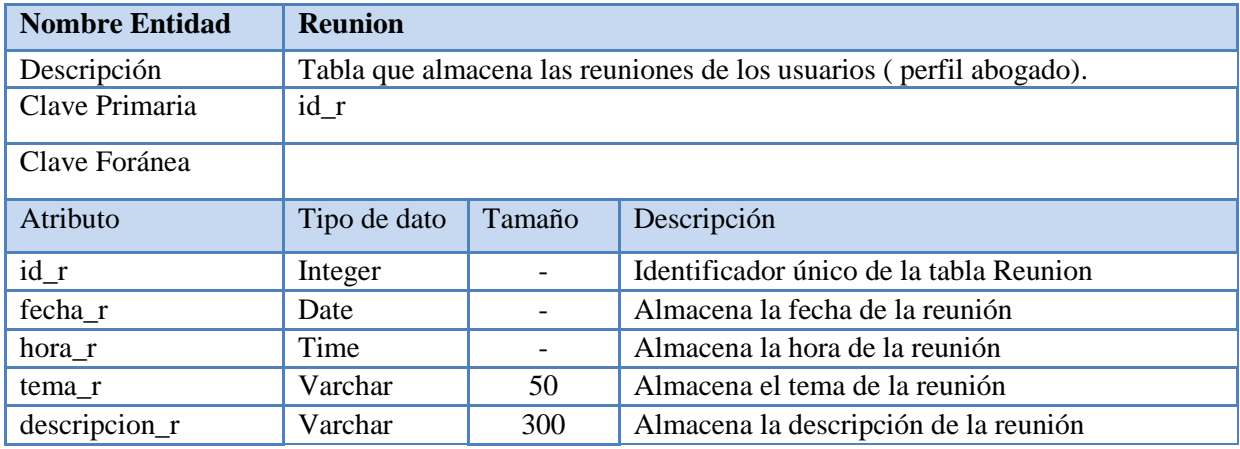

Tabla 7.13: Estructura Tabla Reunion
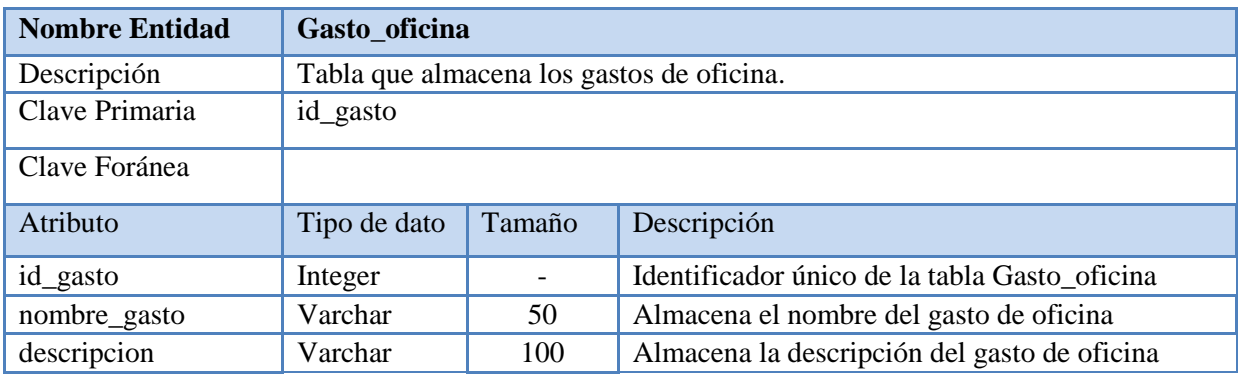

Tabla 7.14: Estructura Tabla Gasto\_oficina

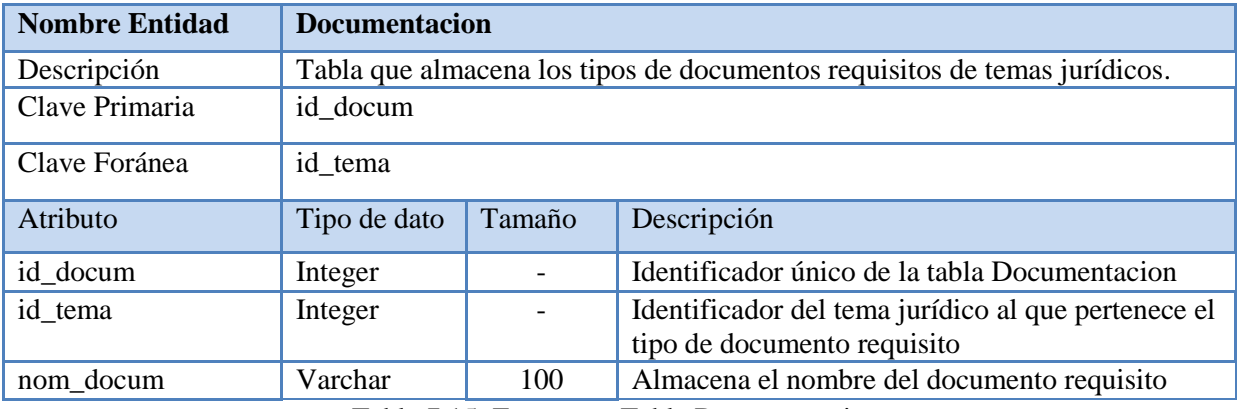

Tabla 7.15: Estructura Tabla Documentacion

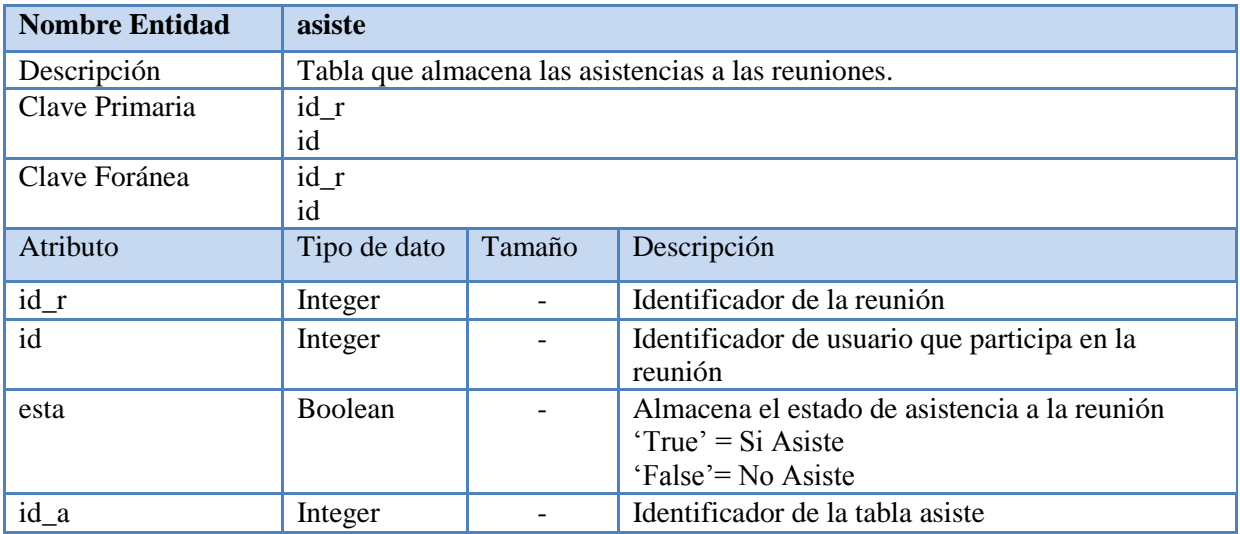

Tabla 7.16: Estructura Tabla asiste

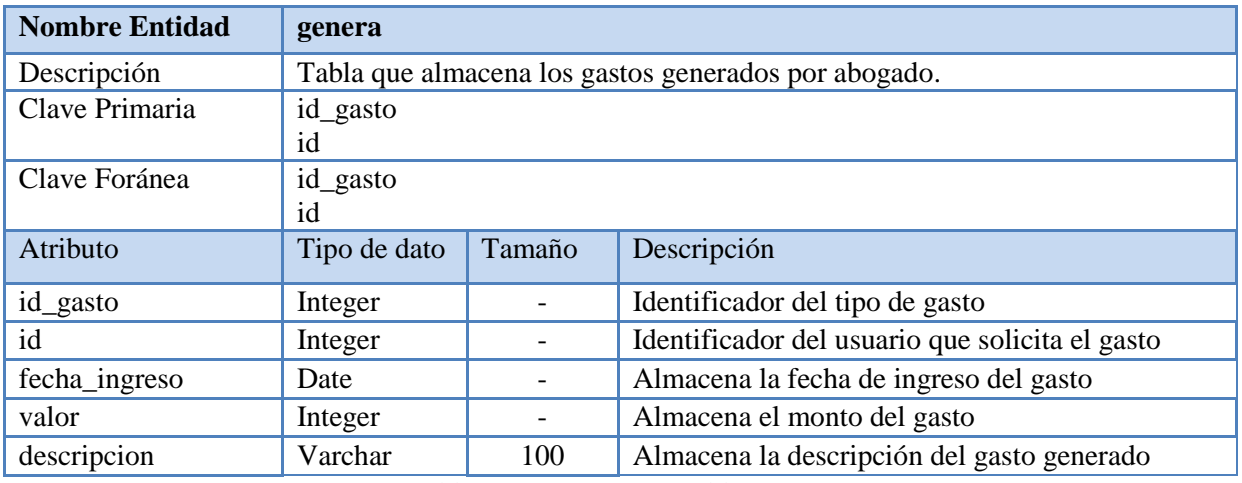

Tabla 7.17: Estructura Tabla genera

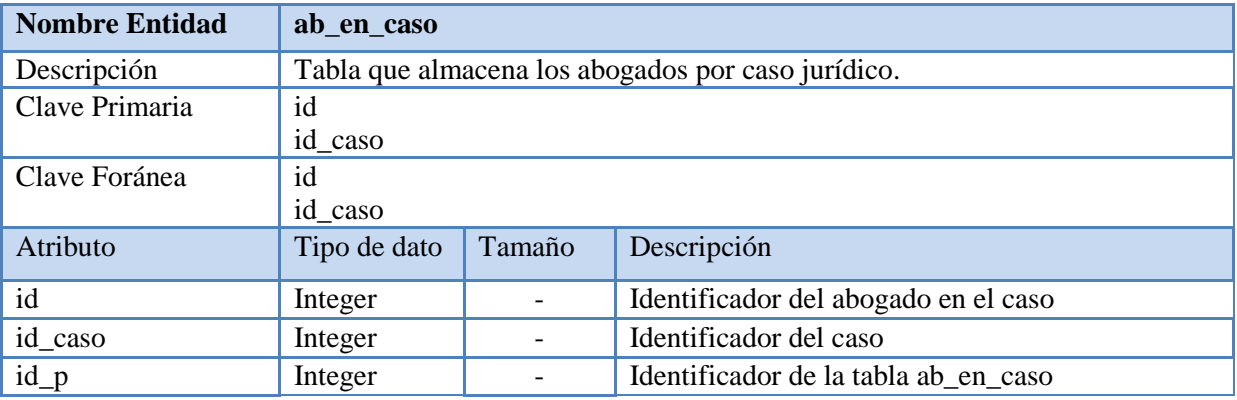

Tabla 7.18: Estructura Tabla ab\_en\_caso

#### **8 PRUEBAS**

#### **8.1 Plan de Pruebas**

#### **8.1.1 Prueba de Aceptación de Requerimientos**

La prueba de aceptación de requerimientos se realizó de manera conjunta con los usuarios del sistema posteriormente se realizó una corrección y validación de todos los requerimientos presentados en el presente proyecto los cuales fueron aceptados por los usuarios para proceder al correcto diseño e implementación posterior de este.

#### **8.1.2 Prueba de Unidad**

La prueba de unidad es centrada en cada módulo es decir se realizan pruebas sobre el independiente de los otros módulos del sistema, se verificará que los valores de entrada y salida deben corresponder a los esperados.

#### **8.1.3 Prueba de Seguridad**

En las pruebas de seguridad se verificará que los usuarios del sistema tengan acceso correcto a los módulos para los cuales tengan permisos y se les deniegue en aquellos que no cuenten con permisos de accesos otorgados por el administrador del sistema.

Las pruebas del sistema se hicieron mediante el seguimiento del funcionamiento de cada módulo del software de gestión de apoyo a la gestión jurídica y administrativa para abogados concepción las de las cuales se obtuvieron los siguientes resultados en los módulos principales del sistema.

### **Validar Rut**

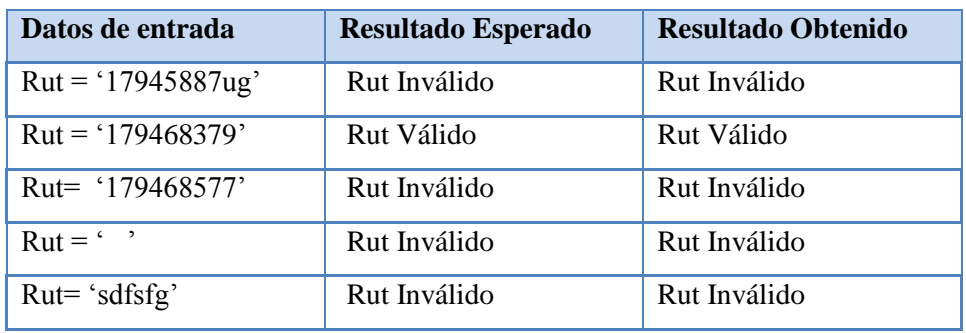

Tabla 8.1: Validar Rut

#### **Validar Autentificación**

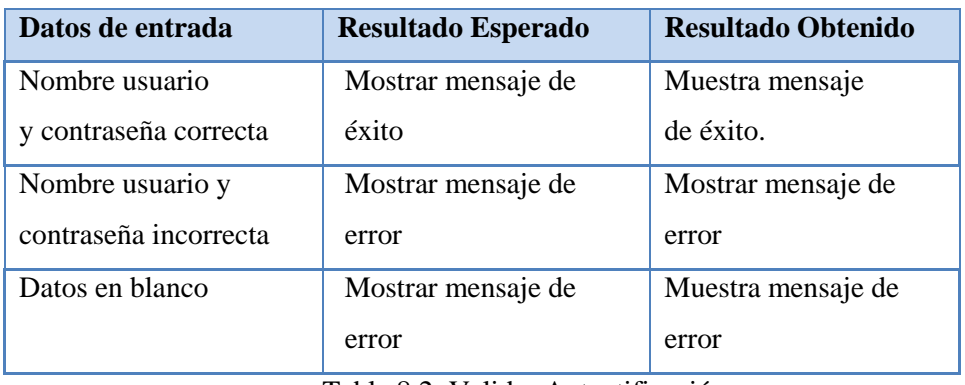

Tabla 8.2: Validar Autentificación

### **Validar Contraseña**

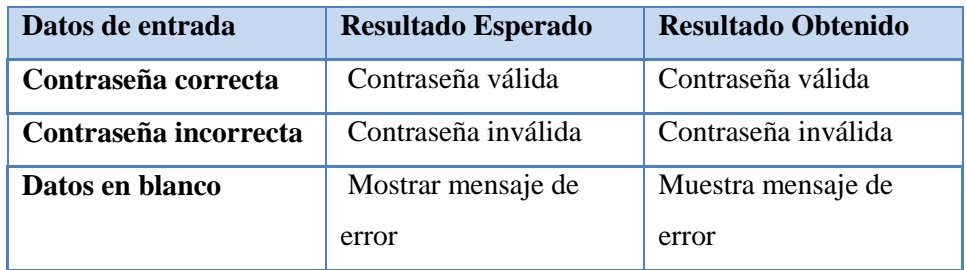

Tabla 8.3: Validar Contraseña

#### **Buscar**

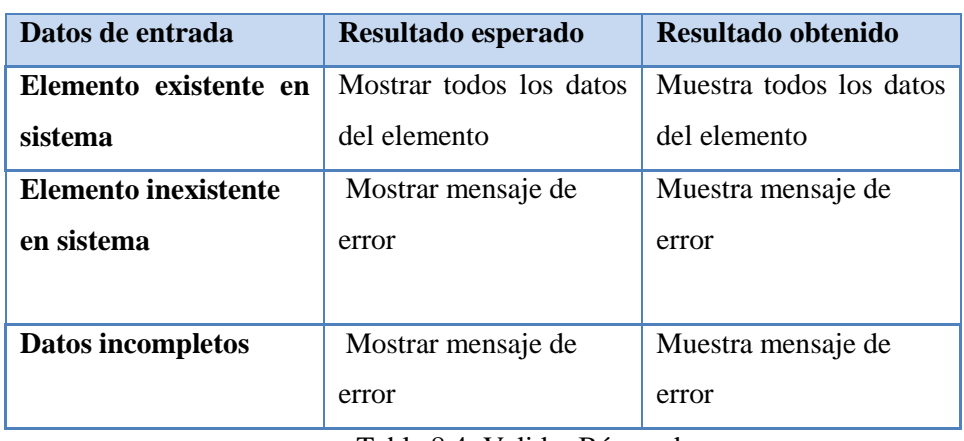

Tabla 8.4: Validar Búsqueda

Con estas pruebas realizadas se observa que las operaciones realizadas funcionan correctamente cuando los datos ingresados son válidos, caso contrario muestran el mensaje de error correspondiente lo garantiza un correcto funcionamiento de ellas en la funcionalidad del software.

### **9 PLAN DE CAPACITACIÓN Y ENTRENAMIENTO**

#### **9.1 Plan de Capacitación**

Para el correcto uso del software desarrollado se capacitará a los usuarios del estudio jurídico Abogados Concepción. La capacitación tendrá una duración de 74 horas con atención personalizada.

Los usuarios a capacitar serán:

-Administrador

-Abogados

-Secretaria

#### **9.1.1 Descripción Plan de Capacitación**

El usuario secretaria será el primero en ser capacitado puesto que es el que tiene menos acceso al sistema, por lo que será más rápido, además es el primer contacto con los clientes por lo cual es necesario que esté capacitada lo más pronto posible. Luego se capacitará a los abogados, junto con el abogado jefe (Administrador) en las funcionalidades similares que posean. Finalmente se capacitará al usuario administrador de manera específica en aquellas funcionalidades donde solo él tenga acceso.

#### **Plan de Capacitación Total**

**Duración**: 63 Horas **Fecha de inicio**: 25-09-2014 **Fecha de término**: 10-10-2014

#### **Plan de Capacitación para el usuario Secretaria**

**Duración**: 14 Horas

**Fecha de inicio**: 25-09-2014

**Fecha de término**: 3-10-2014

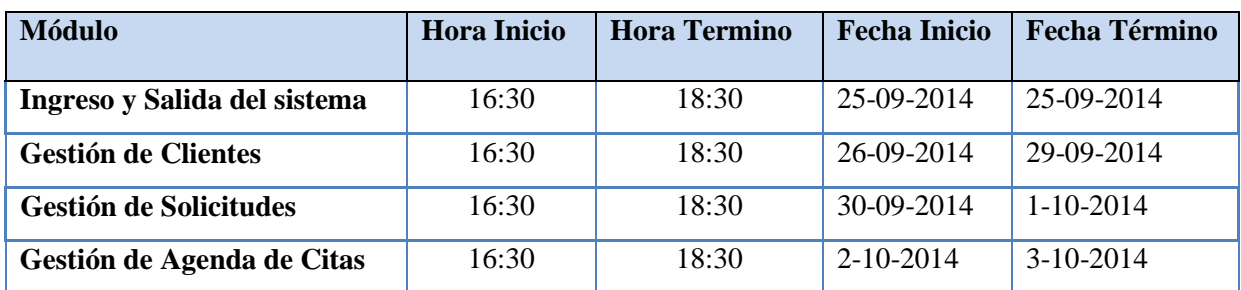

Tabla 9.1 Plan de Capacitación Usuario Secretaria

#### **Plan de capacitación para usuario Abogado –Administrador (Abogado Jefe)**

Duración: 19 Horas Fecha de inicio: 29-09-2014 Fecha de término: 7-10-2014

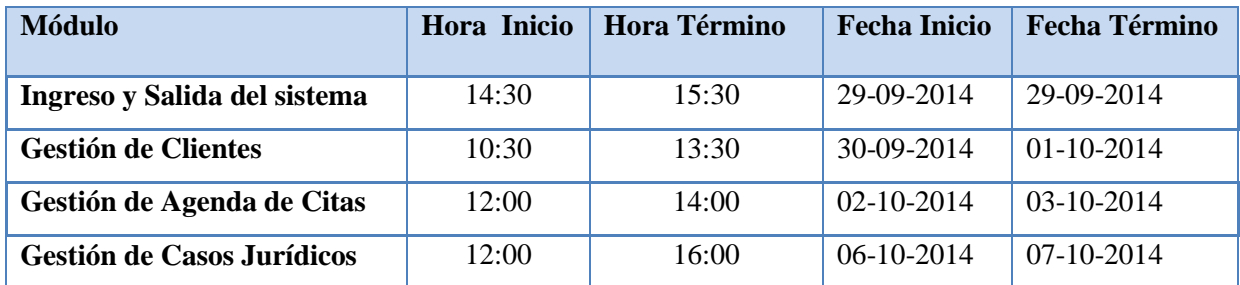

Tabla 9.2: Plan de Capacitación Usuarios Abogado, Administrador

### **Plan de capacitación específico usuario Administrador (Abogado Jefe)**

Duración: 30 Horas Fecha de inicio: 08-10-2014

Fecha de término: 16-10-2014

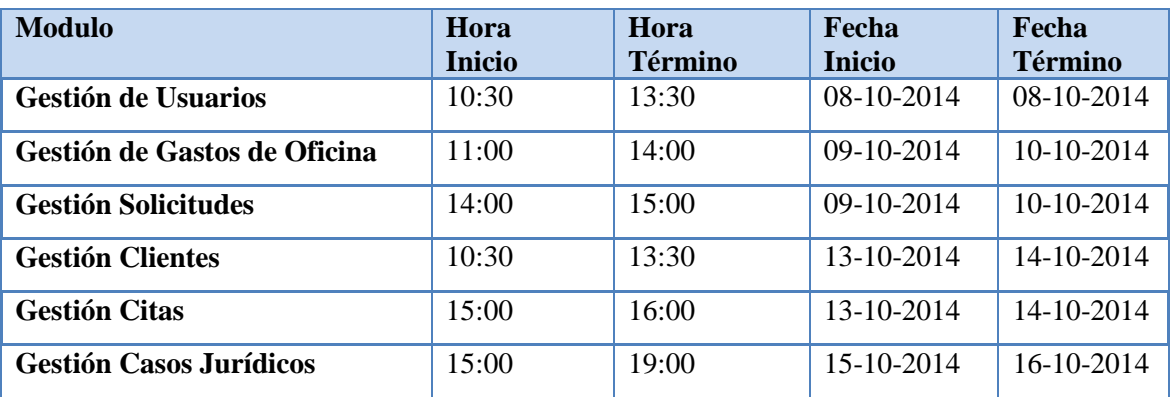

Tabla 9.3: Plan de Capacitación Específico Usuario Administrador

#### **10 PLAN DE IMPLANTACION Y PUESTA EN MARCHA**

#### **10.1 Implementación del Sistema**

Para la Implementación del software se utilizarán las herramientas de desarrollo mencionadas Anteriormente las cuales ya fueron descritas.

Cada equipo cliente tendrá usuario con diferente nivel de acceso según su perfil de usuario, el sistema que se implementara en la red local conectado a un equipo que realizara la labor de servidor de la aplicación

#### **10.1.1 Plan de Implantación del sistema**

#### **10.1.2.1 Responsabilidades**

#### **Cliente(estudio jurídico Abogados Concepción)**

**-**Proveer del equipo servidor para instalar la base de datos del sistema.

-Participar activamente en la capacitación de uso del sistema.

-Verificar que el sistema cumpla con las expectativas del proyecto.

#### **Desarrollador (Alumno Tesista)**

**-**Instalar y configurar el sistema cerciorándose que éste quede 100 % operativo. **-**Aceptar y realizar los cambios solicitados por el usuario en cualquier módulo del software.

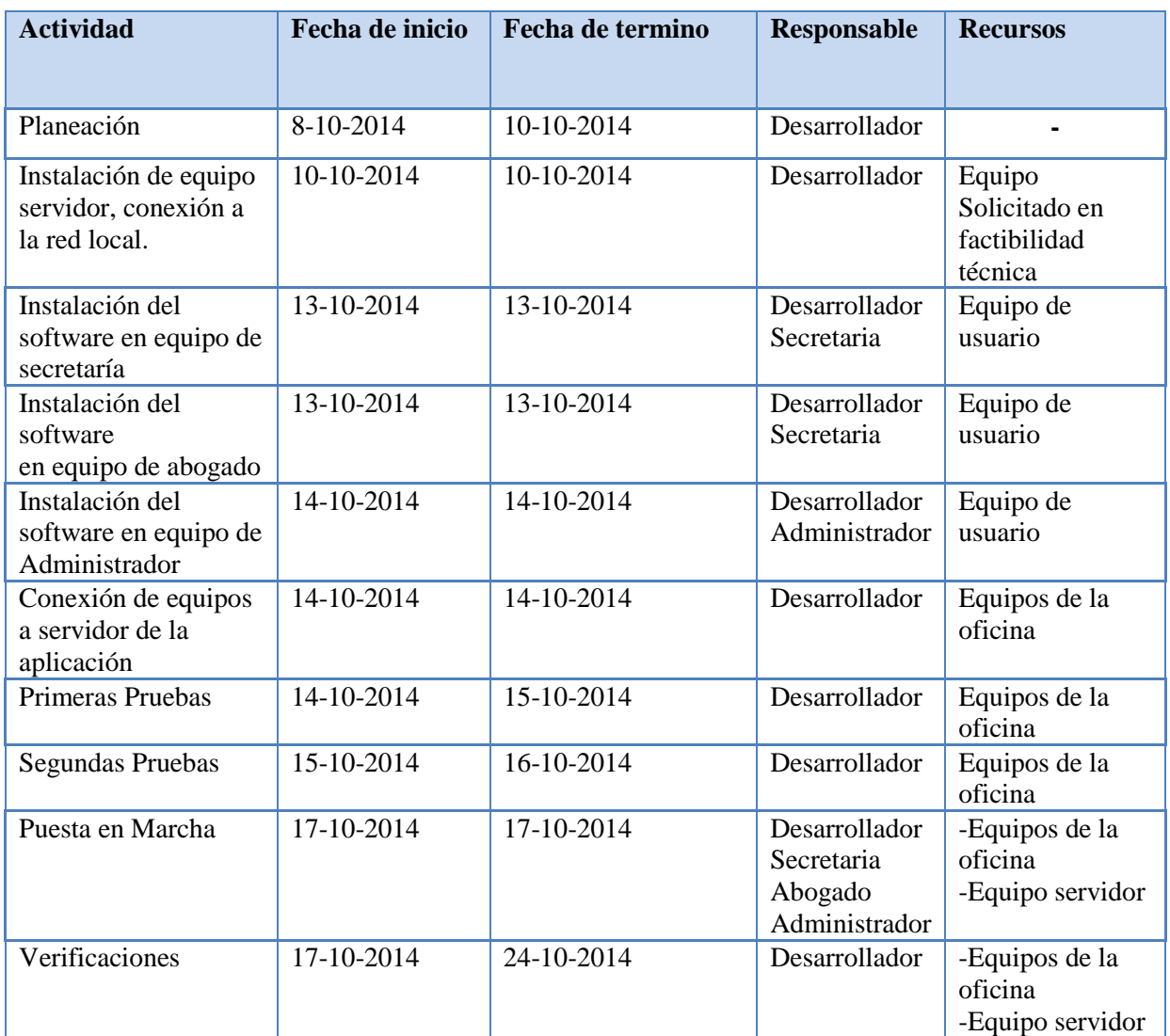

Tabla 9.4: Plan de Implantación del Sistema

#### **11 CONCLUSIONES**

Mediante el desarrollo del proyecto he comprendido la importancia que tiene para el desarrollo de un software el seguir una metodología de trabajo, donde cada etapa está relacionada para generar un producto que satisface las necesidades específicas del cliente.

El proyecto se planteó como una herramienta de apoyo a la gestión jurídica y administrativa de Abogados Concepción y los objetivos han sido cumplidos ya que gracias a él, el estudio jurídico dispone de una herramienta que se torna fundamental a la hora de realizar sus actividades, en gran medida por el ahorro de tiempo que brinda para realizar sus actividades y el orden que se tiene de la información, lo que entrega ventajas comparativas frente a otras empresas del sector.

A su vez el proyecto presenta un desafío para seguir explorando el área legal en donde las tecnologías de información recién están incursionando, debido fundamentalmente a que es un área poco vinculada que conserva su tradición, pero que poco a poco se está automatizando debido a las ventajas que puede otorgar contar con una herramienta tecnológica como la que se ha desarrollado.

El estudio jurídico ha sido de gran apoyo en la realización del sistema ya que como expertos en la materia me han indicado correctamente toda la información necesaria para registrar, a su vez está la intención de expandir el sistema incorporando nuevos requerimientos que se vayan generando en la oficina.

#### **12 BIBLIOGRAFIA**

- RUMMMBAUHG J., "Modelado y Diseño Orientado a Objetos" Editorial Prentice Hall – 1997.
- PRESSMAN, Roger (1998) Ingeniería del Software, un enfoque práctico. Editorial McGraw-Hill, Cuarta Edición.
- SOMMERVILLE, IAN Ingeniería de software, sexta edición, Editorial Pearson Addison Wesley, 2005.
- CONNOLLY, THOMAS M Sistemas de bases de datos: un enfoque práctico para diseño, implementación y gestión.
- http://33m.lista.cl/wiksocial/Proceso\_judicial.html.
- http://www.alemanyasociadosnic.com/pdf/procesal.pdf.

# **ANEXO A ESPECIFICACIÓN DE LOS CASOS DE USO**

### **Caso de Uso CU12: Registrar Usuario**

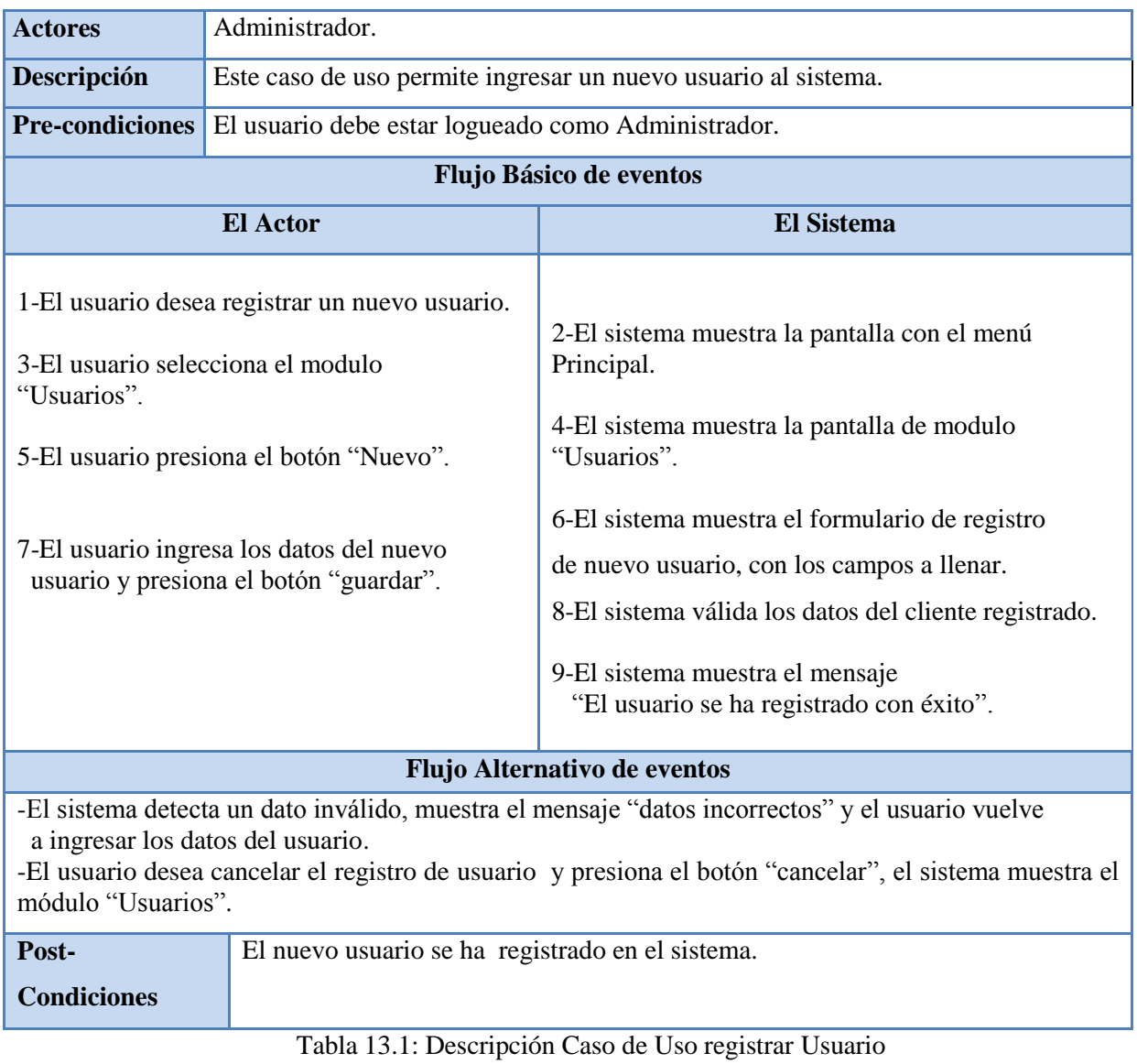

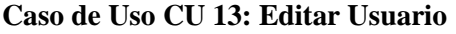

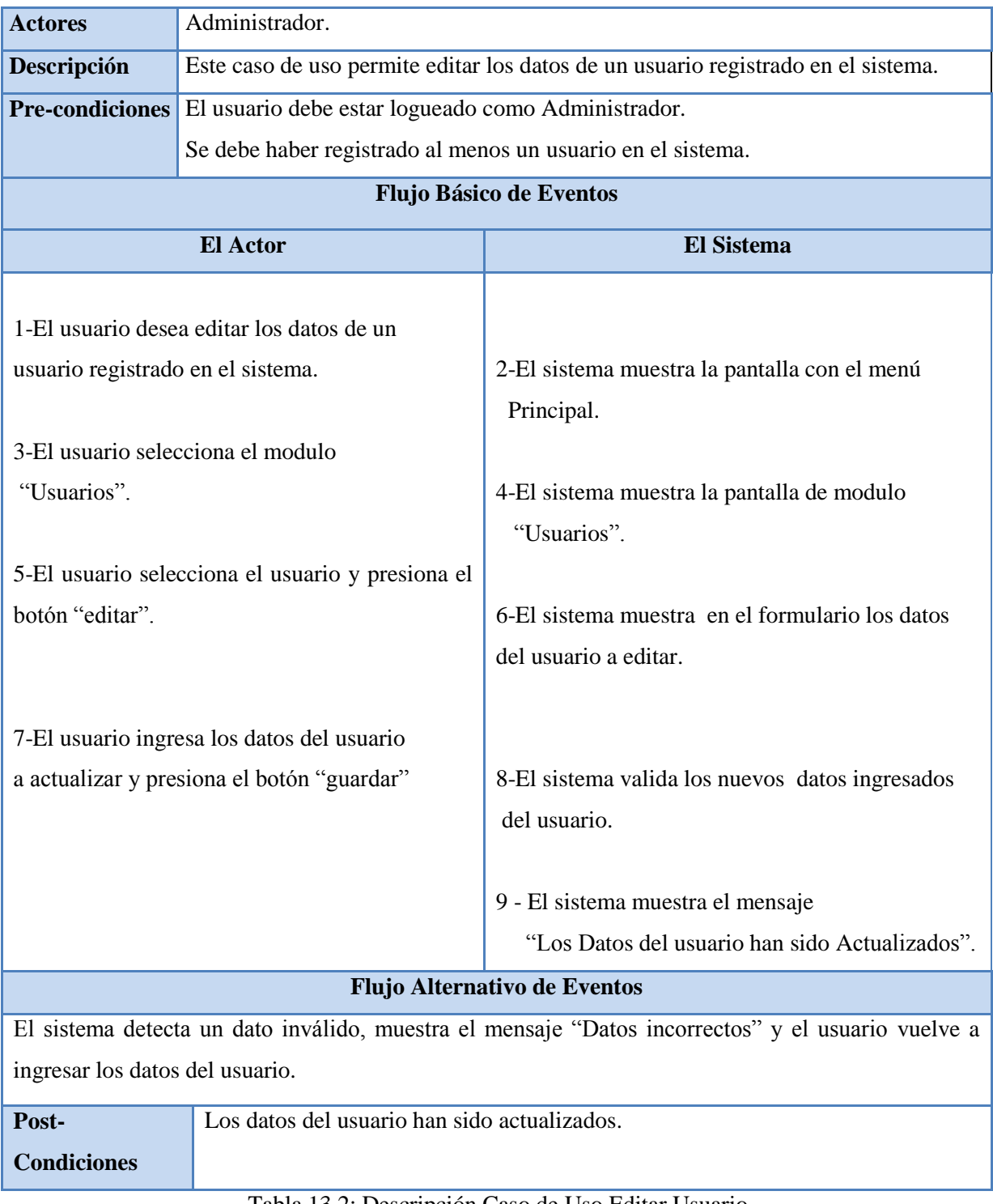

Tabla 13.2: Descripción Caso de Uso Editar Usuario

# **Caso de Uso CU14: Eliminar Usuario**

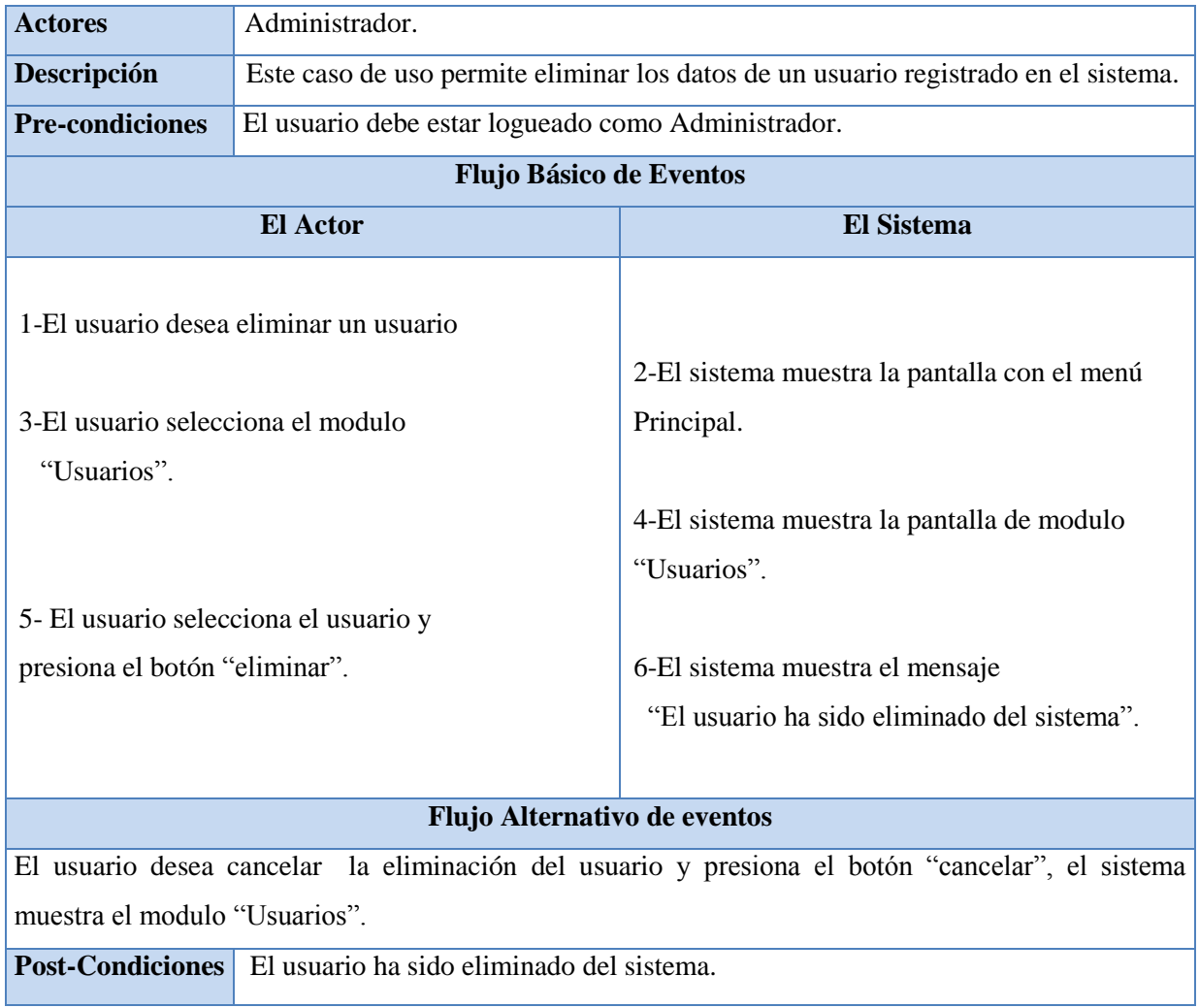

Tabla 13.3: Descripción Caso de Uso Eliminar Usuario

# **Caso de Uso CU15: Consultar Usuario**

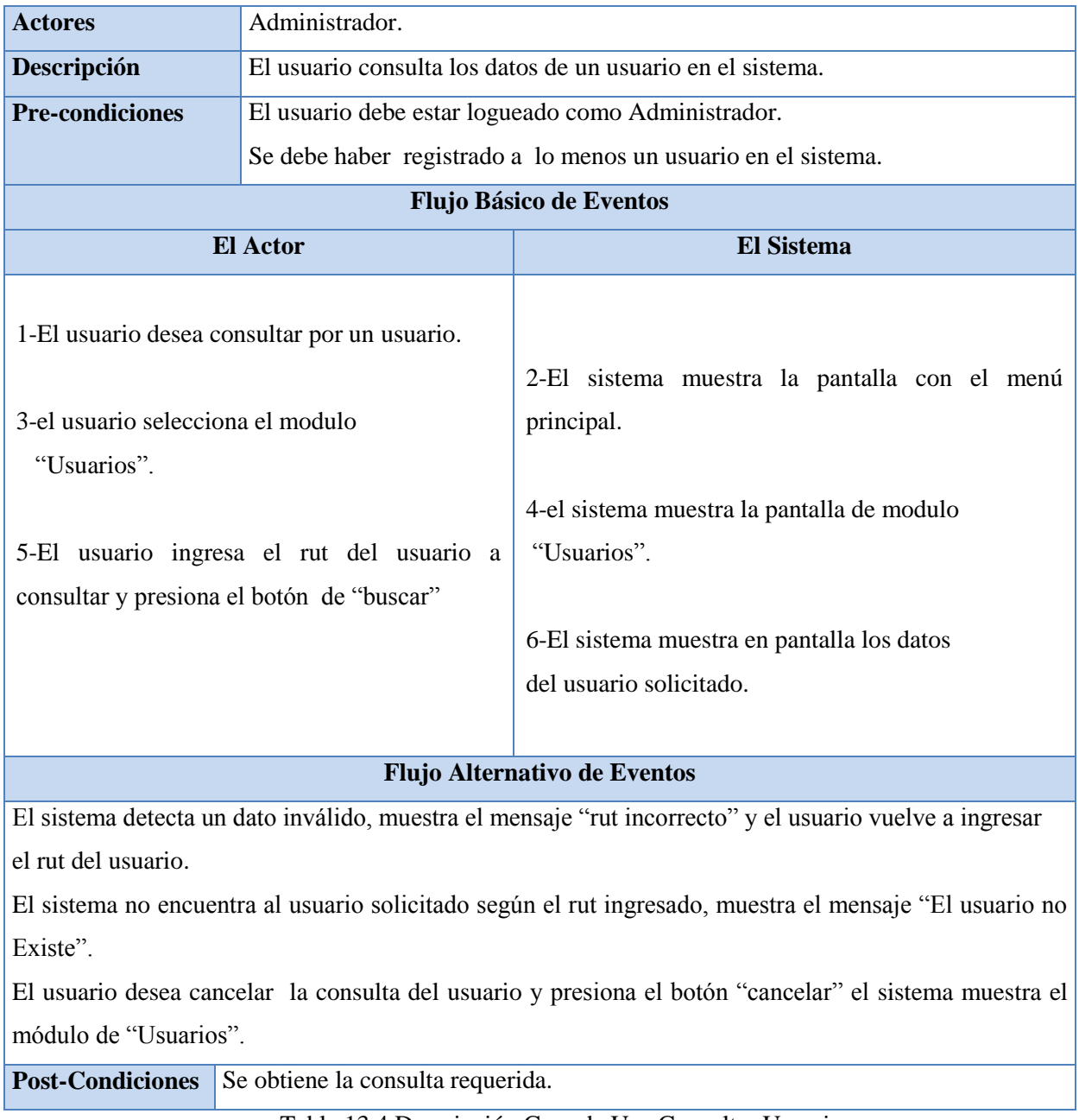

Tabla 13.4 Descripción Caso de Uso Consultar Usuario

# **Caso de Uso CU16: Registrar Nuevo Caso Jurídico**

### **CU26**

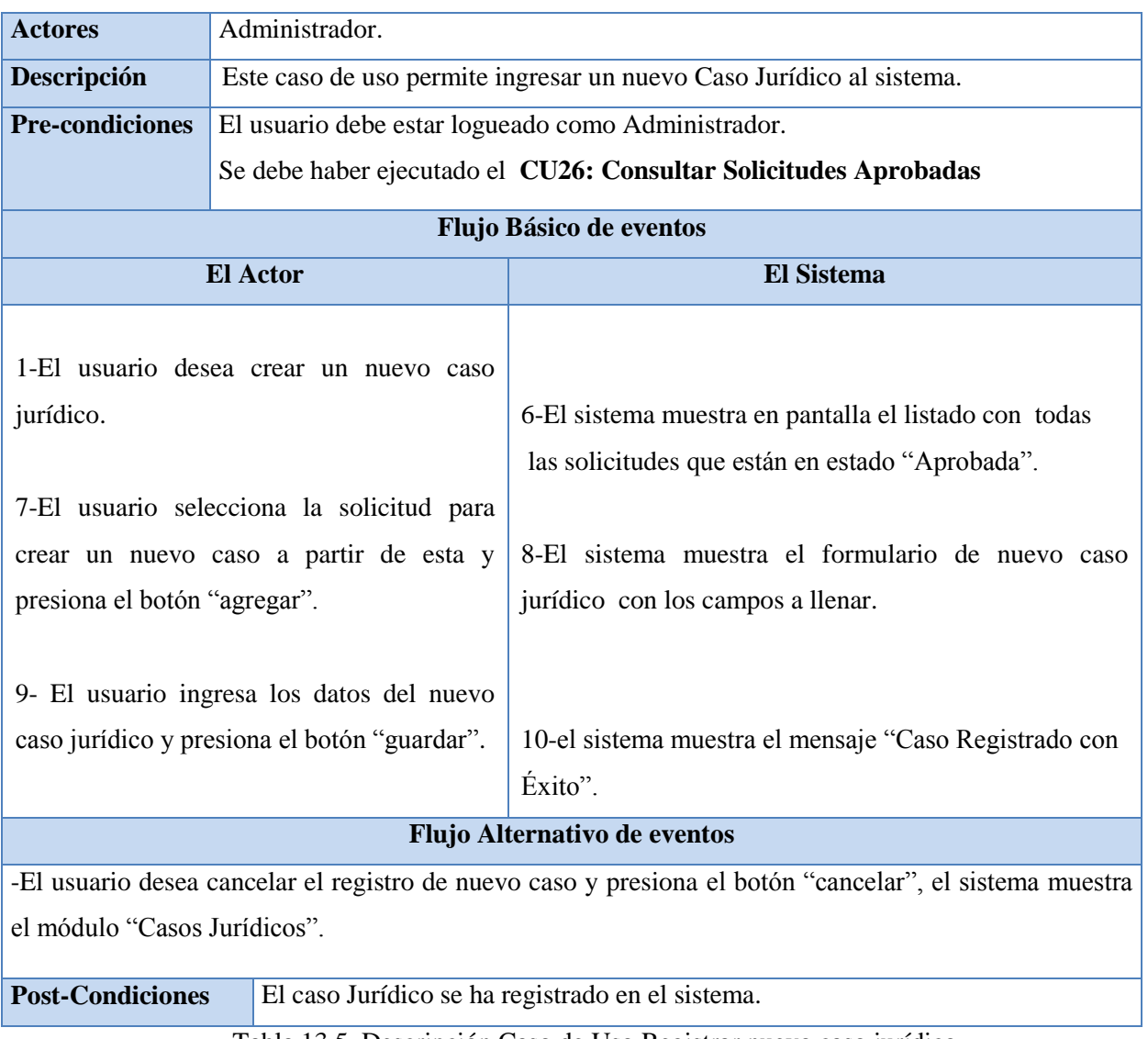

Tabla 13.5 Descripción Caso de Uso Registrar nuevo caso jurídico

### **Caso de Uso CU17: Editar Caso Jurídico**

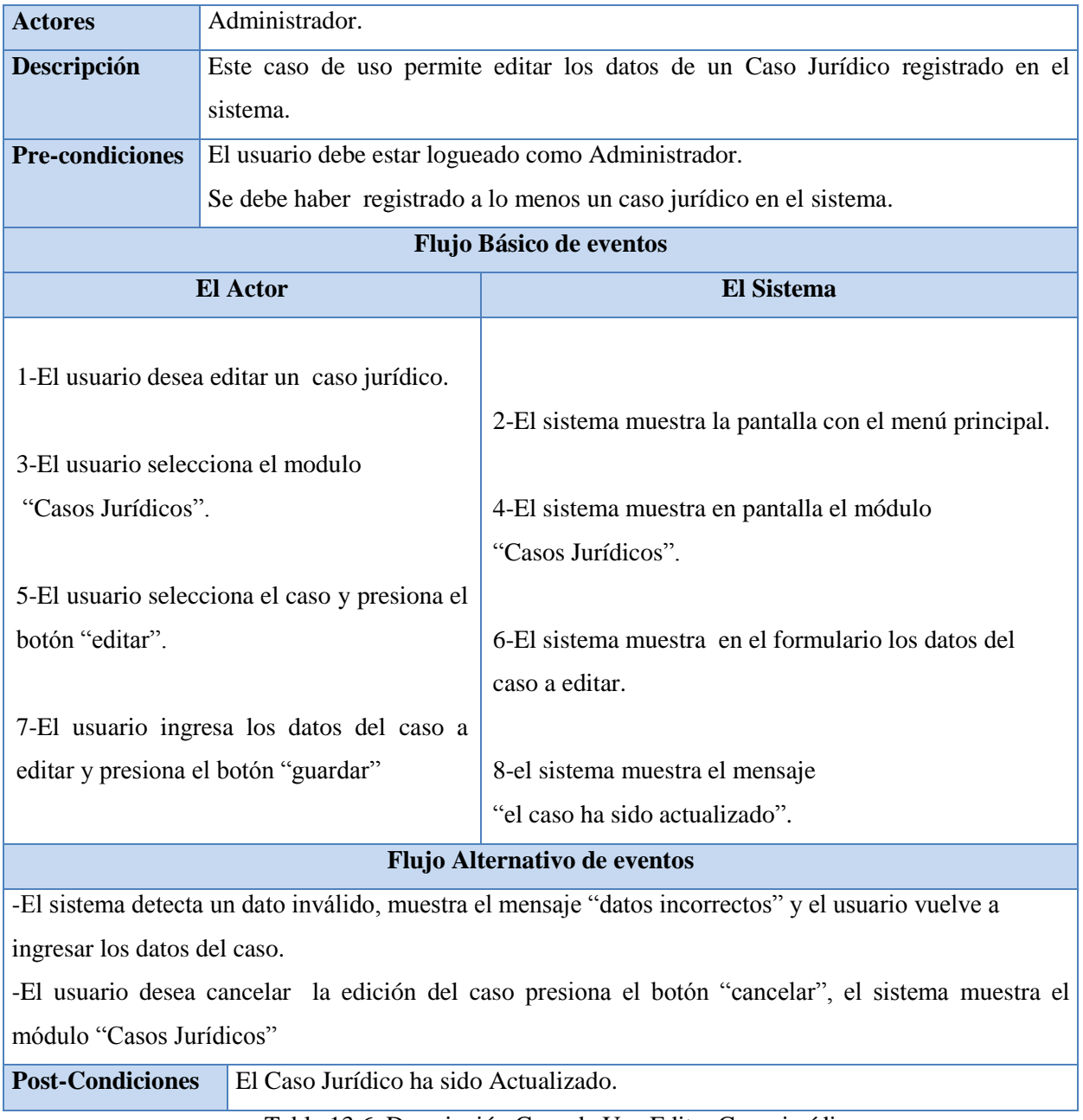

Tabla 13.6 Descripción Caso de Uso Editar Caso jurídico

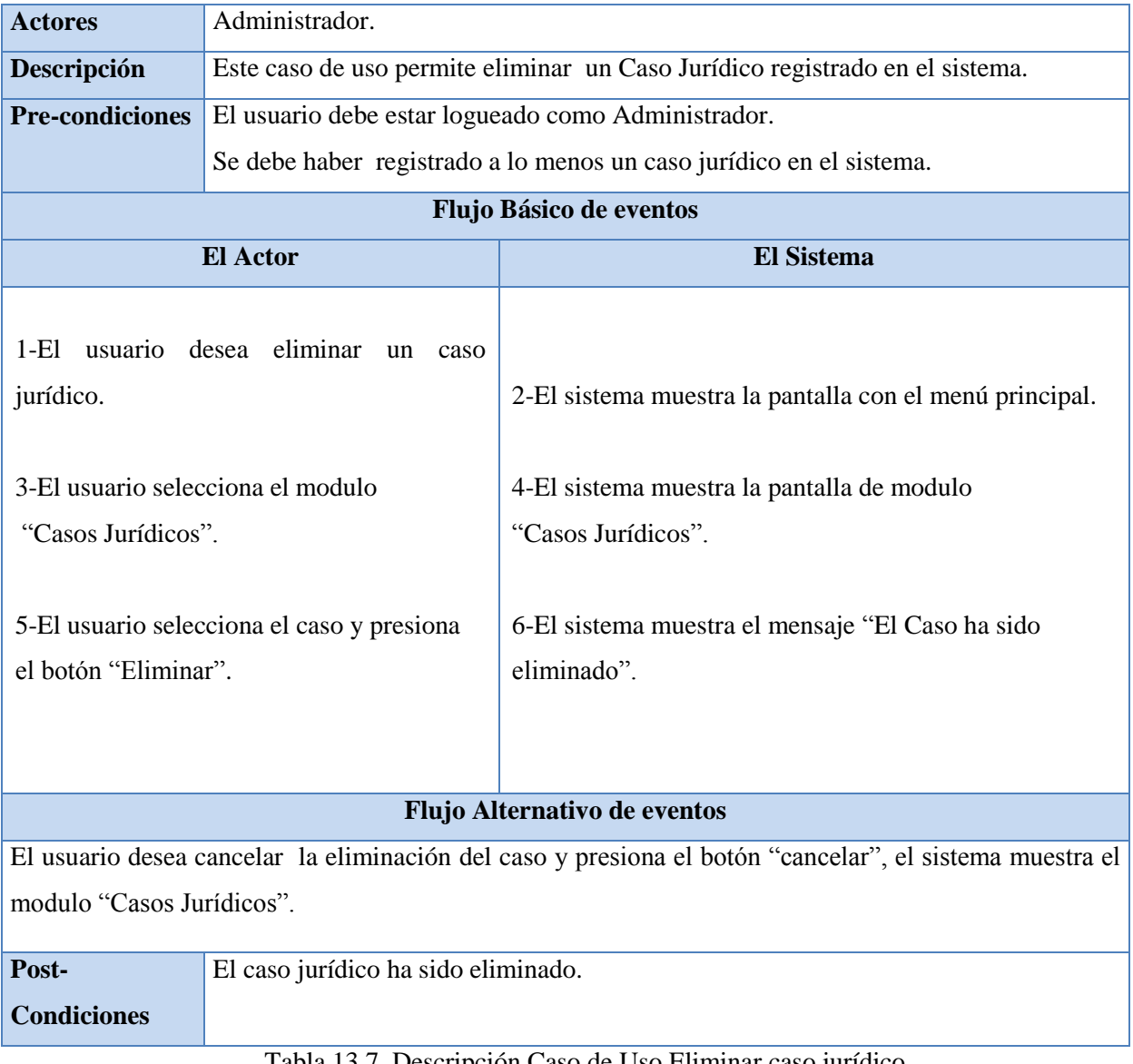

# **Caso de Uso CU18: Eliminar Caso Jurídico**

Tabla 13.7 Descripción Caso de Uso Eliminar caso jurídico

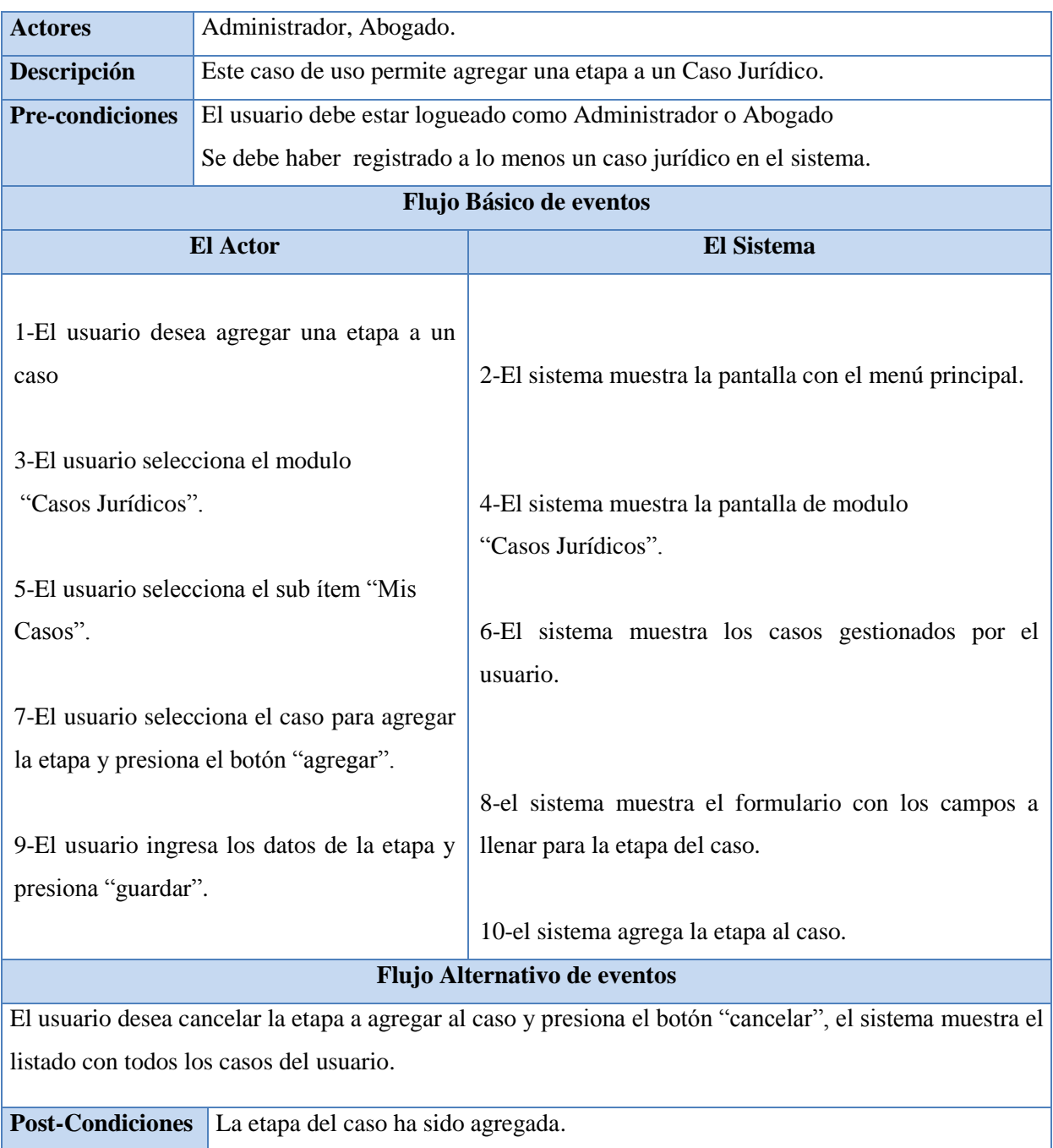

# **Caso de Uso CU19: Agregar Etapa a Caso Jurídico**

Tabla 13.8: Descripción Caso de Uso Agregar etapa al caso jurídico

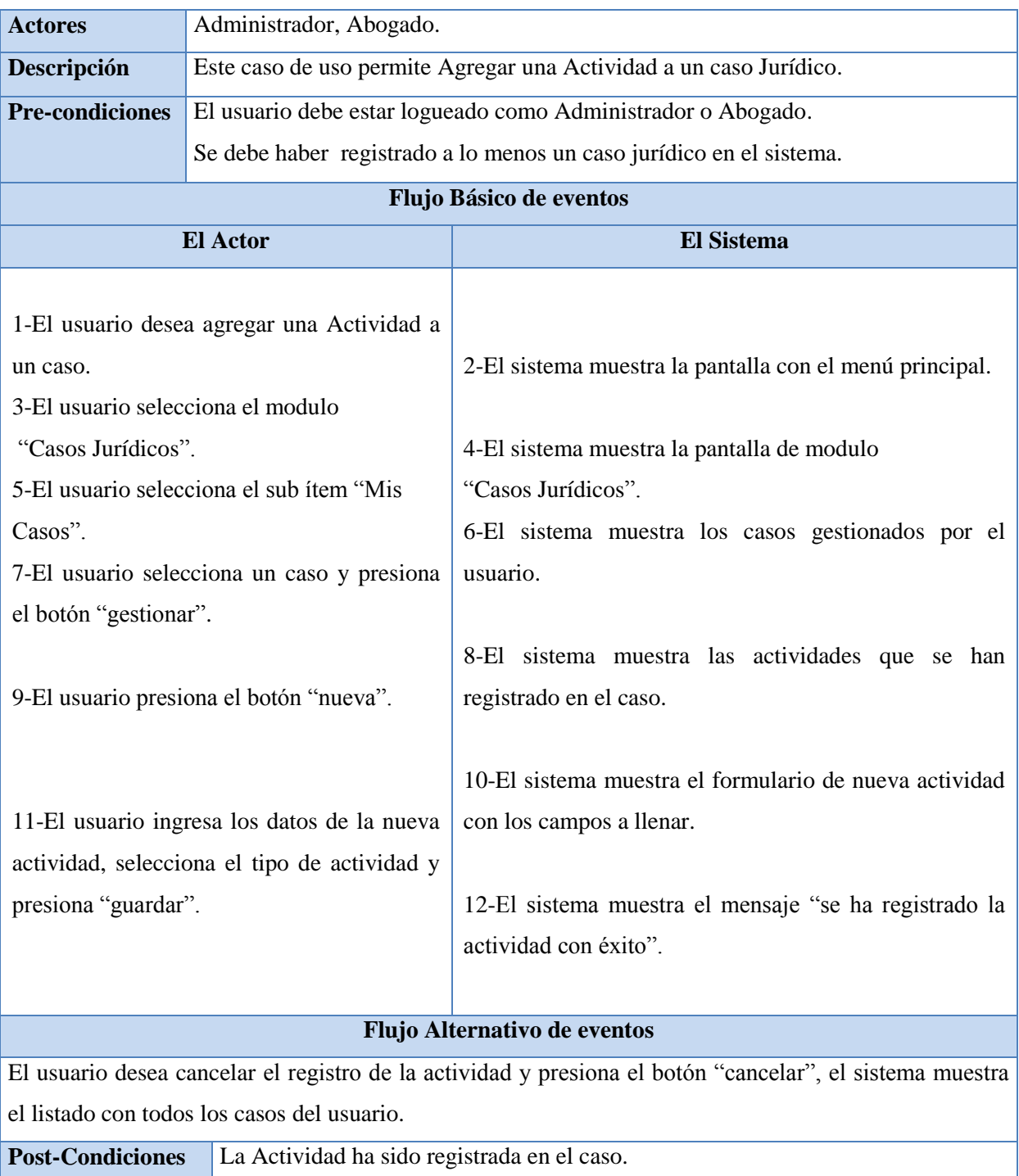

# **Caso de Uso CU20: Agregar Actividad**

Tabla 13.9: Descripción Caso de Uso Agregar Actividad

### **Caso de Uso CU21: Documentar Actividad**

### **CU20**

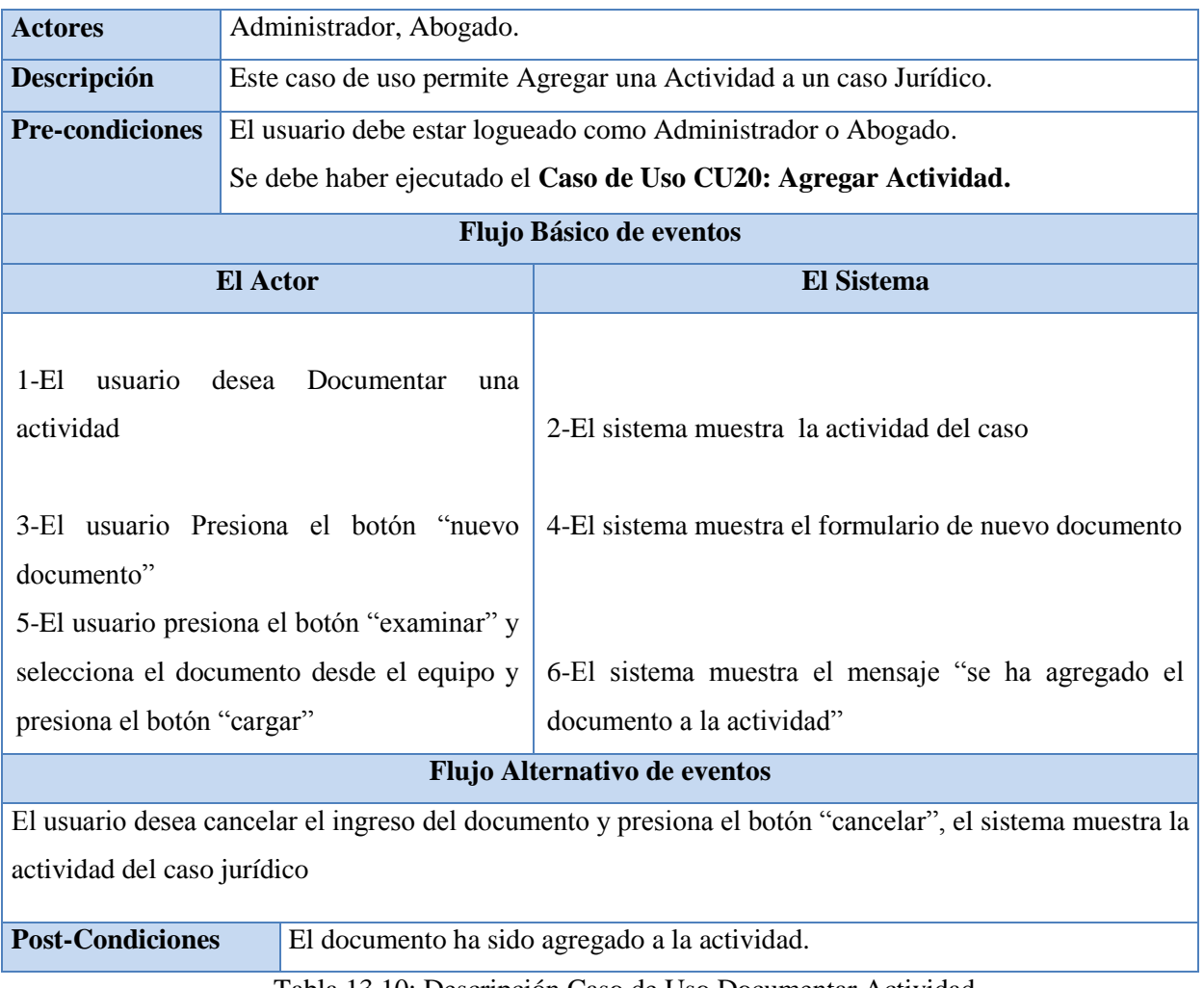

Tabla 13.10: Descripción Caso de Uso Documentar Actividad

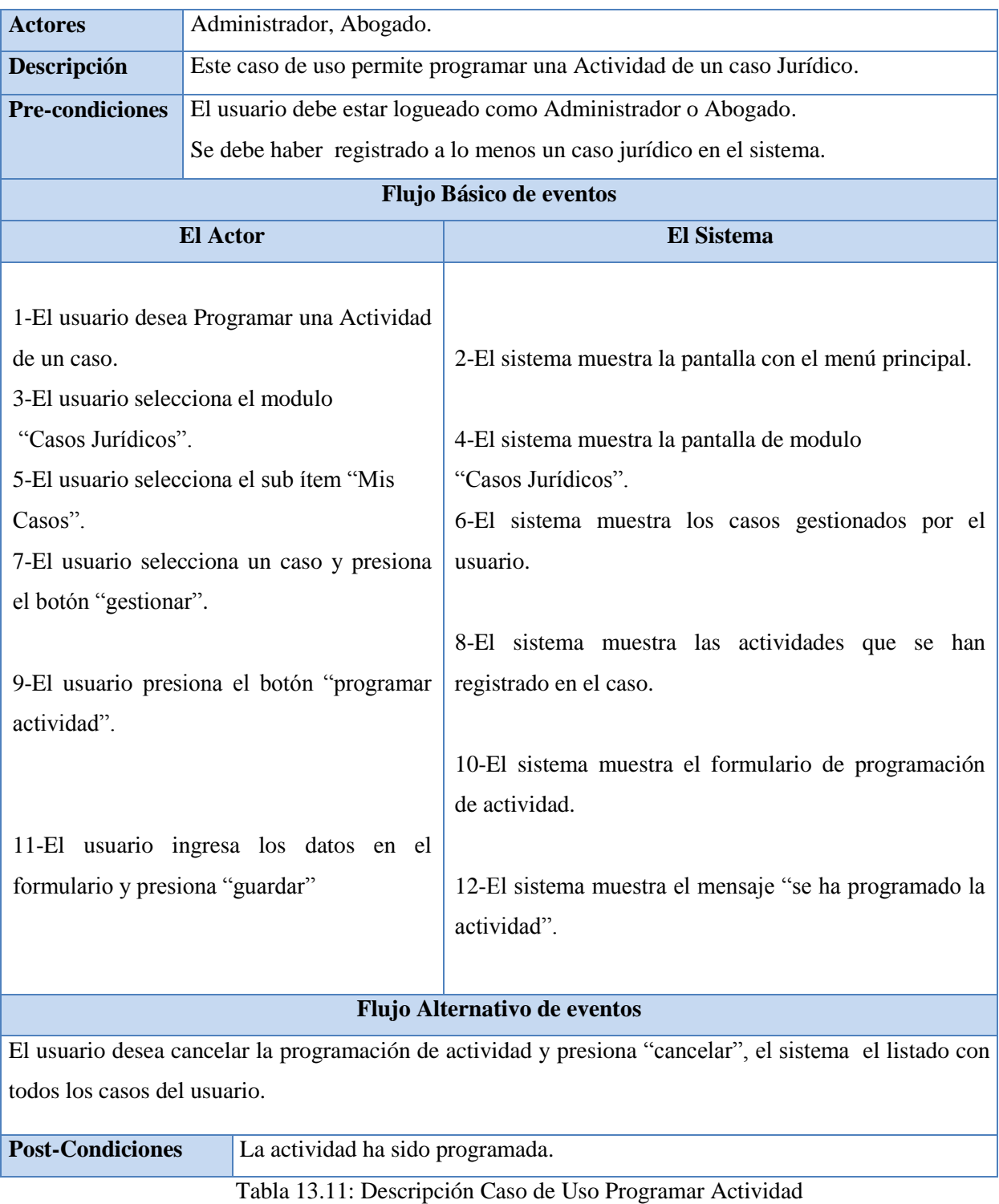

# **Caso de Uso CU22: Programar Actividad**

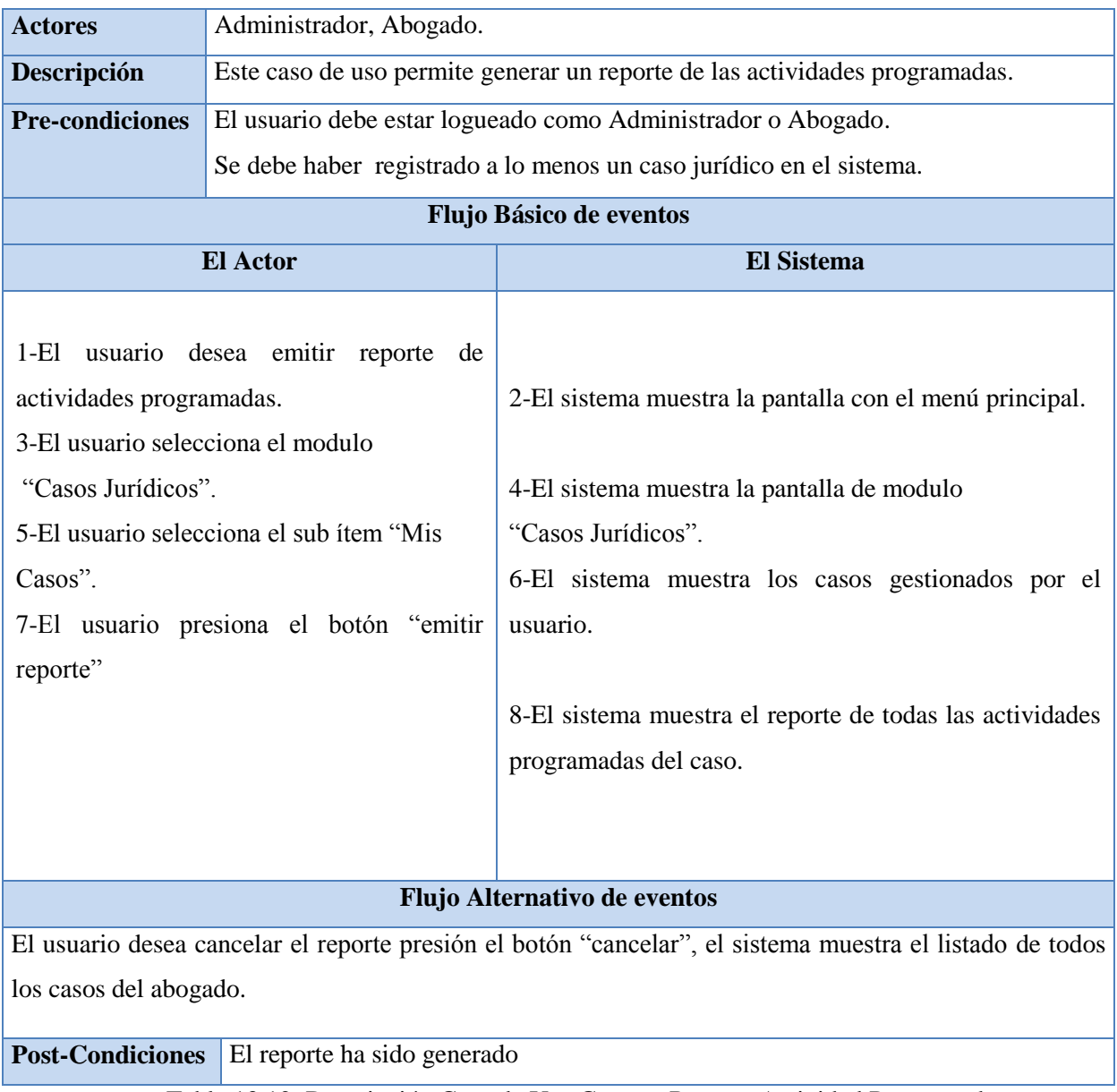

# **Caso de Uso CU23: Emitir Reporte de Actividades Programadas**

Tabla 13.12: Descripción Caso de Uso Generar Reporte Actividad Programada

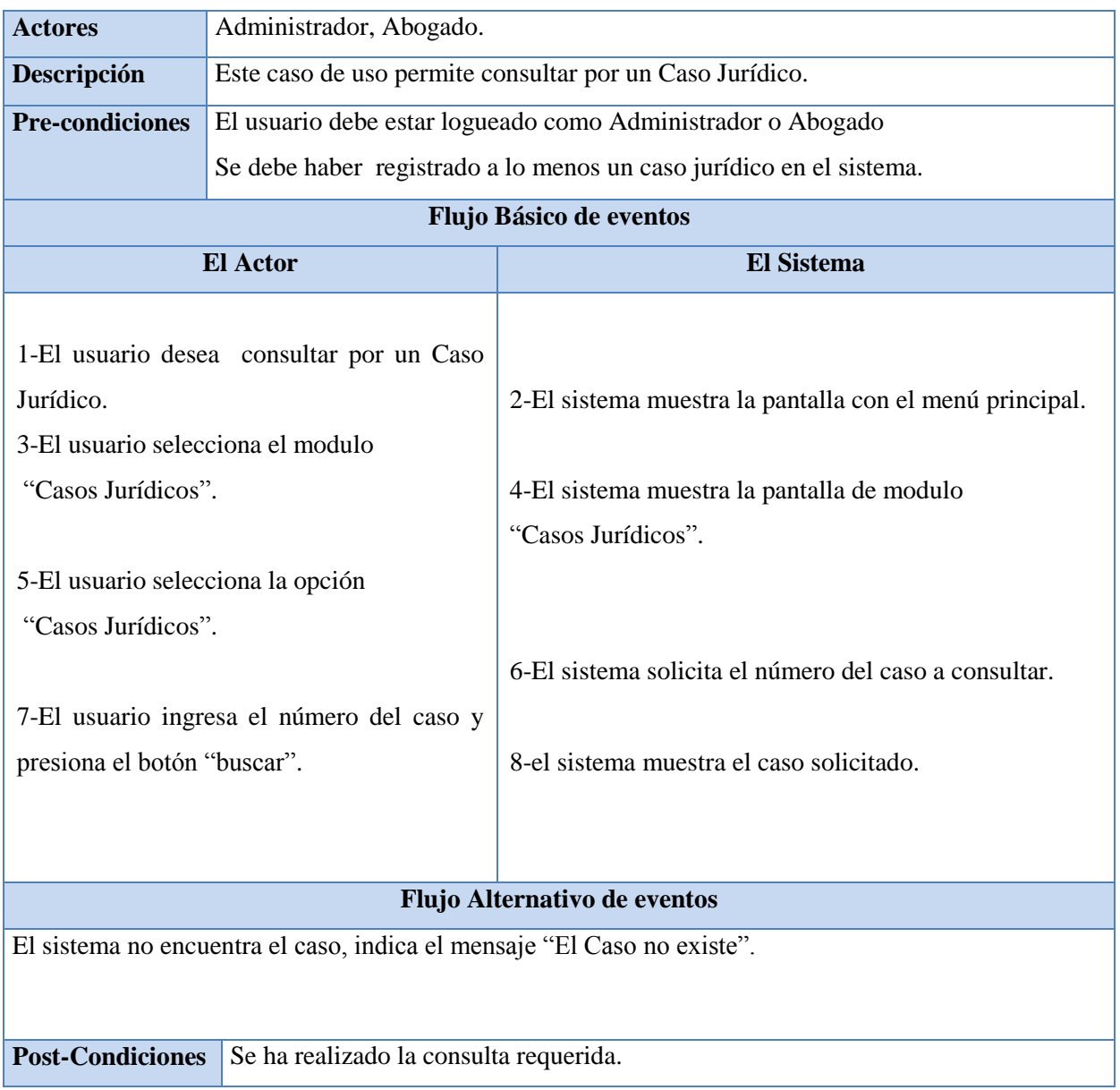

# **Caso de Uso CU24: Consultar Caso Jurídico**

Tabla 13.13: Descripción Caso de Uso Consultar Caso Jurídico

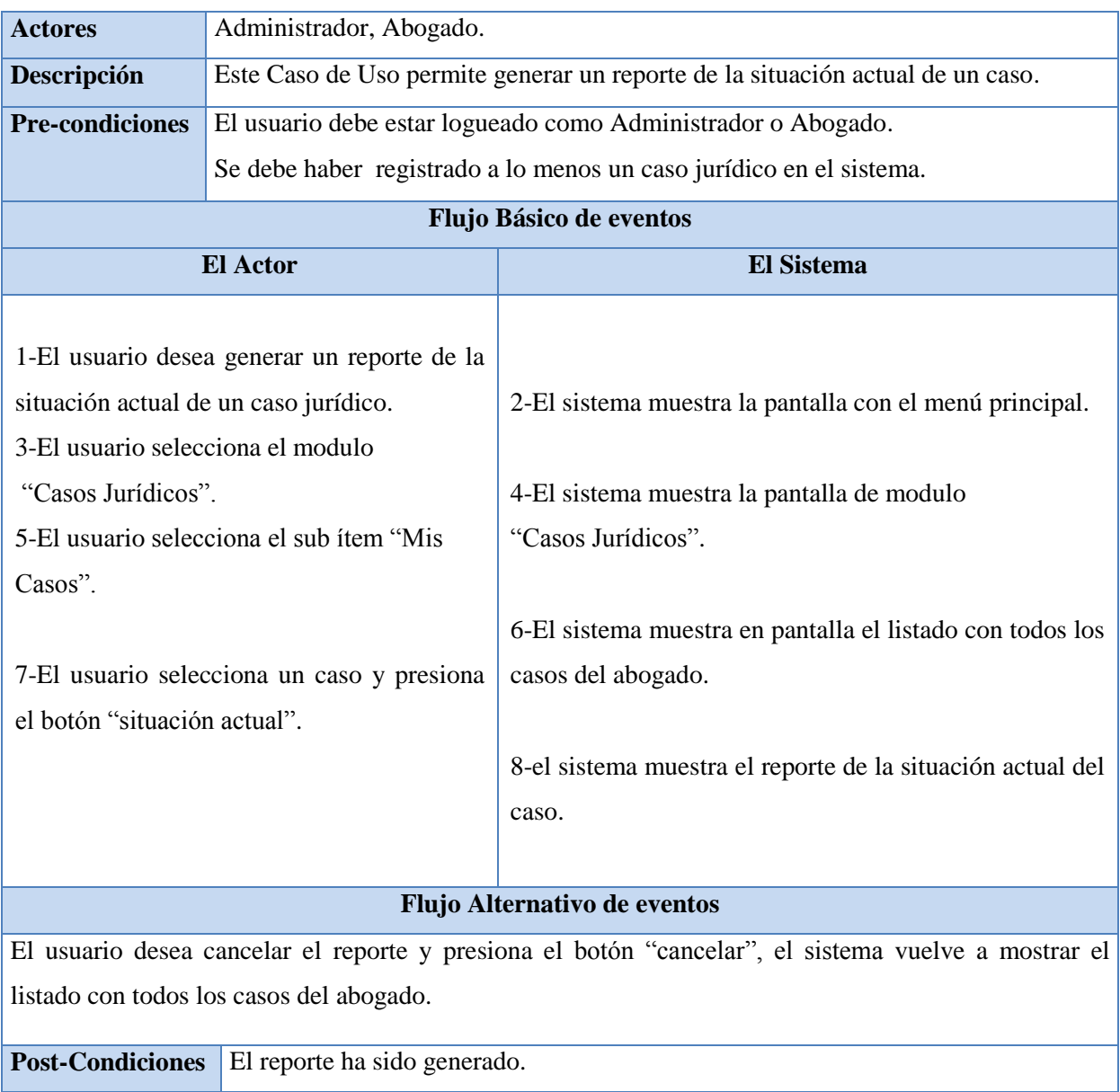

# **Caso de Uso CU25: Generar Reporte Situación Actual de Caso**

Tabla 13.14: Descripción Caso de Uso Generar Reporte Situación actual del caso

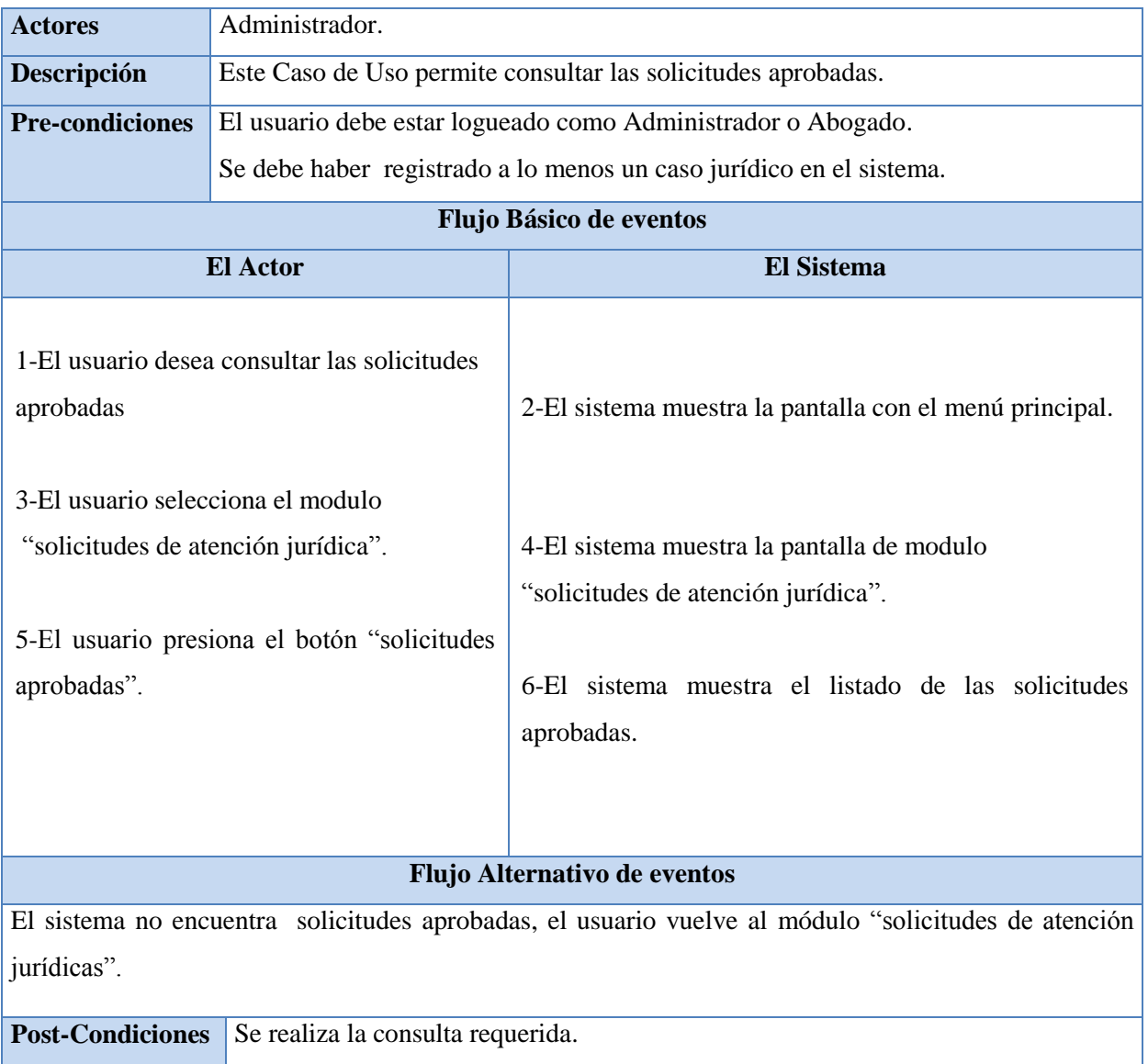

# **Caso de Uso CU26: Consultar Solicitudes Aprobadas**

Tabla 13.15: Descripción Caso de Uso Consultar Solicitudes Aprobadas

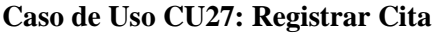

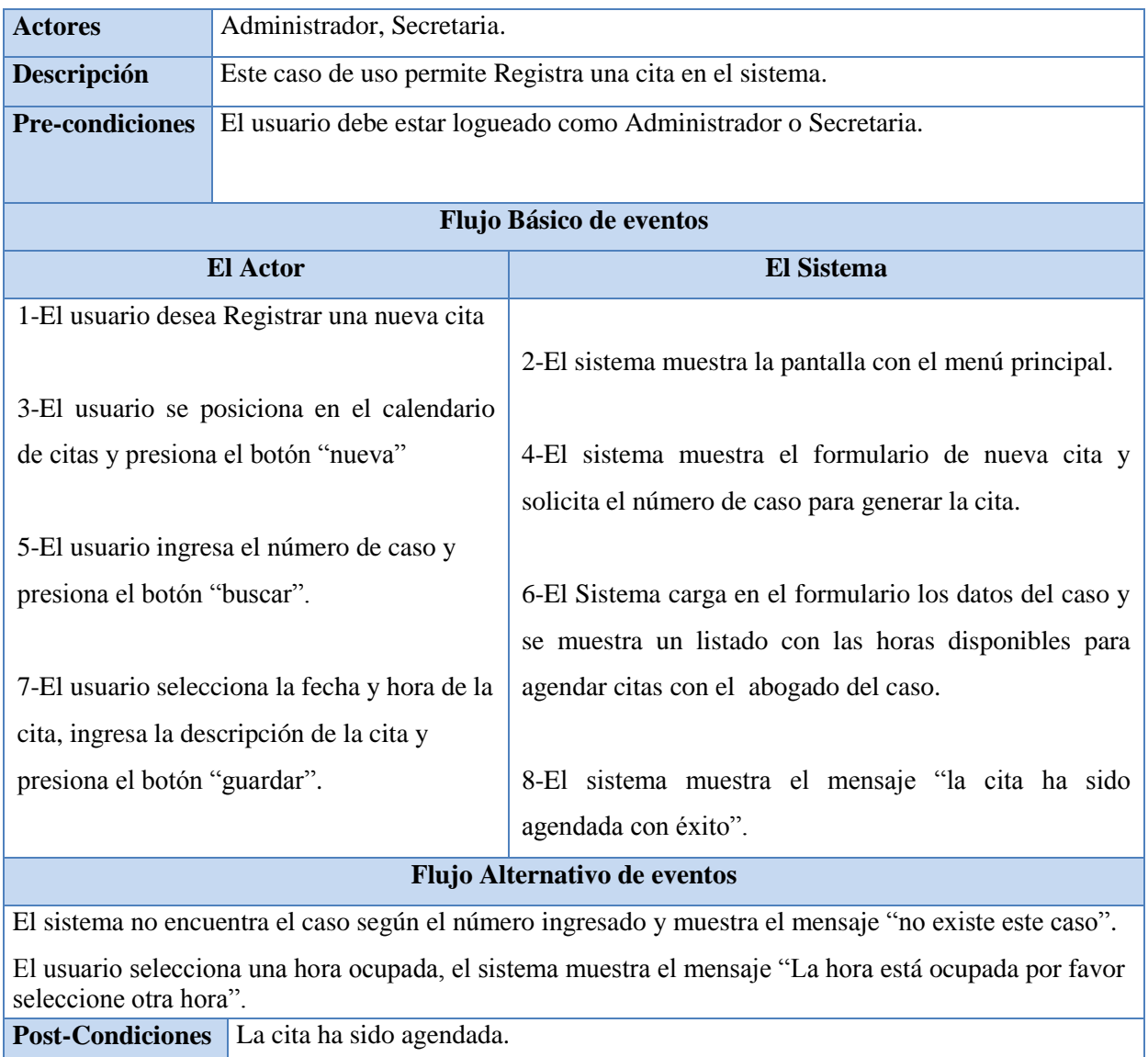

Tabla 13.16: Descripción Caso de Uso Registrar Cita

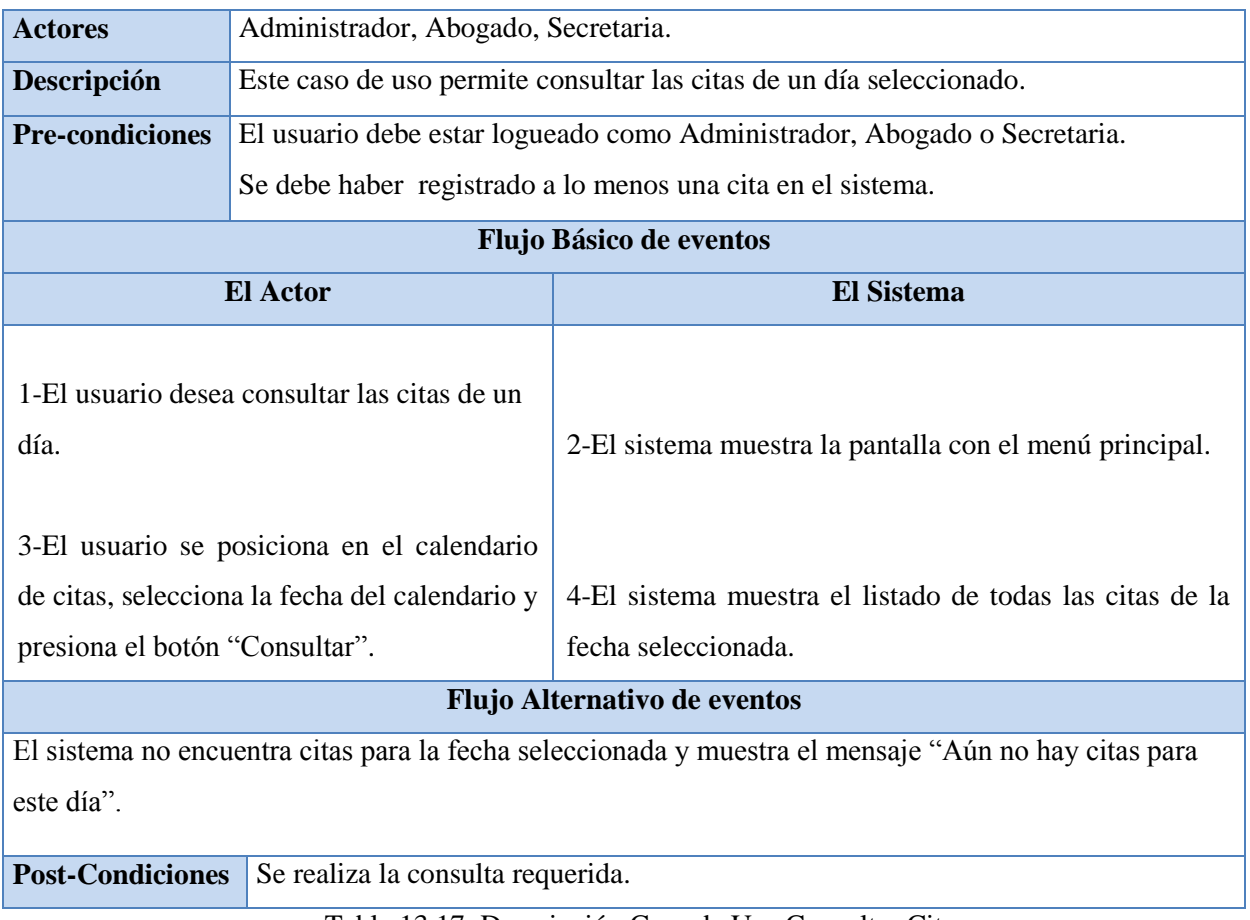

# **Caso de Uso CU28: Consultar Citas**

Tabla 13.17: Descripción Caso de Uso Consultar Citas.

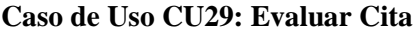

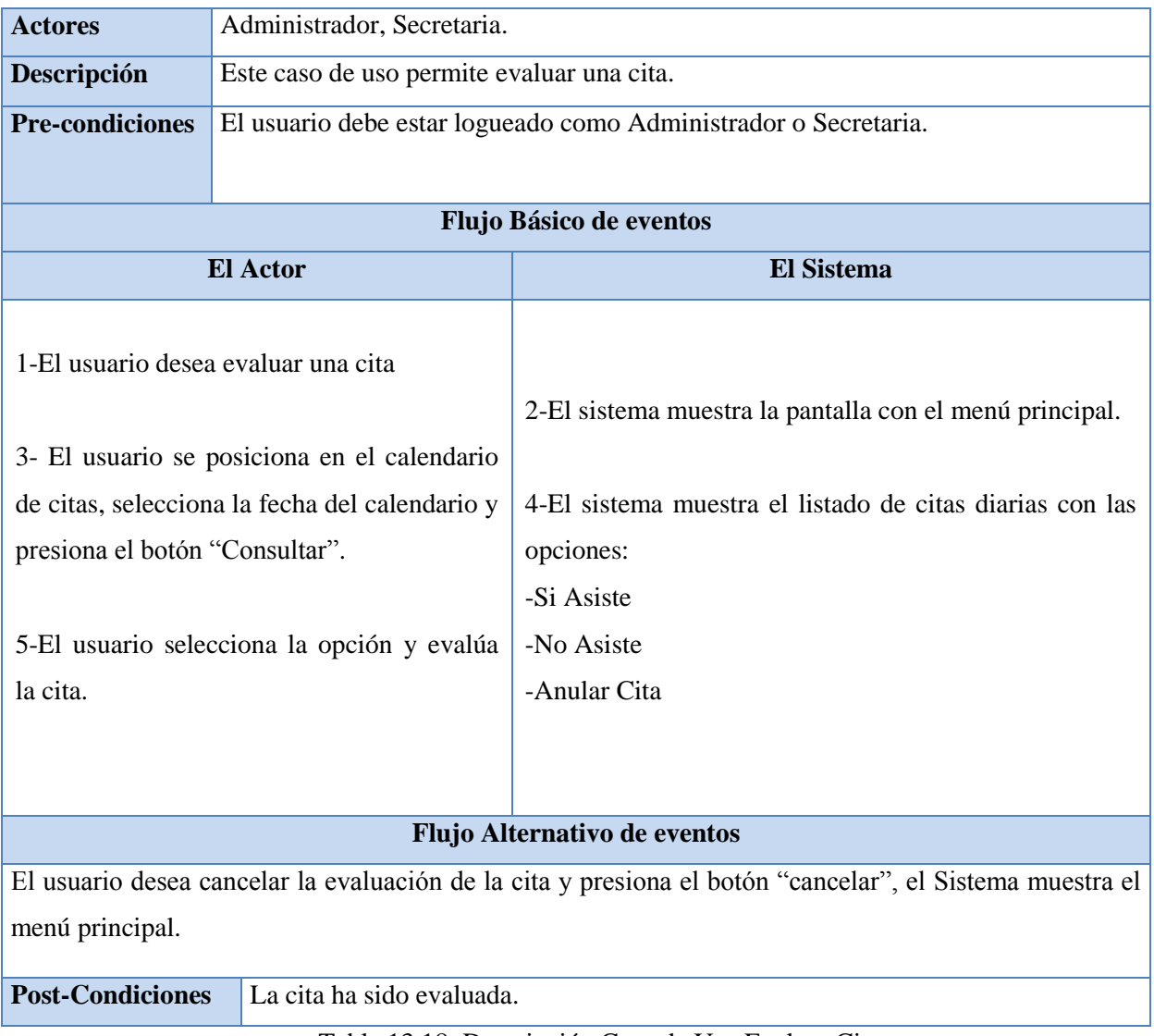

Tabla 13.18: Descripción Caso de Uso Evaluar Cita

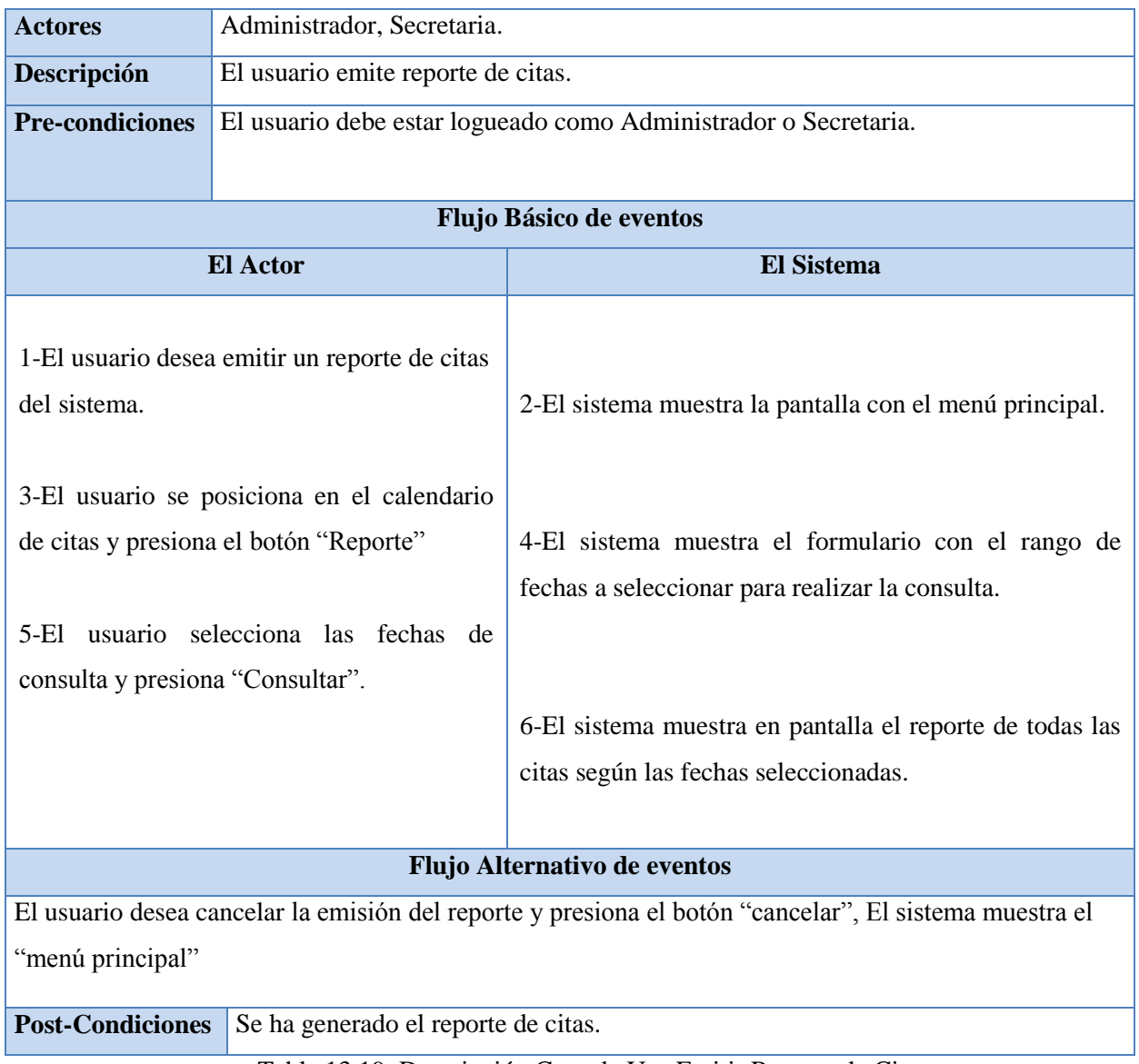

# **Caso de Uso CU30: Emitir Reporte de Citas**

Tabla 13.19: Descripción Caso de Uso Emitir Reporte de Citas

# **Caso de Uso CU31: Registrar Gasto**

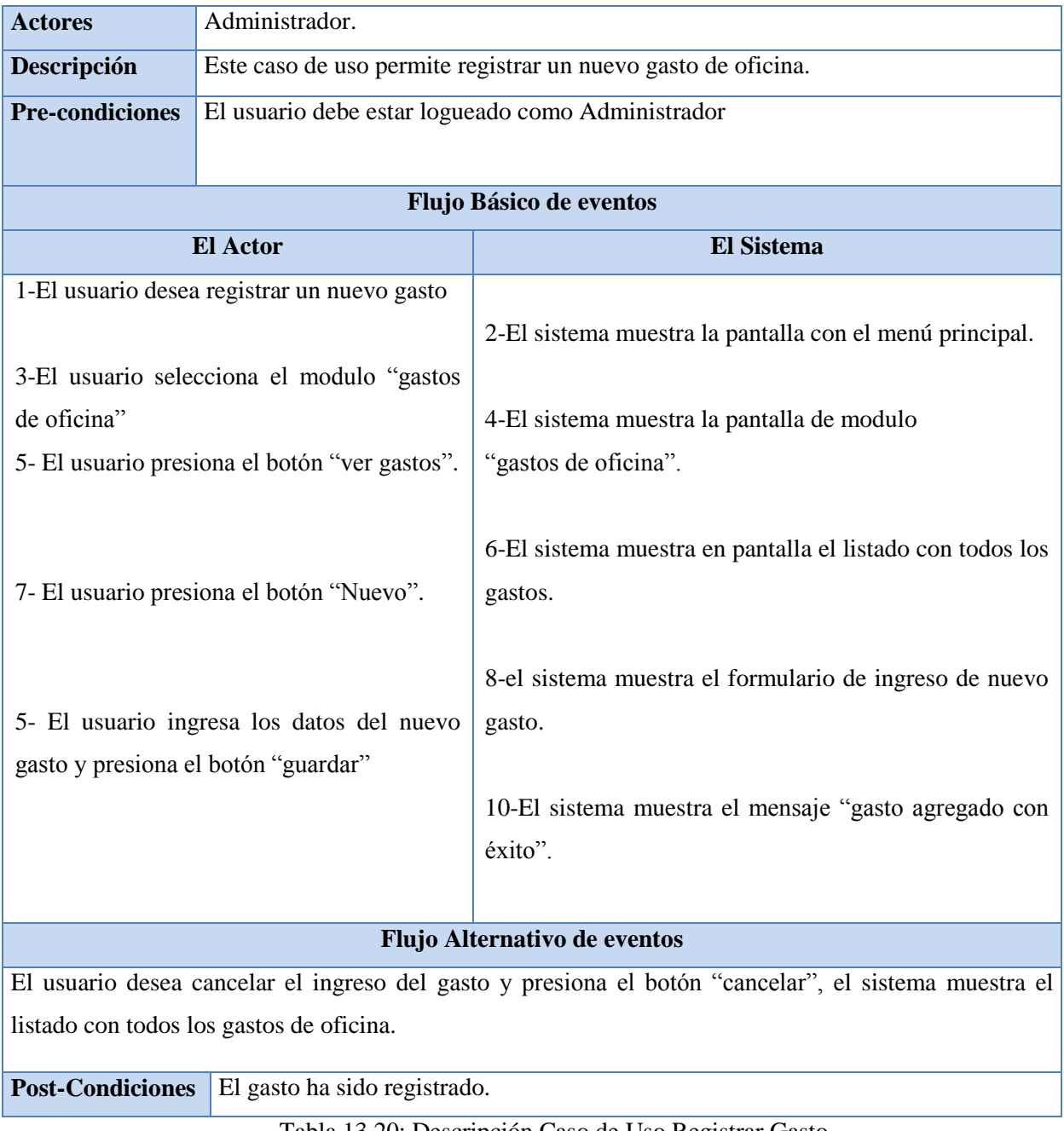

Tabla 13.20: Descripción Caso de Uso Registrar Gasto

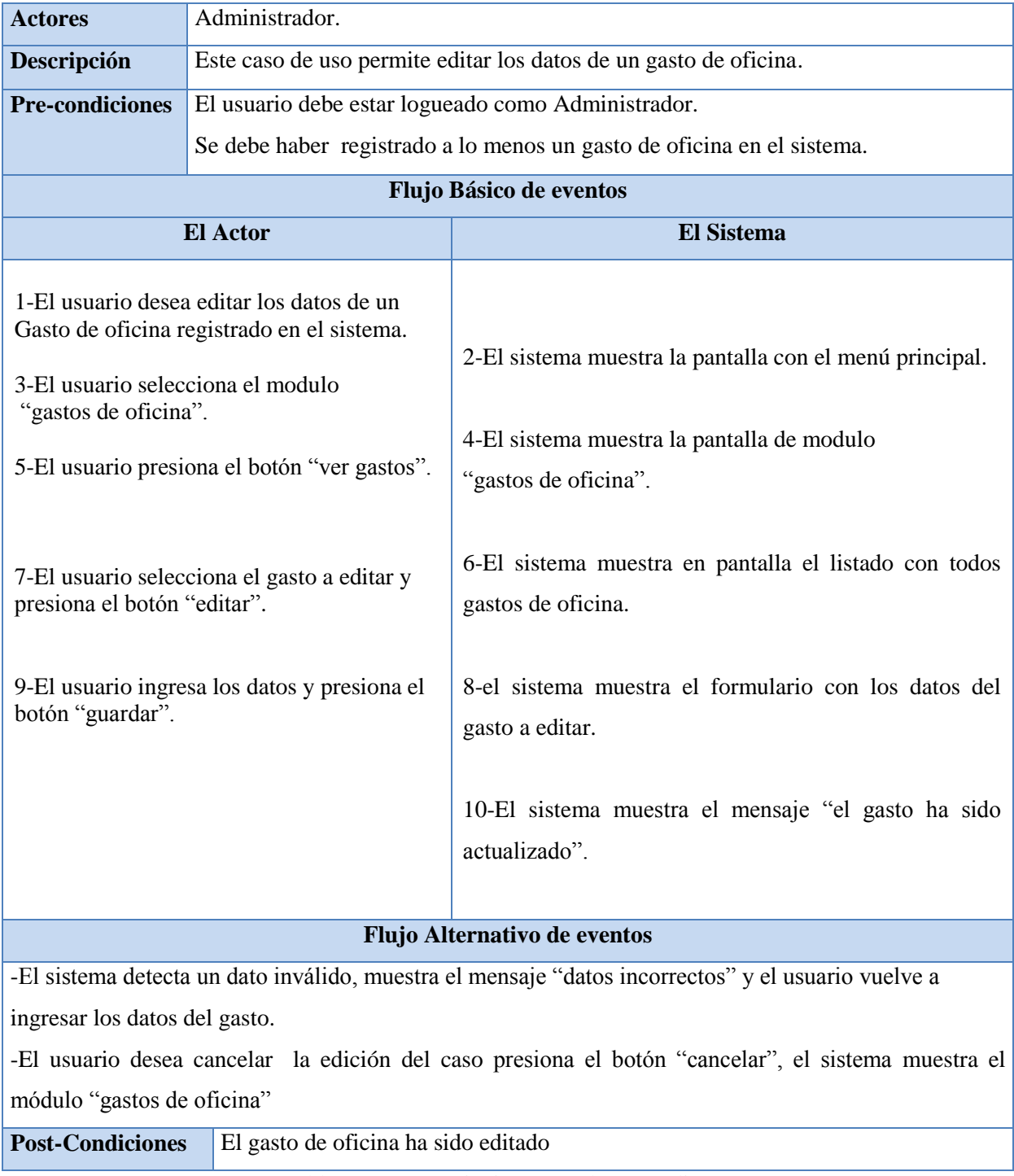

# **Caso de Uso CU32: Editar Gasto**

Tabla 13.21: Descripción Caso de Uso Editar Gasto

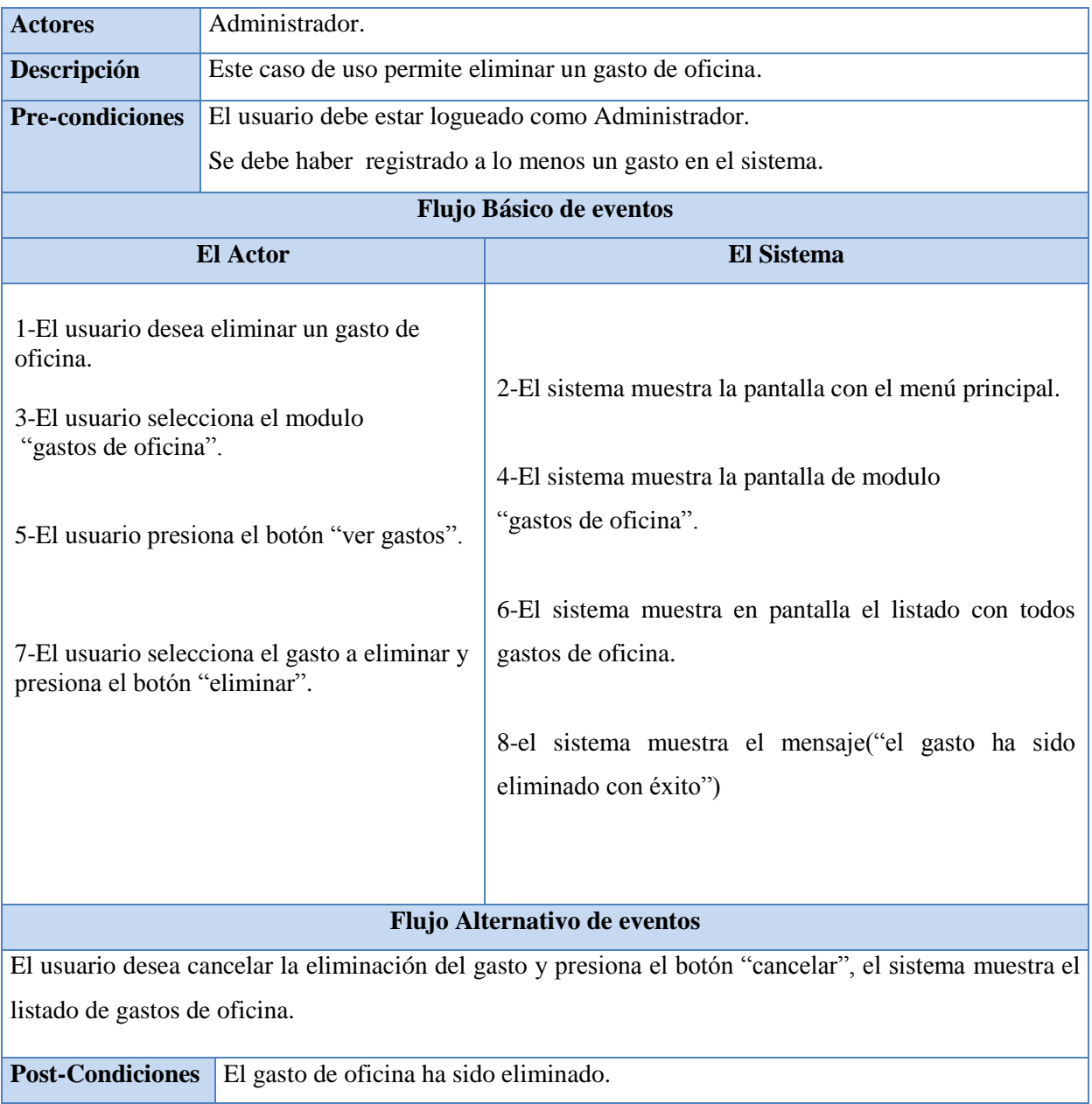

# **Caso de Uso CU33: Eliminar Gasto**

Tabla 13.22: Descripción Caso de Uso Eliminar Gasto

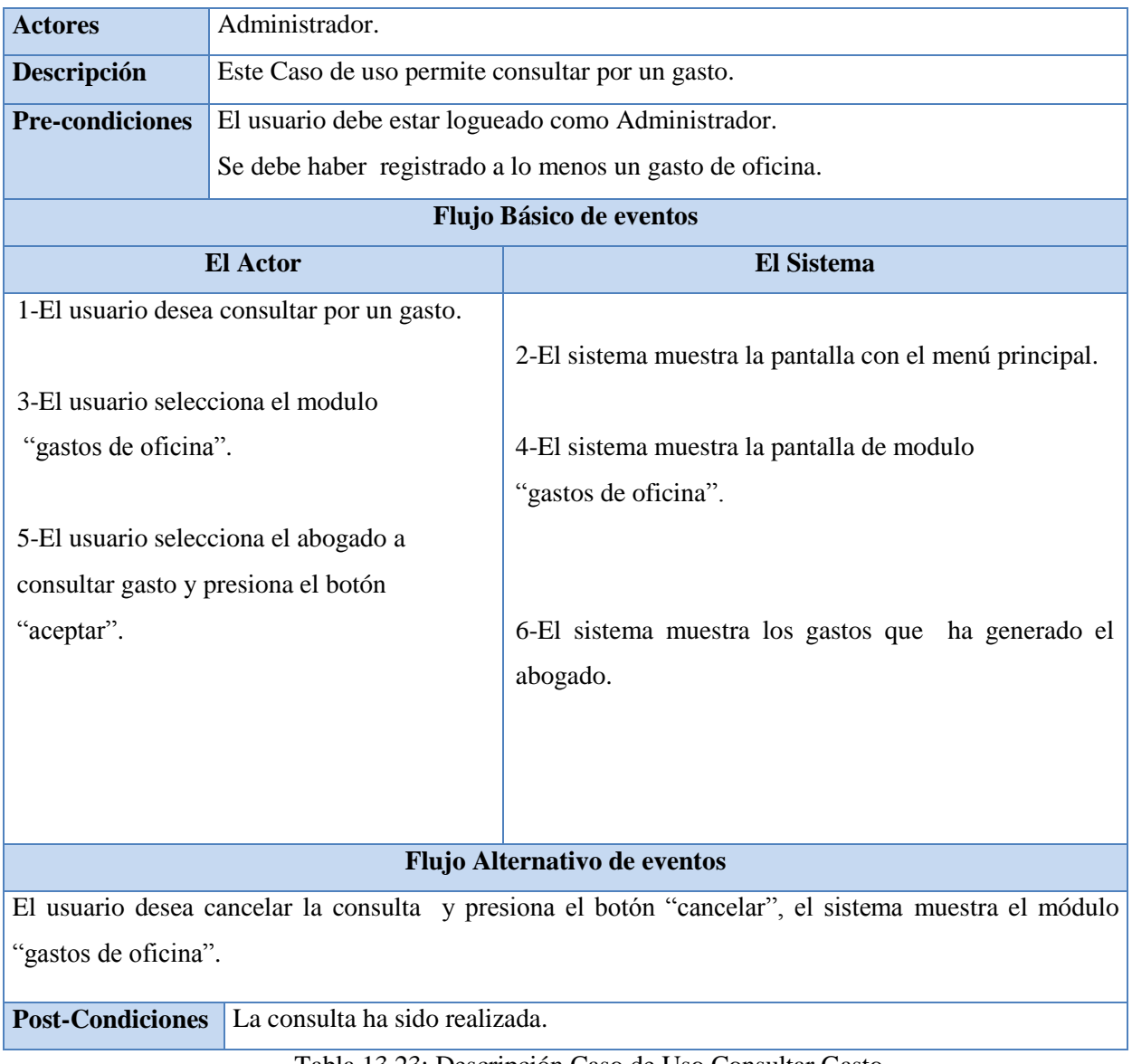

### **Caso de Uso CU34: Consultar Gasto**

Tabla 13.23: Descripción Caso de Uso Consultar Gasto

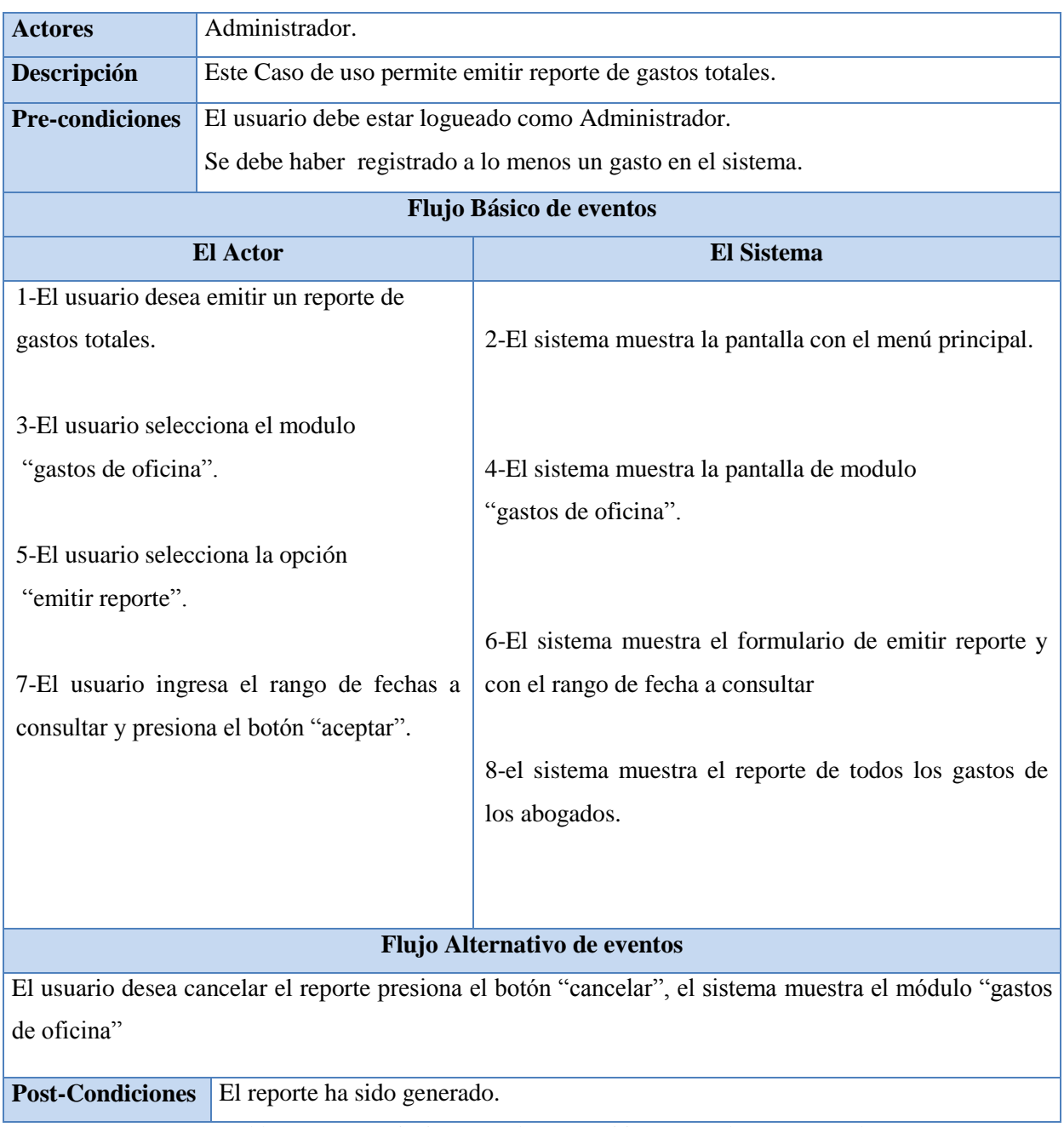

# **Caso de Uso CU35: Emitir Reporte de Gastos Totales**

Tabla 13.24: Descripción Caso de Uso Emitir Reporte de Gastos Totales
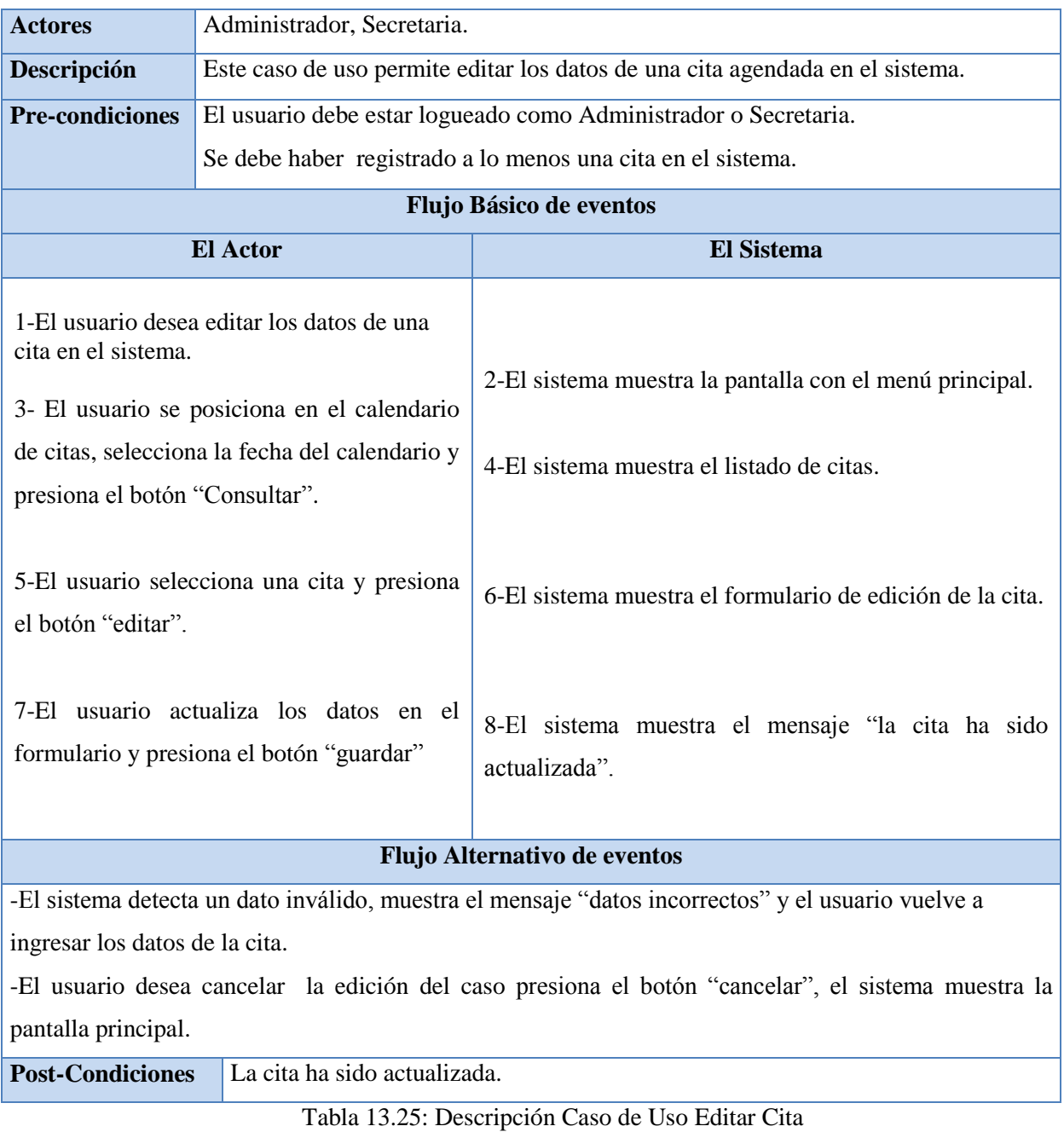

## **Caso de Uso CU36: Editar Cita**

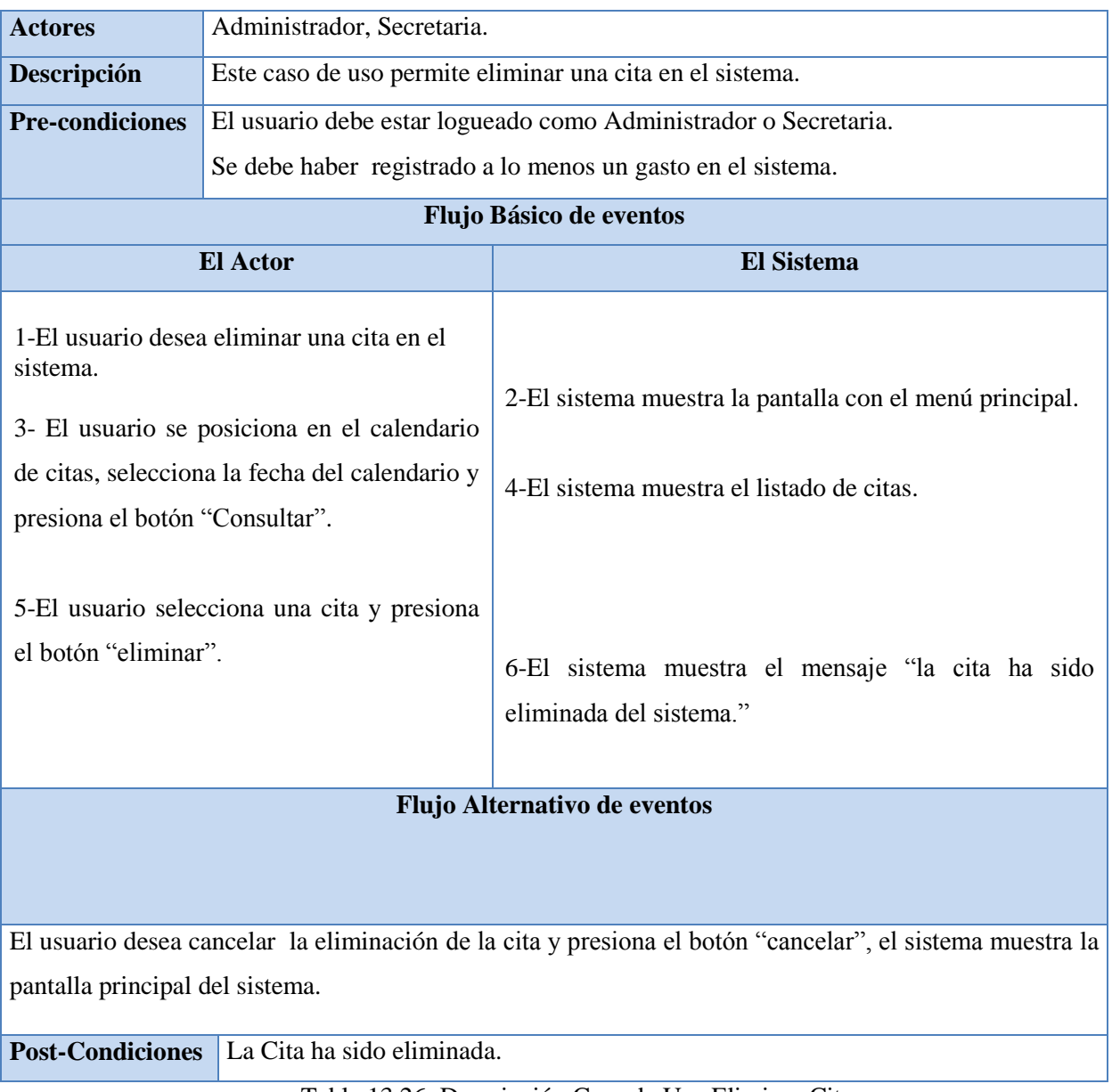

## **Caso de Uso CU37: Eliminar Cita**

Tabla 13.26: Descripción Caso de Uso Eliminar Cita